# Sarja HP LaserJet P2010 Series Printer Kasutusjuhend

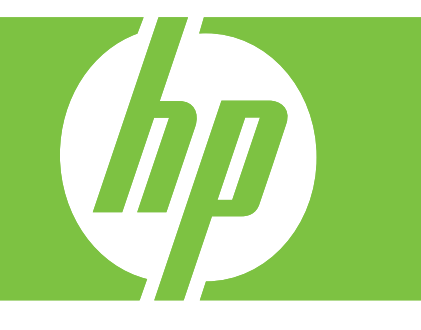

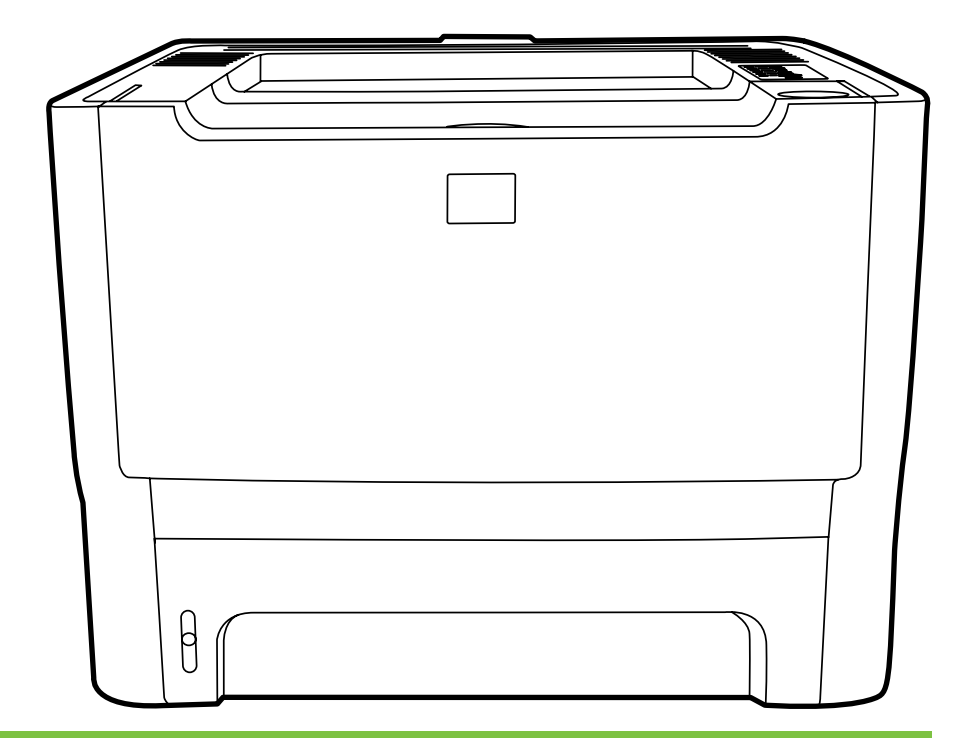

# Sarja HP LaserJet P2010 Series printer

Kasutusjuhend

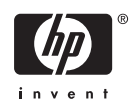

Autoriõiguste teave

© 2007 Copyright Hewlett-Packard Development Company, L.P.

Paljundamine, kohandamine või tõlkimine ilma autori eelneva kirjaliku nõusolekuta on keelatud, välja arvatud autoriõiguse seaduses sätestatud juhtudel.

Autoril on õigus käesolevat informatsiooni ilma etteteatamiseta muuta.

Ainsa garantii HP toodetele ja teenustele annavad HP toodete ja teenustega kaasnevad konkreetsed garantiiteatised. Siinkohal sätestatut ei või tõlgendada lisagarantiina. HP ei vastuta tehniliste vigade, toimetusvigade ega väljajäetu eest.

Osanumber: CB450-90912

Edition 2, 03/2007

Kaubamärgiteave

Microsoft® ja Windows® on Microsoft Corporationi USA-s registreeritud kaubamärgid.

PostScript® on ettevõtte Adobe Systems Incorporated registreeritud kaubamärk.

# **Sisukord**

#### **[1 Toote tutvustus](#page-8-0)**

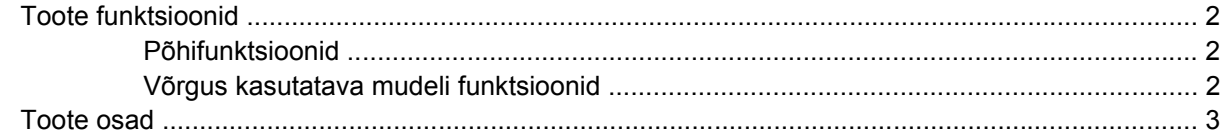

### **[2 Juhtpaneel](#page-12-0)**

### **[3 Ühenduvus](#page-14-0)**

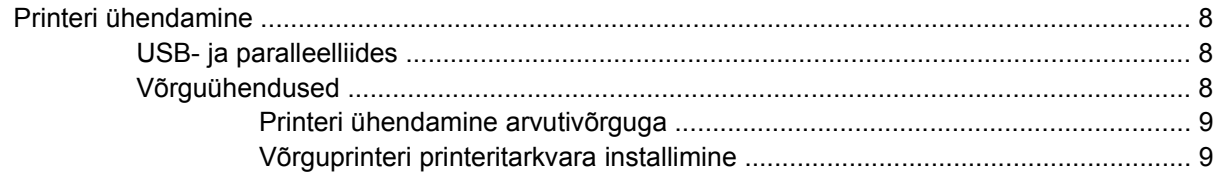

#### **[4 Windowsi tarkvara](#page-18-0)**

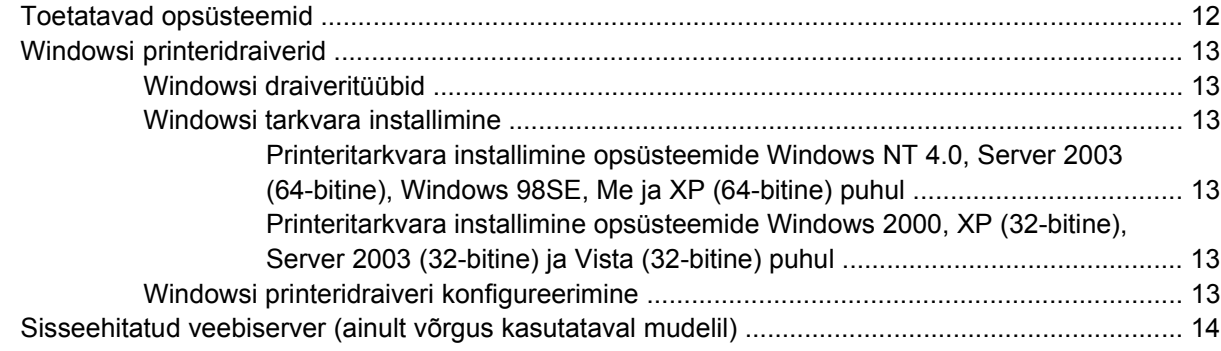

#### **[5 Macintoshi tarkvara](#page-22-0)**

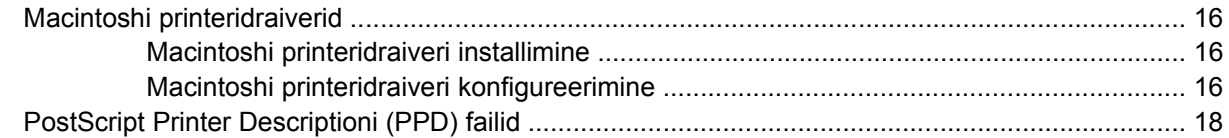

### **[6 Prindikandjad](#page-26-0)**

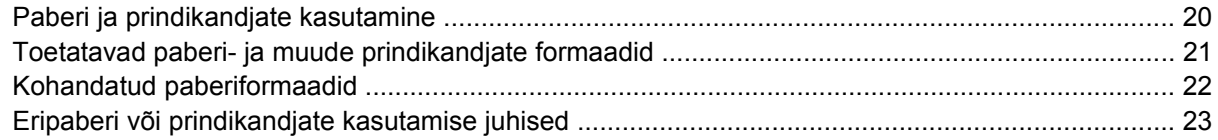

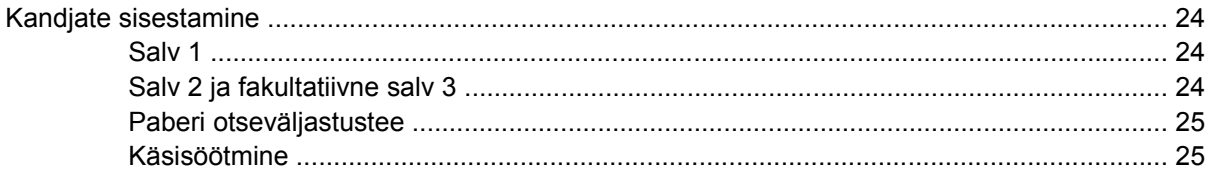

#### 7 Prinditoimingud

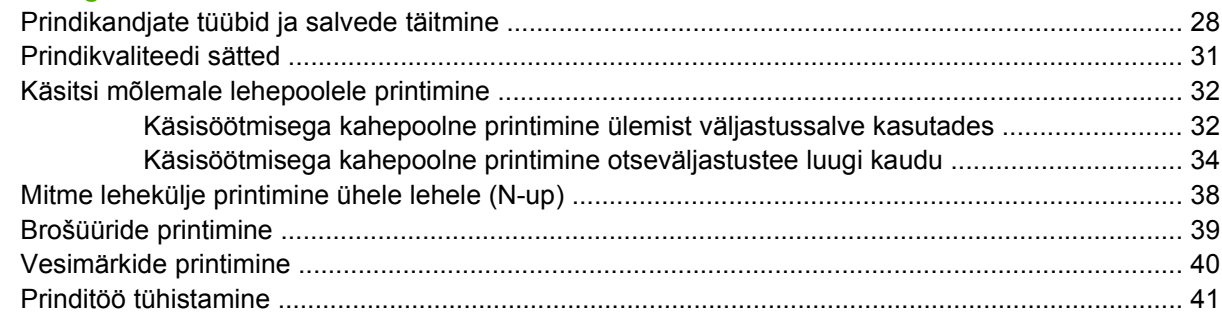

### 8 Haldamine ja hooldamine

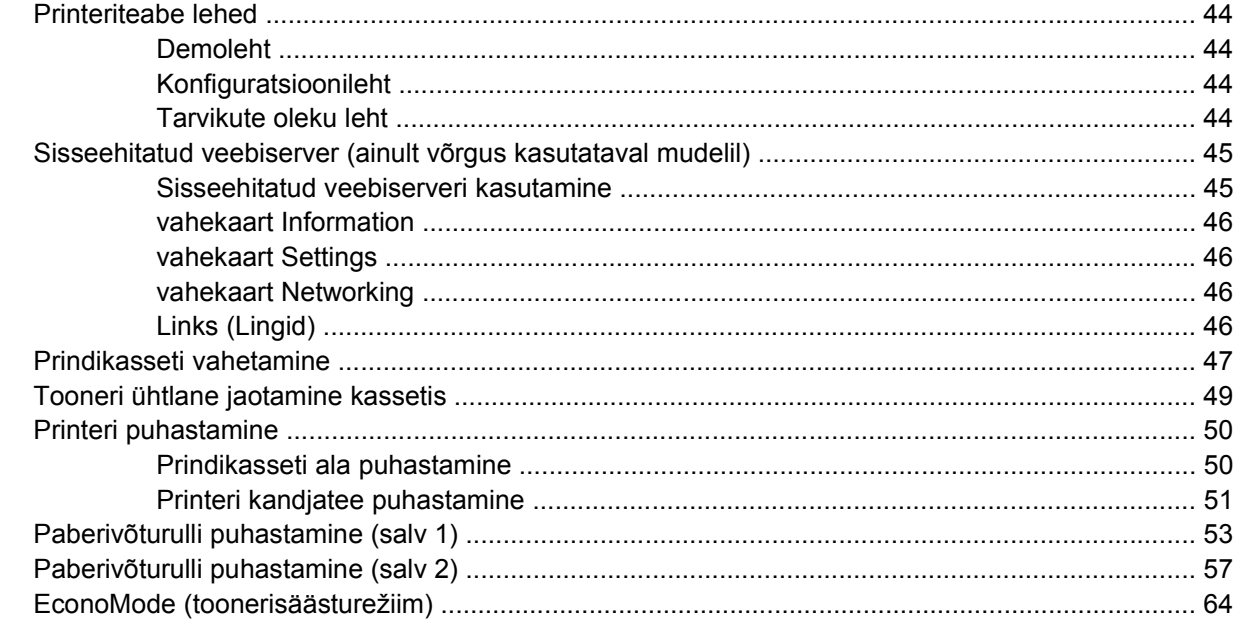

### 9 Probleemilahendus

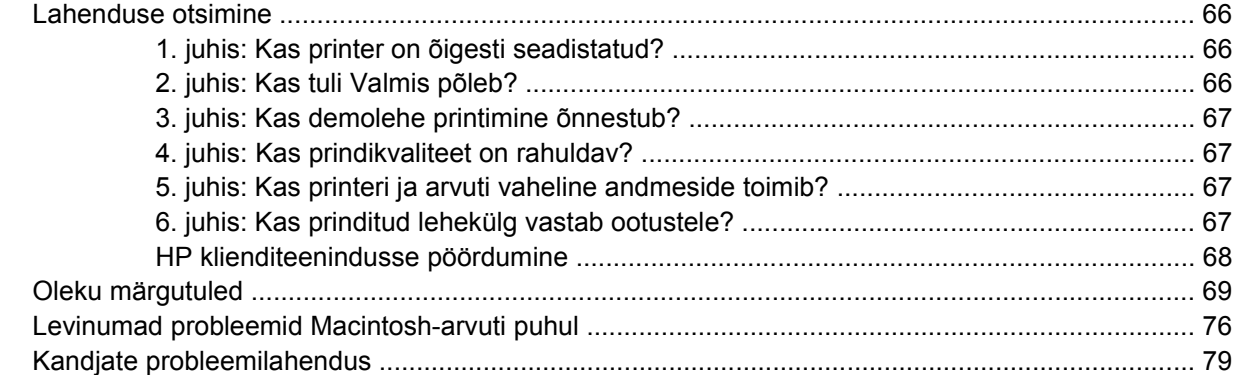

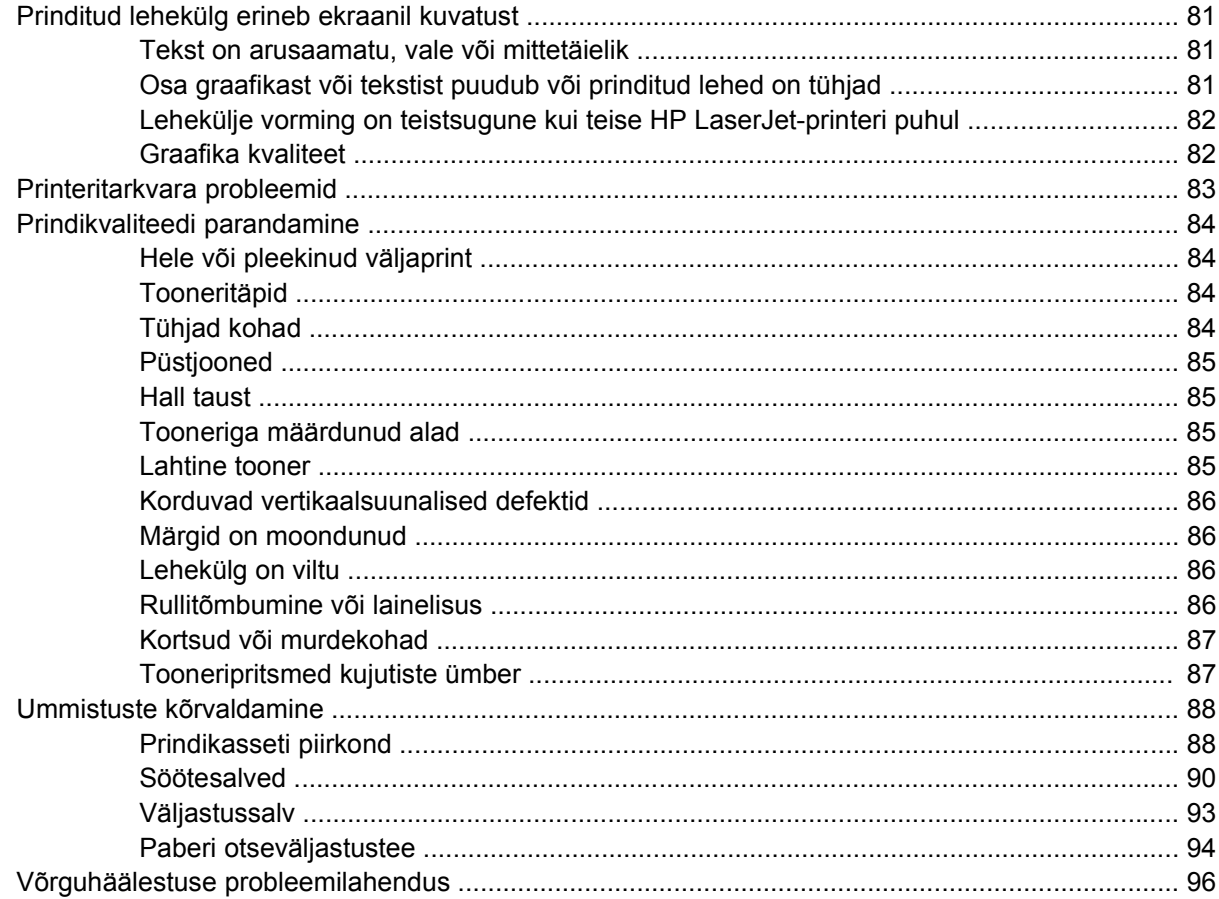

### Lisa A Tarvikud ja kulumaterjalid

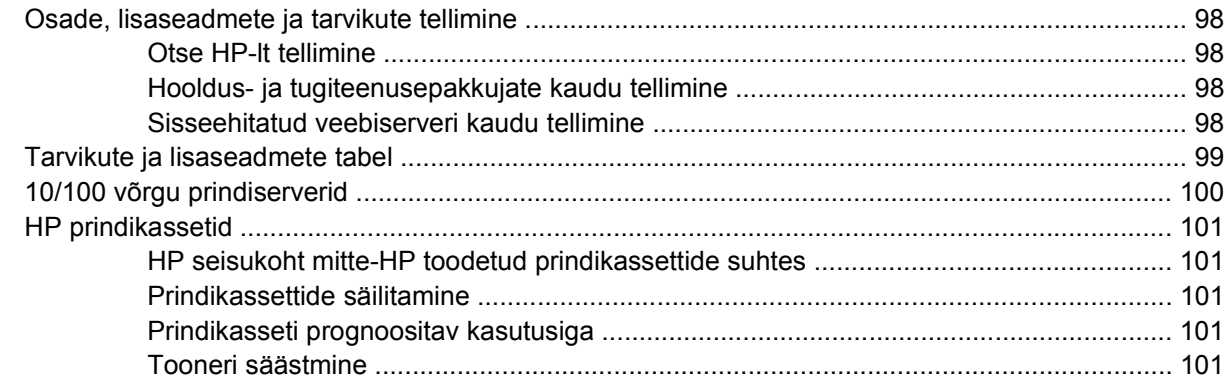

### Lisa B Hooldus- ja tugiteenused

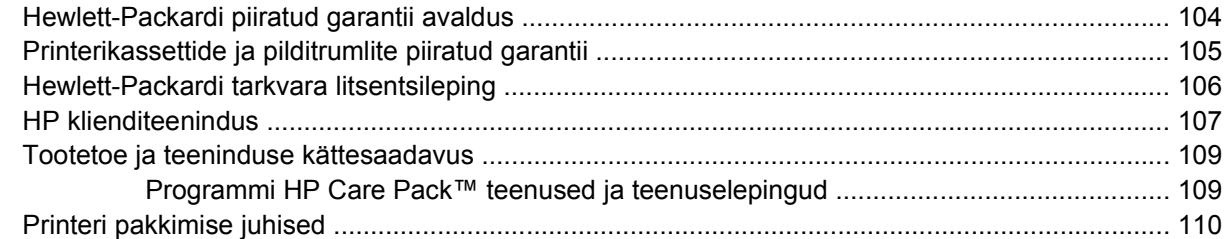

#### Lisa C Printeri tehnilised andmed

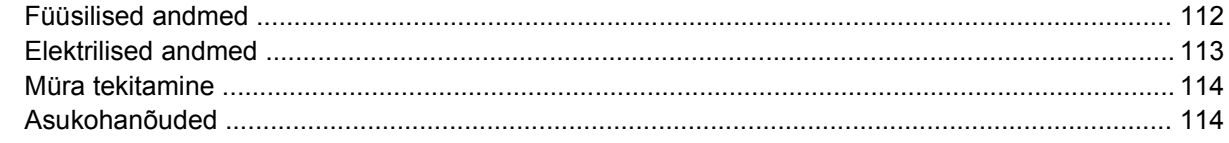

#### **Lisa D Normatiivne teave**

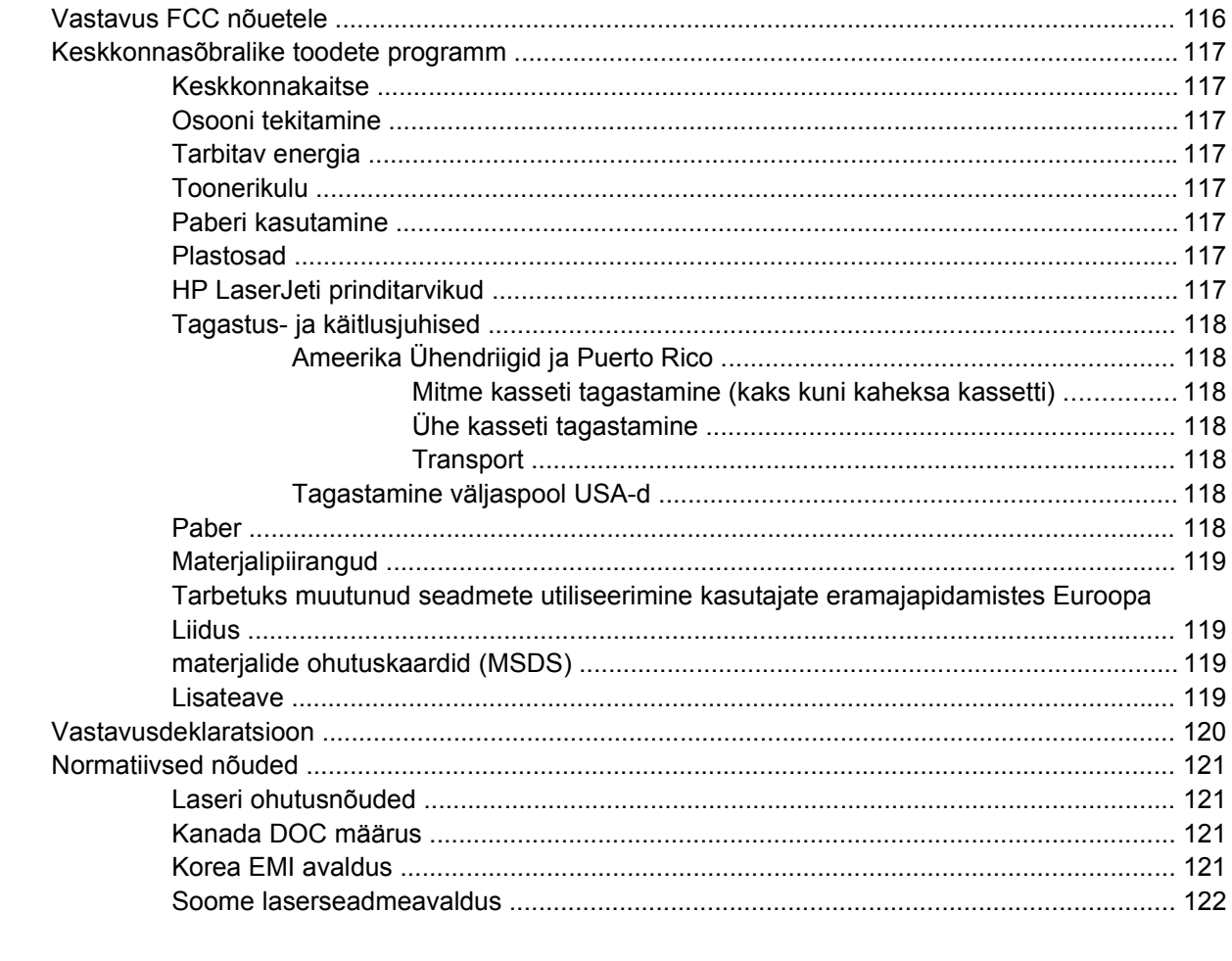

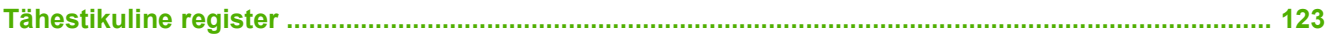

# <span id="page-8-0"></span>**1 Toote tutvustus**

Selles peatükis käsitletakse järgmisi teemasid:

- [Toote funktsioonid](#page-9-0)
- [Toote osad](#page-10-0)

# <span id="page-9-0"></span>**Toote funktsioonid**

Järgnevalt on toodud selle toote põhifunktsioonid.

### **Põhifunktsioonid**

- 23 lk/min (A4), 24 lk/min (Letter)
- Esimene lehekülg vaid 8,5 sekundiga
- 600 dpi (tagab prindikvaliteedi 600×600 dpi, kasutades teksti prindikvaliteedi parandamiseks eraldusvõime täiendamise tehnoloogiat (REt).
- FastRes 1200 (tagab mõjusa prindikvaliteedi eraldusvõimel 1200 dpi)
- ProRes 1200 (tagab hea üksikasjalikkuse eraldusvõimel 1200x1200 dpi)
- 50 lehe mitmeotstarbeline söötesalv (salv 1)
- EconoMode (toonerisäästurežiim)
- Vesimärkide ja voldikute printimine, mitme lehekülje printimine ühele lehele (funktsioon N-up), esimese lehe printimine ülejäänud dokumendist erinevale kandjale
- 32 MB RAM
- Prindikassett 3000 või 7000 lehe printimiseks
- Hostipõhine, PCL 5e
- Ühildub USB 2.0 spetsifikatsiooniga
- Toetab järgmisi opsüsteeme: Windows® 98 SE (ainult PCL 5e printeridraiver), Millenium Edition (Me) (ainult PCL 5e printeridraiver), NT® 4.0 (ainult PCL 5e printeridraiver) (ainult paralleelliidesega), 2000, Server 2003 (ainult printeridraiverid), 32-bitine XP®, 64-bitine XP (ainult PCL 5e printeridraiver) ja 32-bitine Vista
- Toetab Macintosh OS X v10.2.8, v10.3, v10.4 ja uuemaid versioone
- Toitelüliti
- **•** Sisseehitatud veebiserver (EWS) sisemiste lehtedega
- 26 PCL 5e fonti

### **Võrgus kasutatava mudeli funktsioonid**

Võrgufunktsiooniga toodetel on kõik põhifunktsioonid, kuid paralleelliidese asemel on HP sisemine IPv6 ühilduv võrguliides.

# <span id="page-10-0"></span>**Toote osad**

Järgnevatel joonistel on kujutatud printeri komponente.

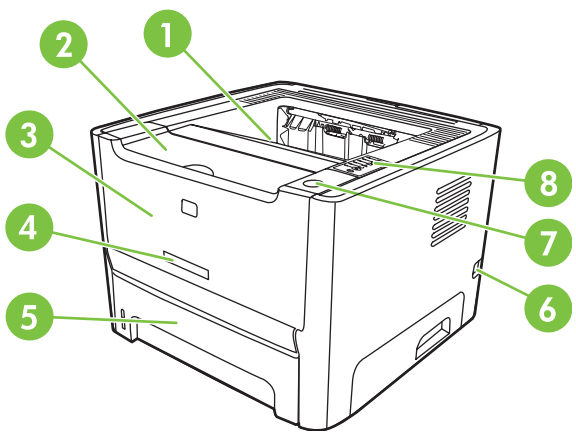

**Joonis 1-1** Võrgus kasutatav mudel, eestvaade

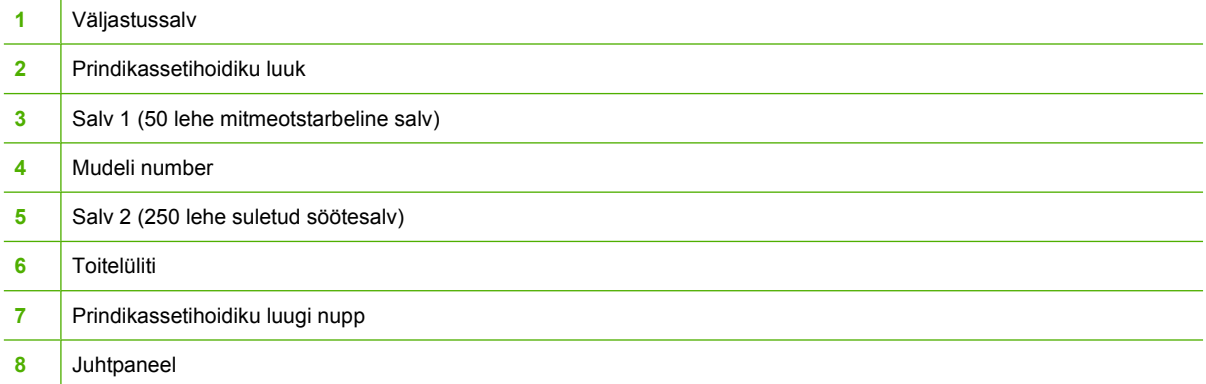

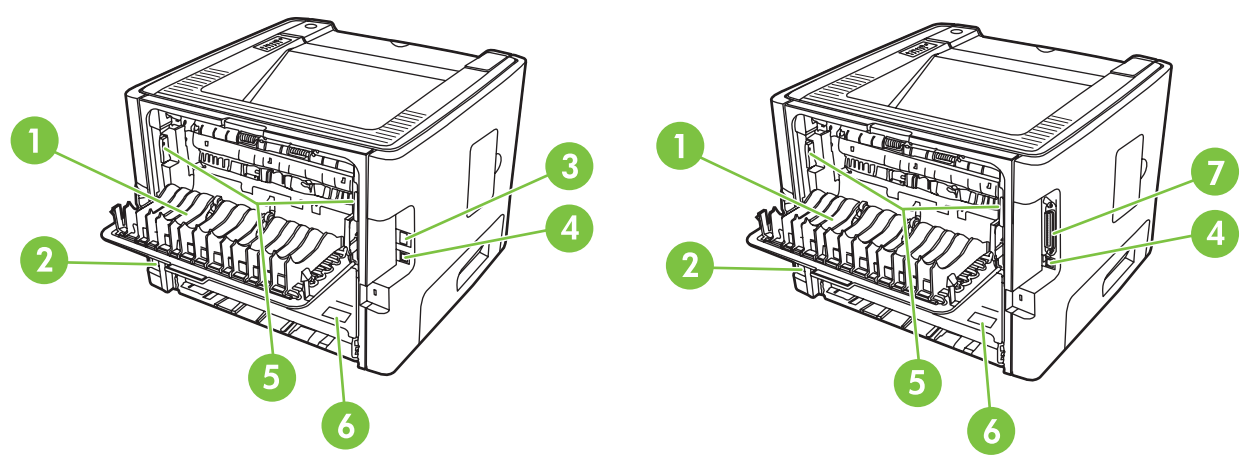

**Joonis 1-2** Võrgus kasutatav ja põhimudel, tagantvaade

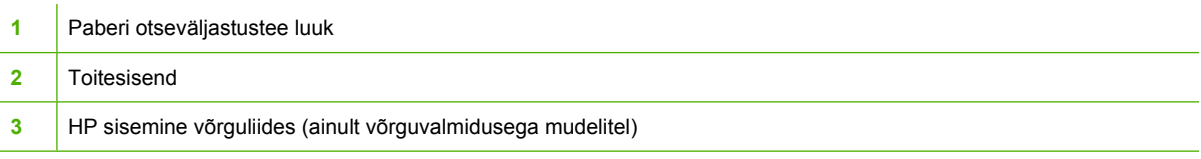

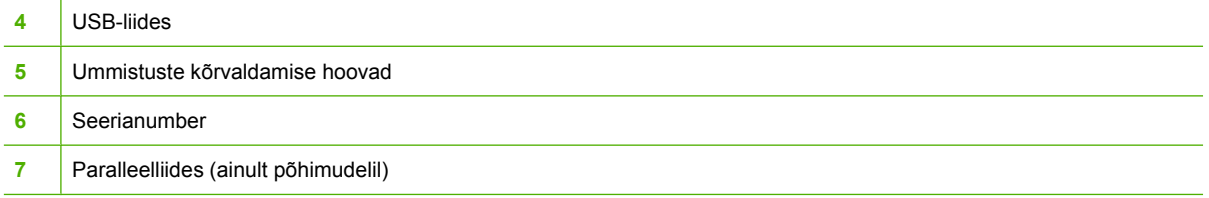

# <span id="page-12-0"></span>**2 Juhtpaneel**

Printeri juhtpaneelil asub kuus märgutuld ja kaks nuppu. Märgutulede süttimise ja kustumise põhjal saab tuvastada printeri oleku.

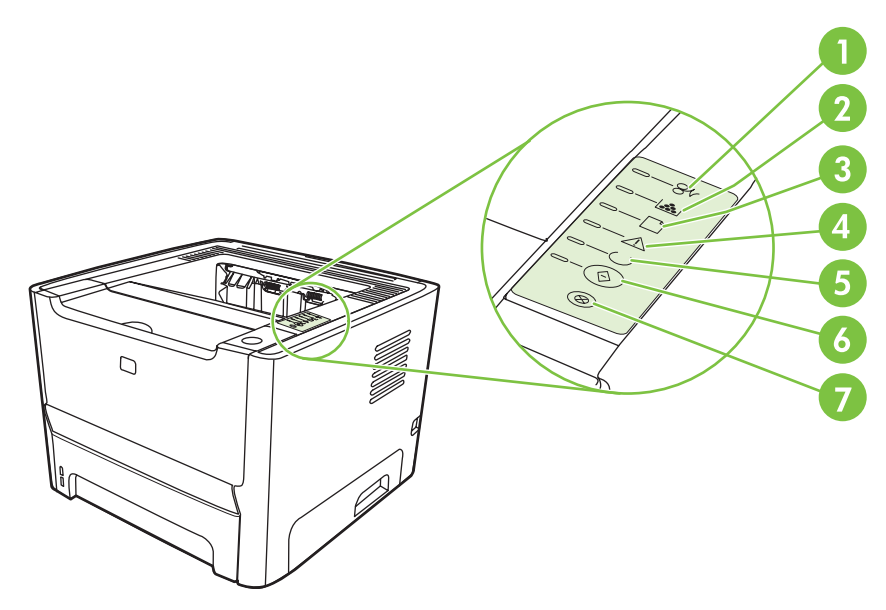

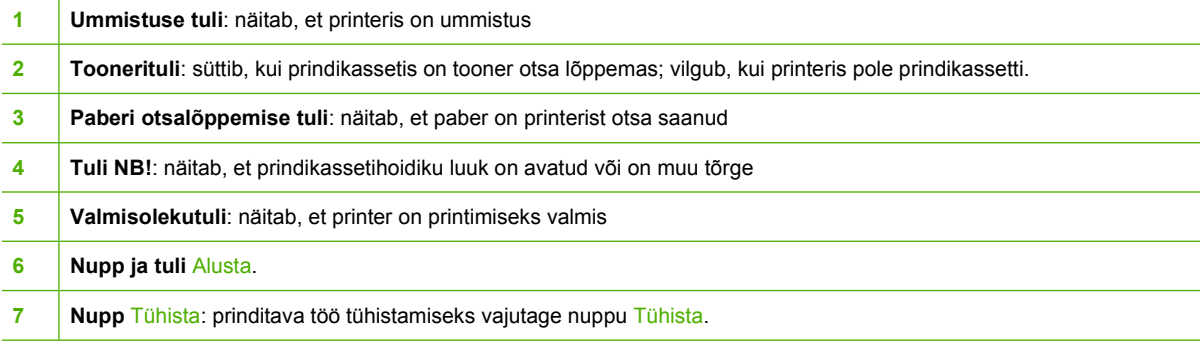

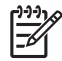

**MÄRKUS.** Tulede olekuid kirjeldatakse peatükis [Oleku märgutuled lk 69.](#page-76-0)

## <span id="page-14-0"></span> $\overline{\overline{\overline{3}}}$ **Ühenduvus**

# <span id="page-15-0"></span>**Printeri ühendamine**

## **USB- ja paralleelliides**

|∌

- **1.** Sisestage tarkvarainstalli CD arvuti CD-seadmesse.
- **2.** Kui installiprogramm ei käivitu automaatselt, sirvige CD sisu ja käivitage fail SETUP.EXE.
- **3.** Järgige ekraanil kuvatavaid installijuhiseid.

**MÄRKUS.** Installimise ajal palutakse teil ühendada paralleel- või USB-kaabel. Juhinduge järgmistest joonistest.

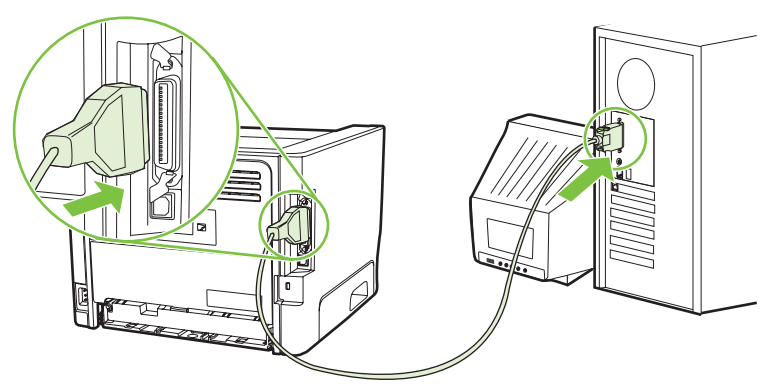

**Joonis 3-1** Paralleelliides

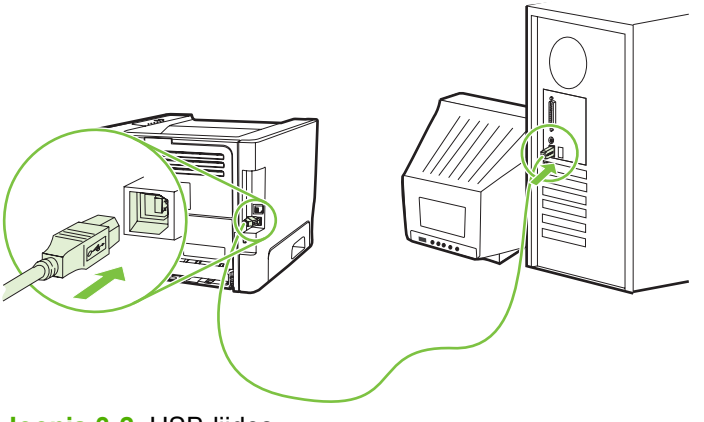

**Joonis 3-2** USB-liides

## **Võrguühendused**

Võrgus kasutatava printeri saab võrku ühendada HP sisemise võrguliidese abil. Võrguühenduseta printeri jaoks on saadaval välised prindiserverid. Järgnev loend annab ülevaate sellest, mida on vaja võrguühenduseta printerite võrku ühendamiseks.

#### **10/100Base-TX võrguvõimalused**

- HP Jetdirect en3700
- HP Jetdirect 175x
- HP Jetdirect ew2400

Prindiserveri tellimise kohta vt jaotisest [10/100 võrgu prindiserverid lk 100](#page-107-0).

#### <span id="page-16-0"></span>**Printeri ühendamine arvutivõrguga**

Võrgufunktsioonidega printeri ühendamiseks vajate järgmist:

- töötavat püsikohtvõrku;
- CAT-5-tüüpi Ethernet-võrgu kaablit.

Printeri ühendamiseks võrku toimige järgmiselt.

- **1.** Ühendage CAT-5 Etherneti kaabel Etherneti jaoturi või marsruuteri vaba pordiga.
- **2.** Ühendage Etherneti kaabel printeri taga oleva Etherneti liidesega.

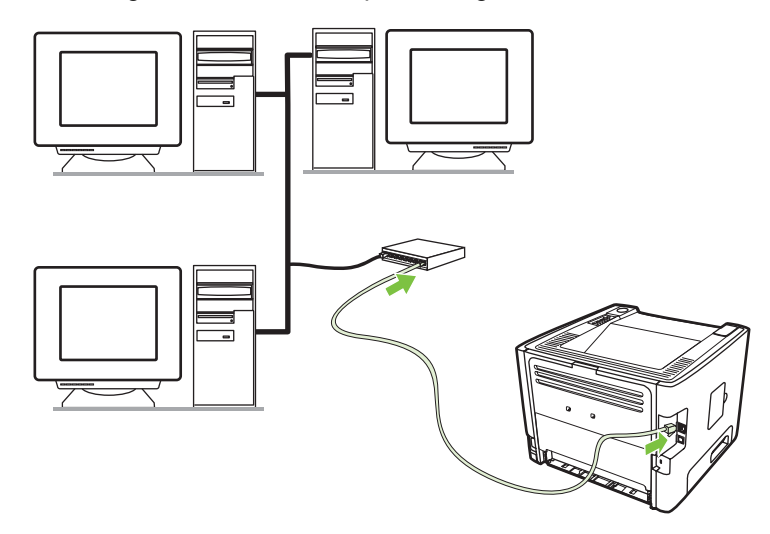

- **3.** Kontrollige, kas printeri tagaküljel asuval võrguliidesel süttib üks võrguühenduse märgutuli (10 või 100).
- **4.** Veenduge, et printerile on määratud IP-aadress, printides võrgukonfiguratsiooni lehe: kui printer on töövalmis (Ready), vajutage nuppu Alusta ja hoidke seda 5 sekundit all.

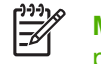

**MÄRKUS.** Teavet võrgu sideprobleemide kohta vt jaotisest [Võrguhäälestuse](#page-103-0) [probleemilahendus lk 96](#page-103-0).

#### **Võrguprinteri printeritarkvara installimine**

Printeri võrgus kasutamiseks installige võrku ühendatud arvutisse printeritarkvara.

# <span id="page-18-0"></span>4 Windowsi tarkvara

# <span id="page-19-0"></span>**Toetatavad opsüsteemid**

Printeriga on kaasas tarkvara järgmiste opsüsteemide jaoks.

- Windows® 98 SE (ainult PCL 5e printeridraiver)
- Windows Me (ainult PCL 5e printeridraiver)
- Windows NT 4.0 (ainult PCL 5e printeridraiver)
- Windows 2000
- Windows Server 2003 (32-bitine)
- Windows Server 2003 (64-bitine) (ainult PCL 5e printeridraiver)

Lisateavet Windows 2000 Serverilt ülemineku kohta opsüsteemile Windows Server 2003, Windows Server 2003 funktsiooni Point and Print kohta või Windows Server 2003 terminaliteenuse ja printimise kohta leiate veebisaidilt <http://www.microsoft.com/>.

- Windows XP (32-bitine)
- Windows XP (64-bitine) (ainult PCL 5e printeridraiver)
- Windows Vista (32-bitine)

# <span id="page-20-0"></span>**Windowsi printeridraiverid**

Printeridraiver on tarkvarakomponent, mis annab juurdepääsu printeri funktsioonidele ning sisaldab vahendeid, millega saab arvutis asuva töö saata printerisse ja seal printida.

### **Windowsi draiveritüübid**

17

Sellel printeril on hostipõhine draiver ja PCL 5e printeridraiver.

### **Windowsi tarkvara installimine**

#### **Printeritarkvara installimine opsüsteemide Windows NT 4.0, Server 2003 (64-bitine), Windows 98SE, Me ja XP (64-bitine) puhul**

Printeridraiveri installimisel lähtuge opsüsteemi vastavatest juhistest.

#### **Printeritarkvara installimine opsüsteemide Windows 2000, XP (32-bitine), Server 2003 (32-bitine) ja Vista (32-bitine) puhul**

Sisestage printeriga kaasas olnud tarkvara-CD arvuti CD-seadmesse. Järgige ekraanile ilmuvaid installijuhiseid.

**MÄRKUS.** Kui tervituskuva ei kuvata, klõpsake Windowsi menüü **Start** käsku **Käivita** (Run). Tippige Z:\setup (kus Z on teie arvuti CD-seadme tähis) ning klõpsake nuppu **OK**.

## **Windowsi printeridraiveri konfigureerimine**

Arvutis Windowsi printeridraiveri avamiseks tehke ühte järgmistest:

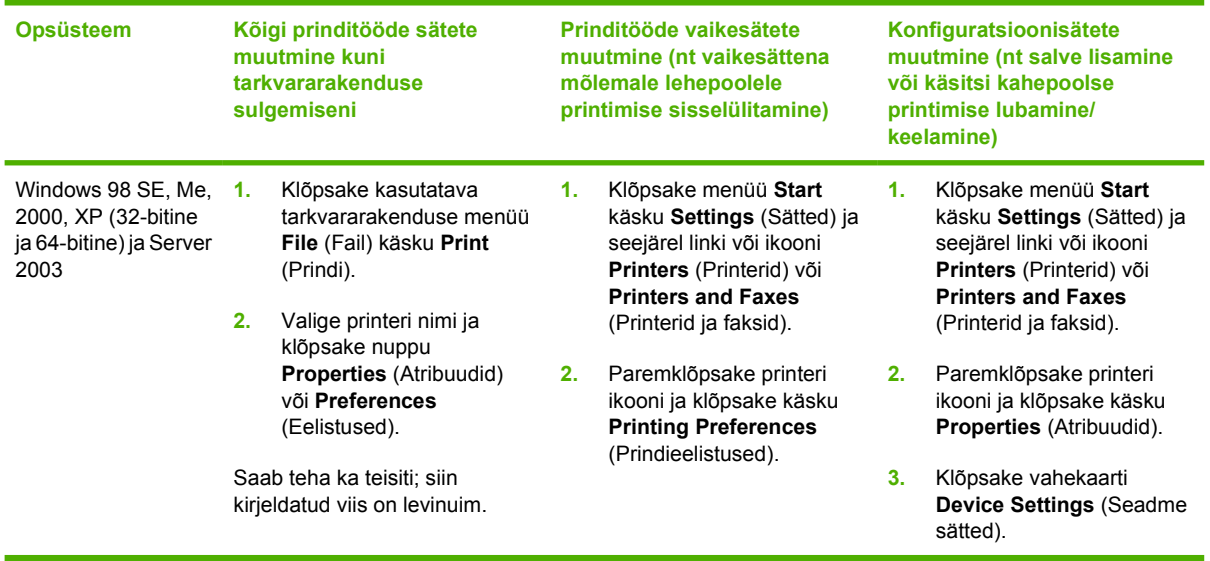

## <span id="page-21-0"></span>**Sisseehitatud veebiserver (ainult võrgus kasutataval mudelil)**

Sisseehitatud veebiserveri kaudu saate printerit konfigureerida, vaadata printeri olekuteavet ning hankida tõrkeotsinguteavet.

### <span id="page-22-0"></span> $\overline{5}$ Macintoshi tarkvara

# <span id="page-23-0"></span>**Macintoshi printeridraiverid**

Printeridraiver on tarkvarakomponent, mis annab juurdepääsu printeri funktsioonidele ning sisaldab arvuti ja printeri vahelisi suhtlusvahendeid.

### **Macintoshi printeridraiveri installimine**

Selles jaotises selgitatakse, kuidas installida printimistarkvara opsüsteemi Macintosh OS X v10.2.8, v10.3, v10.4 ja uuemate versioonide puhul.

⊯ **MÄRKUS.** USB-järjekorrad luuakse printeri arvutiga ühendamisel automaatselt. Kuid kui enne USB-kaabli ühendamist pole installiprogrammi käivitatud, kasutab järjekord üldist PPD-d. Järjekorra PPD muutmiseks avage kaust Print Center või Printer Setup Utility, valige õige printerijärjekord ning seejärel klõpsake käsku **Show Info** (Kuva teave), et avada dialoogiboks **Printer Info** (Printeri teave). Valige hüpikmenüüs käsk **Printer Model** (Printeri mudel) ja seejärel valige printeri õige PPD hüpikmenüüs, kus on valitud **Generic** (Üldine).

Macintoshi printeridraiveri installimiseks tehke järgmist.

- **1.** Asetage printeritarkvaraga CD arvuti CD-seadmesse ja käivitage installiprogramm.
- **2.** Topeltklõpsake töölaual CD ikooni.
- **3.** Topeltklõpsake ikooni **Installer**.
- **4.** Järgige ekraanil kuvatavaid juhiseid.
- **5.** Printeritarkvara õiges installimises veendumiseks printige testleht või leht suvalisest tarkvararakendusest.

Kui installimine nurjus, installige tarkvara uuesti. Kui sellest pole abi, vaadake installiteabe Install Notes jaotist Late-Breaking Information (Värskeim teave). Installiteave Install Notes asub printeri CD-l või tugiteenuste veebilehel. (Veebiaadressi leiate teemast [HP klienditeenindus lk 107](#page-114-0).)

### **Macintoshi printeridraiveri konfigureerimine**

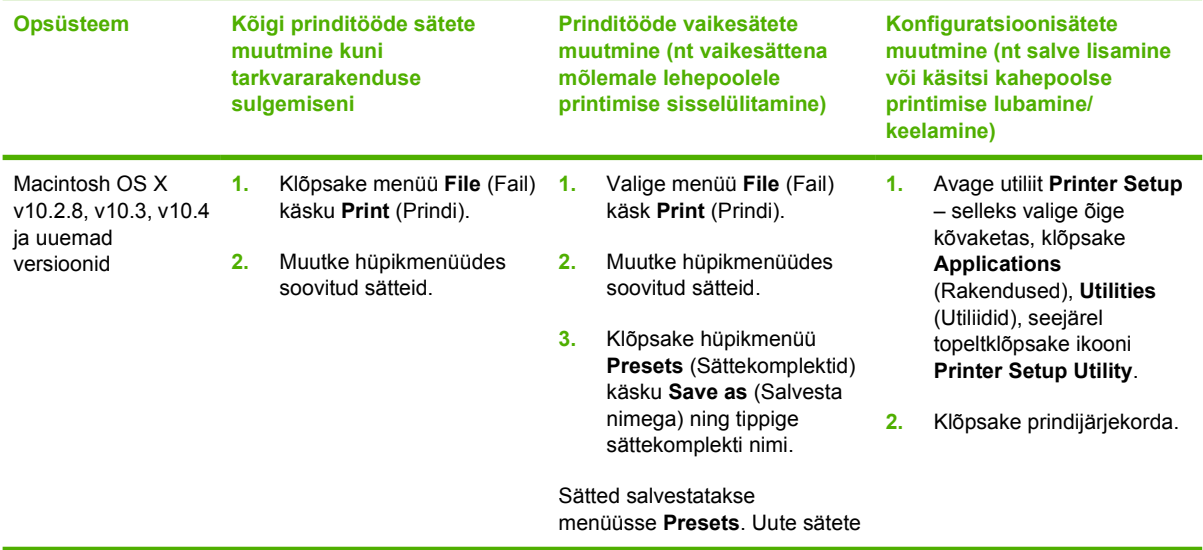

Arvutis Macintoshi printeridraiveri avamiseks tehke ühte järgmistest:

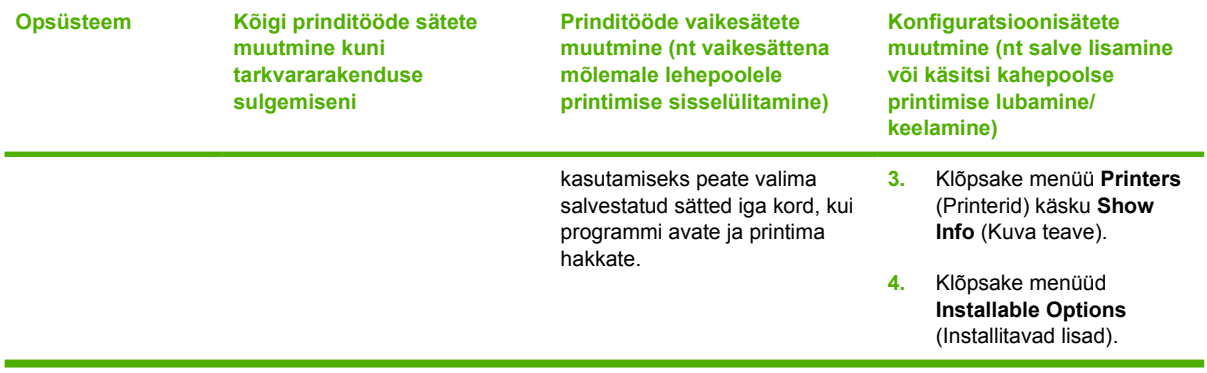

# <span id="page-25-0"></span>**PostScript Printer Descriptioni (PPD) failid**

PPD-failide ja HP Postscripti 3. taseme emuleeringu draiveri abil saate juurdepääsu printeri funktsioonidele ning need võimaldavad arvutil printeriga suhelda. PPD-failide installiprogrammi leiate printeri CD-lt.

# <span id="page-26-0"></span>**6 Prindikandjad**

Selle printeriga võib kasutada mitmesugust paberit ja muid prindikandjaid, mis vastavad käesoleva kasutusjuhendi nõuetele. Kui prindikandja ei vasta toodud nõuetele, võib see põhjustada järgmisi probleeme:

- kehv prindikvaliteet;
- sagedased ummistused;
- enneaegne kulumine, mille tõttu printer võib vajada remonti.

Parimate tulemuste saamiseks kasutage ainult HP kaubamärgiga paberit ja prindikandjaid. Hewlett-Packard Company ei soovita kasutada muu kaubamärgiga tooteid. Kui tegemist pole HP toodetega, ei saa HP nende kvaliteeti mõjutada ega kontrollida.

Võimalik, et kandjad vastavad kõigile juhendis toodud nõuetele, kuid prindikvaliteet pole siiski rahuldav. Põhjuseks võib olla vale käsitsemine, sobimatu temperatuur või niiskus, samuti muud asjaolud, mida Hewlett-Packard ei saa kontrollida.

Enne suurte paberikoguste ostmist kontrollige, kas paber vastab selles kasutusjuhendis ja juhendis *HP LaserJet printer family media guide* toodud nõuetele, ning katsetage paberit. Juhised saate alla laadida aadressilt <http://www.hp.com/support/ljpaperguide/>; lisateavet juhiste tellimise kohta leiate peatükist [Tarvikute ja lisaseadmete tabel lk 99.](#page-106-0)

**HOIATUS.** Hewlett-Packardi spetsifikatsioonile mittevastava kandja kasutamine võib põhjustada printeri rikke, mille tõttu printerit tuleb remontida. Sellist remonti ei tehta Hewlett-Packardi garantiitingimuste ega hoolduslepingute raames.

# <span id="page-27-0"></span>**Paberi ja prindikandjate kasutamine**

Käesoleva tootega võib kasutada mitmesugust paberit ja muid prindikandjaid, mis vastavad selle kasutusjuhendi nõuetele. Kui paber või prindikandja ei vasta toodud nõuetele, võib see põhjustada järgmisi probleeme:

- Kehv prindikvaliteet
- Sagedased ummistused
- **•** Toote enneaegne kulumine, remondi vajamine

Parimate prinditulemuste saamiseks kasutage ainult HP kaubamärgiga paberit ja prindikandjaid, mis on välja töötatud kasutamiseks laserprinterites või on korduskasutatavad. Ärge kasutage paberit ega prindikandjaid, mis on mõeldud kasutamiseks tindiprinterites. Hewlett-Packard Company ei saa soovitada teiste tootjate valmistatud kandjaid, kuna HP ei saa nende kvaliteeti kontrollida.

Võimalik, et paber vastab kõigile selles juhendis toodud nõuetele, kuid prindikvaliteet pole siiski rahuldav. Põhjuseks võib olla vale käsitsemine, sobimatu temperatuur ja/või niiskus, samuti muud asjaolud, mida Hewlett-Packard ei saa kontrollida.

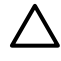

**HOIATUS.** Hewlett-Packardi spetsifikatsioonile mittevastava paberi või prindikandja kasutamine võib põhjustada printeri rikke, mille tõttu printerit tuleb remontida. Sellist remonti ei tehta Hewlett-Packardi garantiitingimuste ega hoolduslepingute korras.

# <span id="page-28-0"></span>**Toetatavad paberi- ja muude prindikandjate formaadid**

Selles printeris saab kasutada eri suuruses pabereid ning mitmesuguseid muid kandjaid.

 $\mathbb{R}^2$ **MÄRKUS.** Parima prinditulemuse saamiseks valige enne printimist printeridraiveris sobiv paberiformaat ja -tüüp.

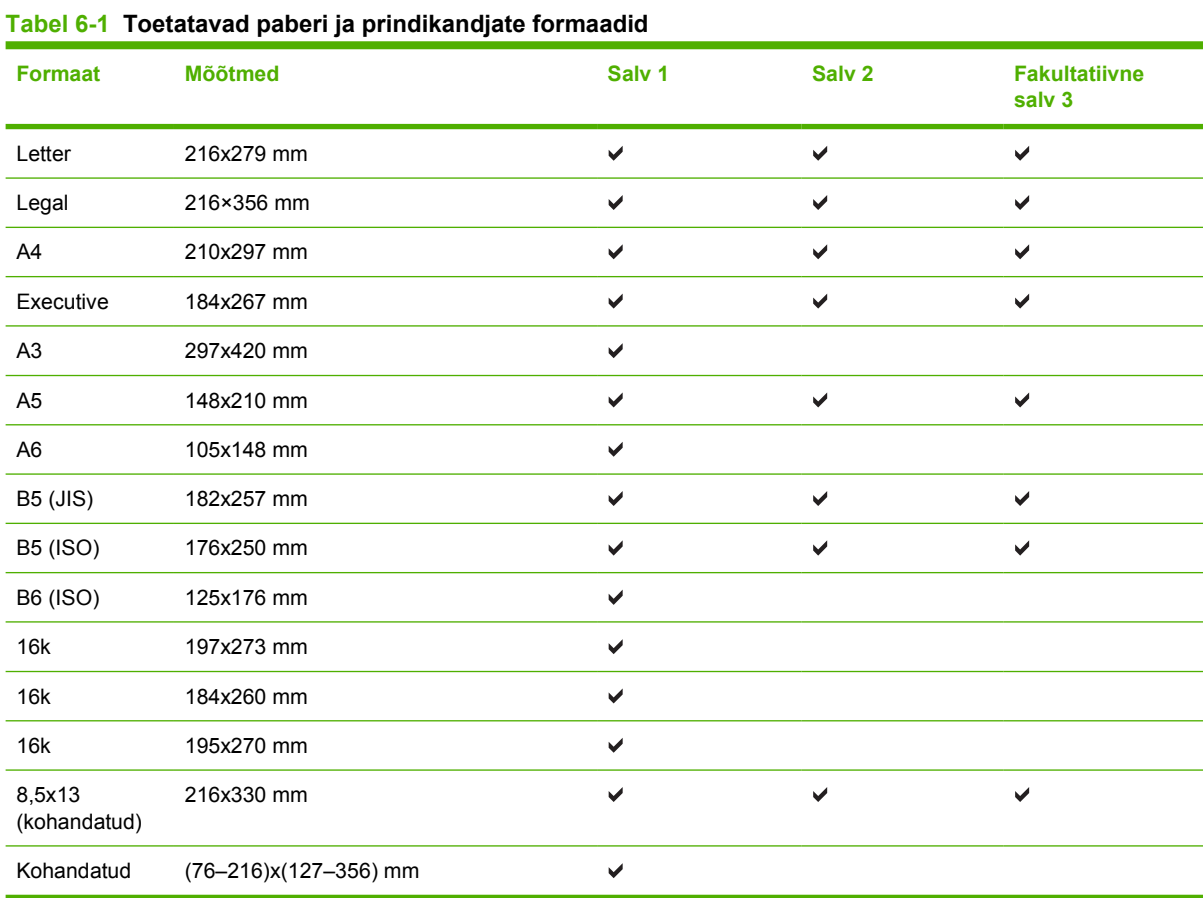

#### **Tabel 6-2 Toetatavad ümbrikud ja postkaardid**

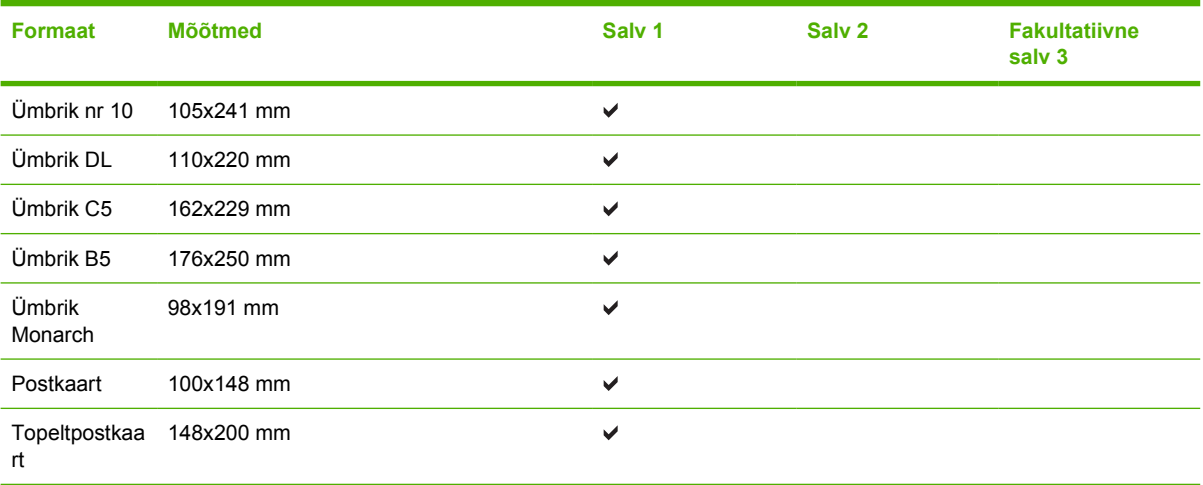

# <span id="page-29-0"></span>**Kohandatud paberiformaadid**

Selle tootega saab kasutada mitmesuguseid kohandatud paberiformaate. Toetatud kohandatud formaadid on formaadid, mis vastavad selle tootega kasutatavale miinimum- ja maksimumformaadile, kuid mida pole toetatud paberiformaatide tabelis esitatud. Toetatud kohandatud formaadi kasutamisel määrake prindidraiveris kohandatud formaat ja sisestage paber seda formaati toetavasse söötesalve.

# <span id="page-30-0"></span>**Eripaberi või prindikandjate kasutamise juhised**

Käesolev toode toetab printimist muudele materjalidele. Rahuldavate prinditulemuste saamiseks järgige allolevaid juhiseid. Parimate prinditulemuste saamiseks veenduge, et eripaberi või prindikandjate kasutamisel oleksid paberitüüp ja -formaat prindidraiveris seatud.

**HOIATUS.** HP LaserJet printerites kasutatakse kuumuteid, et siduda kuivad tooneriosakesed paberiga ülitäpsetes punktides. HP laserprinteri paber on välja töötatud taluma ülisuurt kuumust. Tindiprinteripaberi kasutamine (mis pole selle tehnoloogia jaoks välja töötatud) võib printerit kahjustada.

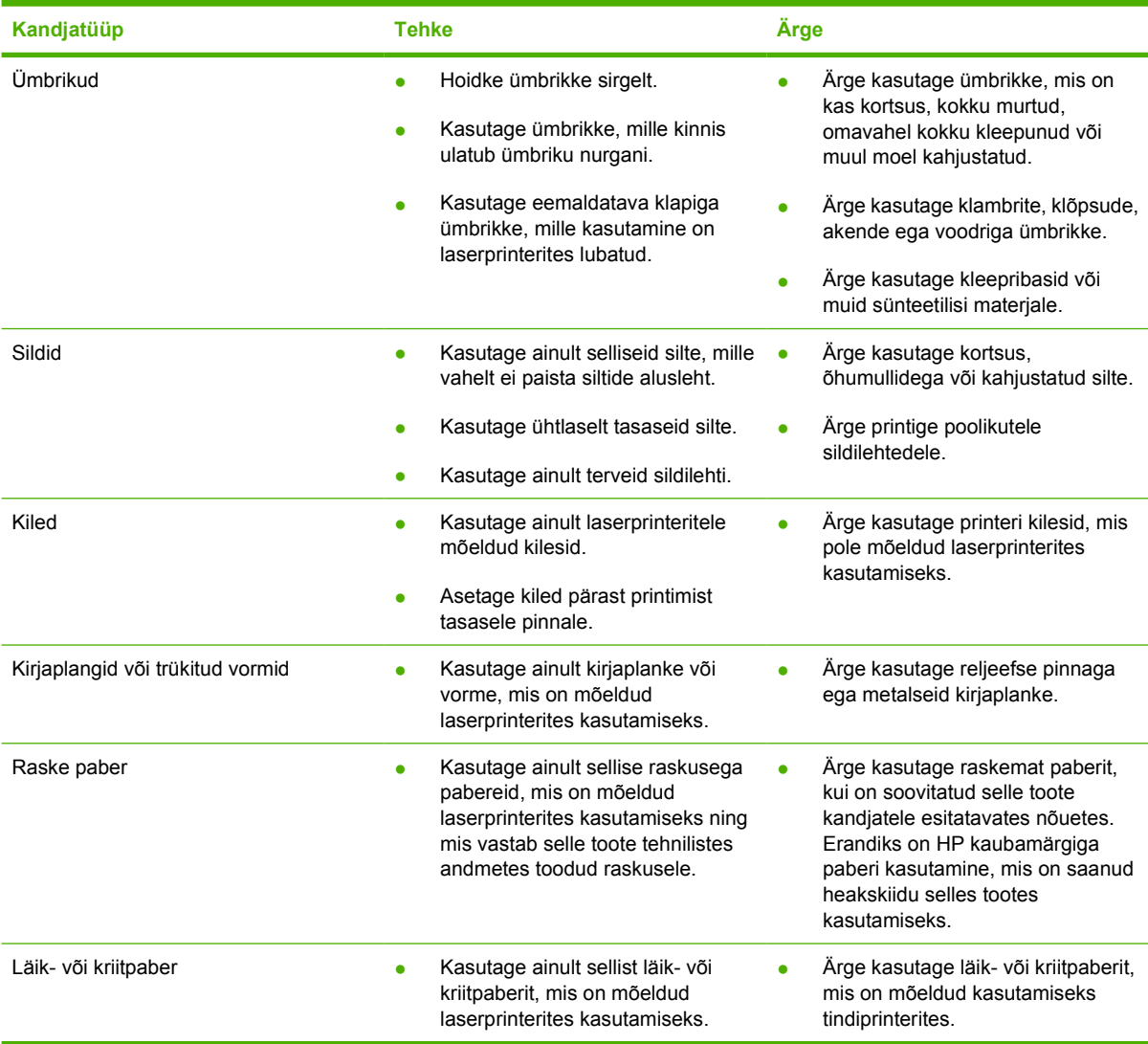

# <span id="page-31-0"></span>**Kandjate sisestamine**

Järgnevalt kirjeldatakse kandjate sisestamist söötesalvedesse.

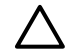

**HOIATUS.** Kui püüate printida kortsus, volditud või muul moel kahjustatud kandjale, võib tekkida ummistus. Lisateavet leiate jaotisest [Ummistuste kõrvaldamine lk 88](#page-95-0).

### **Salv 1**

1. salve saate avada printeri esiküljelt. Printer prindib automaatselt salvest 1. Kui see ei õnnestu, püüab printer printida teistest salvedest.

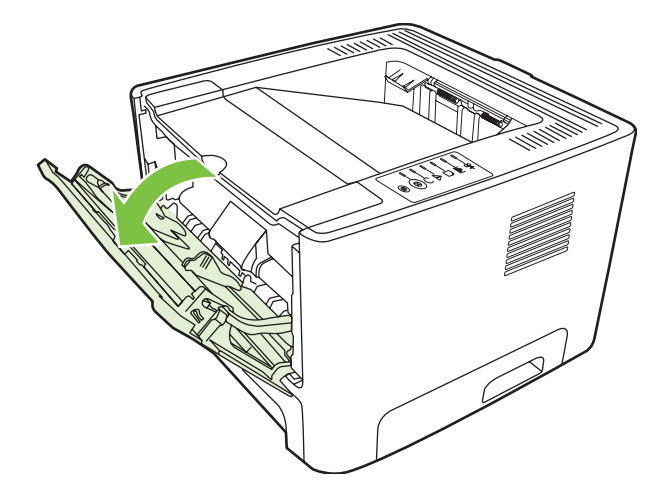

Juhikute abil söödetakse kandjad printerisse otse ning prinditud kujutis ei jää paberil viltu. Kandja asetamisel salve reguleerige juhikud kandja laiuse järgi.

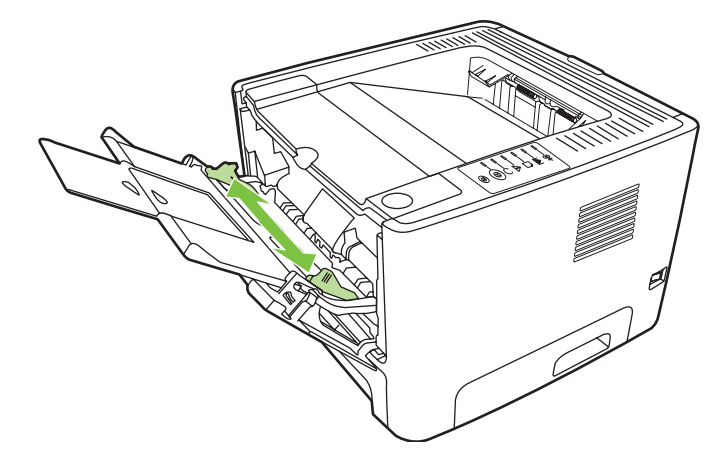

## **Salv 2 ja fakultatiivne salv 3**

Juhikute abil söödetakse kandjad printerisse otse ning prinditud kujutis ei jää paberil viltu. Salvel 2 on külgmised ja tagumised paberijuhikud. Kandja asetamisel salve reguleerige juhikud kandja laiuse ja pikkuse järgi.

<span id="page-32-0"></span>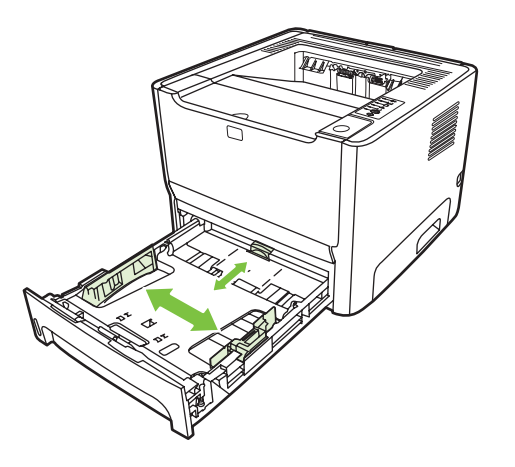

**MÄRKUS.** Uute kandjate lisamisel eemaldage kindlasti kõik kandjad söötesalvest ja koputage kandjate pakk ühtlaseks. See aitab vältida mitme lehe korraga söötmist ning sellest tingitud ummistusi.

## **Paberi otseväljastustee**

Paberi otseväljastusteed kasutage ümbrike, kilede, raske prindikandja ja printimisel rullitõmbuma kippuva prindikandja puhul. Kui avate otseväljastustee luugi enne salvest 1, salvest 2 või fakultatiivsest salvest 3 printimist, väljastatakse prindikandja printerist otseväljastustee kaudu.

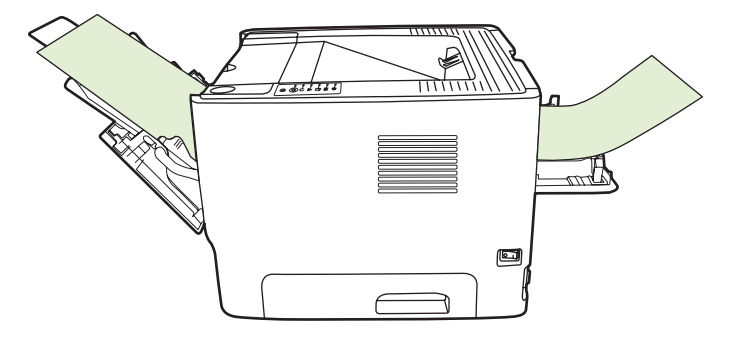

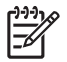

**MÄRKUS.** Prinditud lehed ei jää otseväljastustee kasutamisel ühte virna. Kui te prinditud lehti kohe ei eemalda, kukuvad need väljudes printeri taha maha.

## **Käsisöötmine**

Läbisegi erinevatele prindikandjatele printides võite kasutada käsisöötmist. Kasutage käsisöötmist näiteks siis, kui prindite esmalt ümbrikule, siis kirjaplangile, seejärel jälle ümbrikule jne. Asetage ümbrikud salve 1 ning kirjaplangid salve 2.

Käsisöötmisega printimiseks avage printeriatribuutide aken (Properties) või aken Printeri häälestus (Printer Setup) ning seejärel valige ripploendist **Source Tray** (Lähtesalv) **Manual Feed (tray 1)** (Käsisöötmine (salv 1)). Juhised leiate jaotisest [Windowsi printeridraiveri konfigureerimine lk 13](#page-20-0) või [Macintoshi printeridraiveri konfigureerimine lk 16.](#page-23-0) Pärast käsisöötmise sisselülitamist vajutage printimise alustamiseks nuppu Alusta.

# <span id="page-34-0"></span>**7 Prinditoimingud**

Selles peatükis käsitletakse järgmisi teemasid:

- [Prindikandjate tüübid ja salvede täitmine](#page-35-0)
- [Prindikvaliteedi sätted](#page-38-0)
- [Käsitsi mõlemale lehepoolele printimine](#page-39-0)
- [Mitme lehekülje printimine ühele lehele \(N-up\)](#page-45-0)
- **•** [Brošüüride printimine](#page-46-0)
- [Vesimärkide printimine](#page-47-0)
- [Prinditöö tühistamine](#page-48-0)

# <span id="page-35-0"></span>**Prindikandjate tüübid ja salvede täitmine**

Sellel printeril on prindikandjate söötmisel järgmine salvejärjestus.

- **1.** Salv 1 (kui see on avatud)
- **2.** Salv 2
- **3.** Valikuline salv 3 (kui see on kinnitatud)

Kandja vähimad lubatud mõõtmed on 76x127 mm.

Kandja suurimad lubatud mõõtmed on 216x356 mm.

Parima prinditulemuse saamiseks muutke enne printimist printeridraiveris paberi formaadi ja tüübi sätteid.

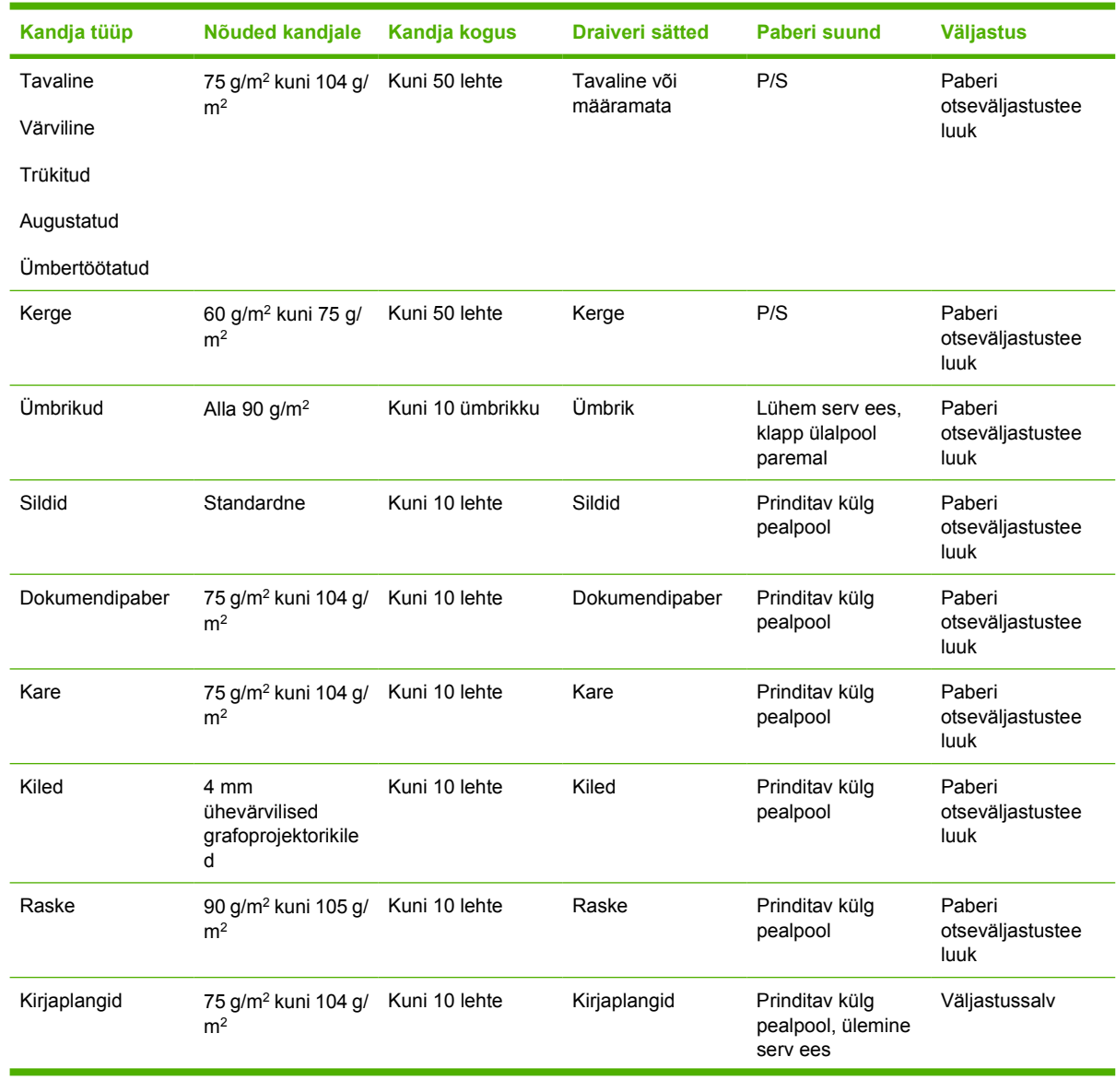

#### **Tabel 7-1 Salve 1 kandjateave**
#### **Tabel 7-1 Salve 1 kandjateave (järg)**

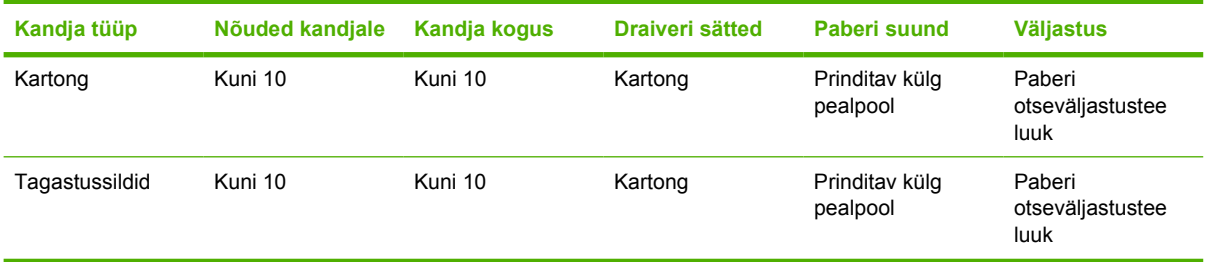

#### **Tabel 7-2 Salve 2 kandjateave**

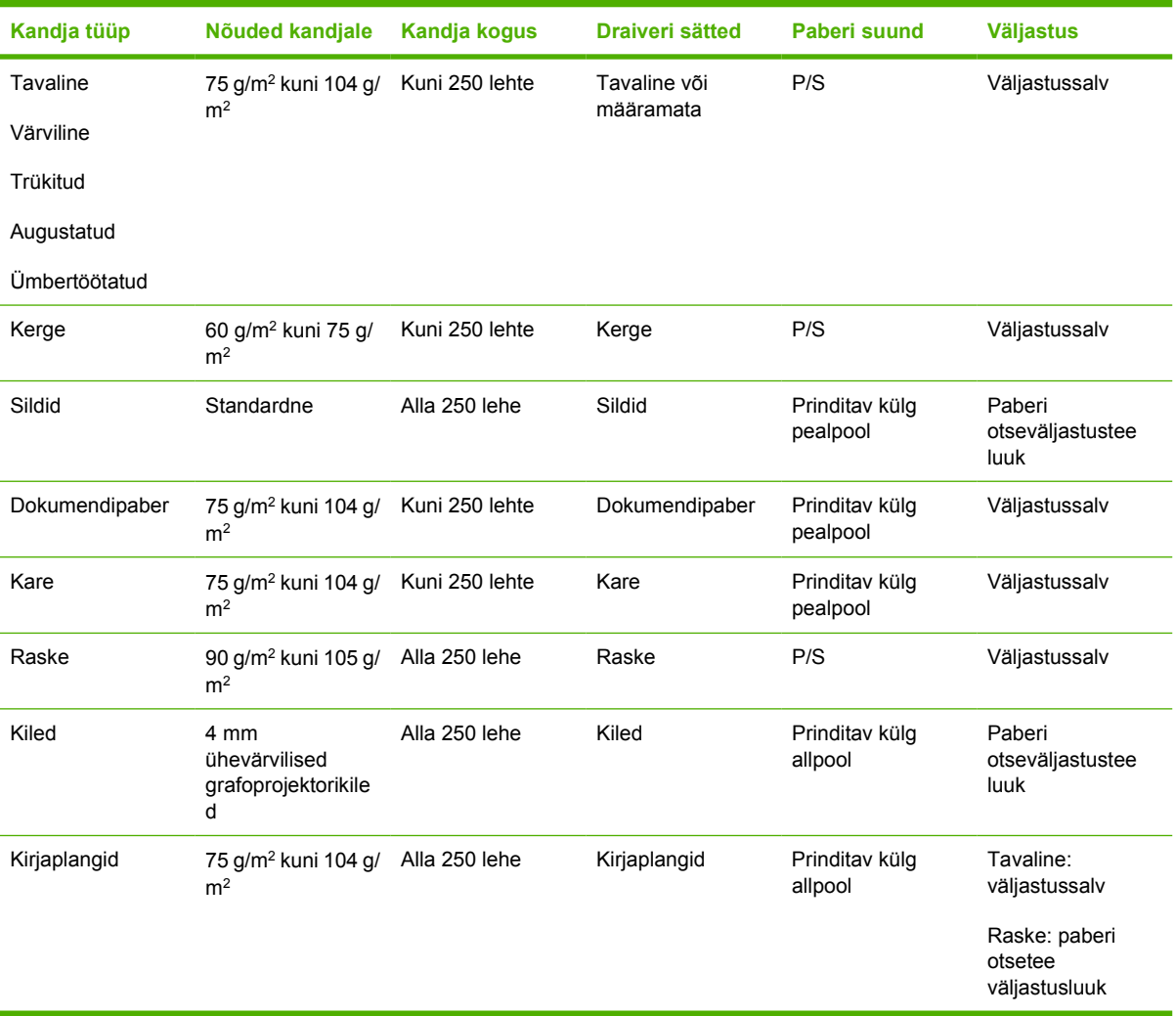

#### **Tabel 7-3 Fakultatiivse salve 3 kandjateave**

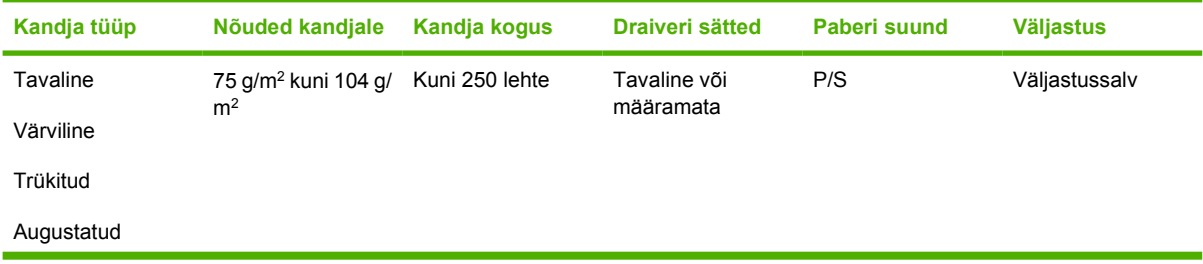

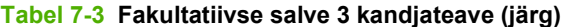

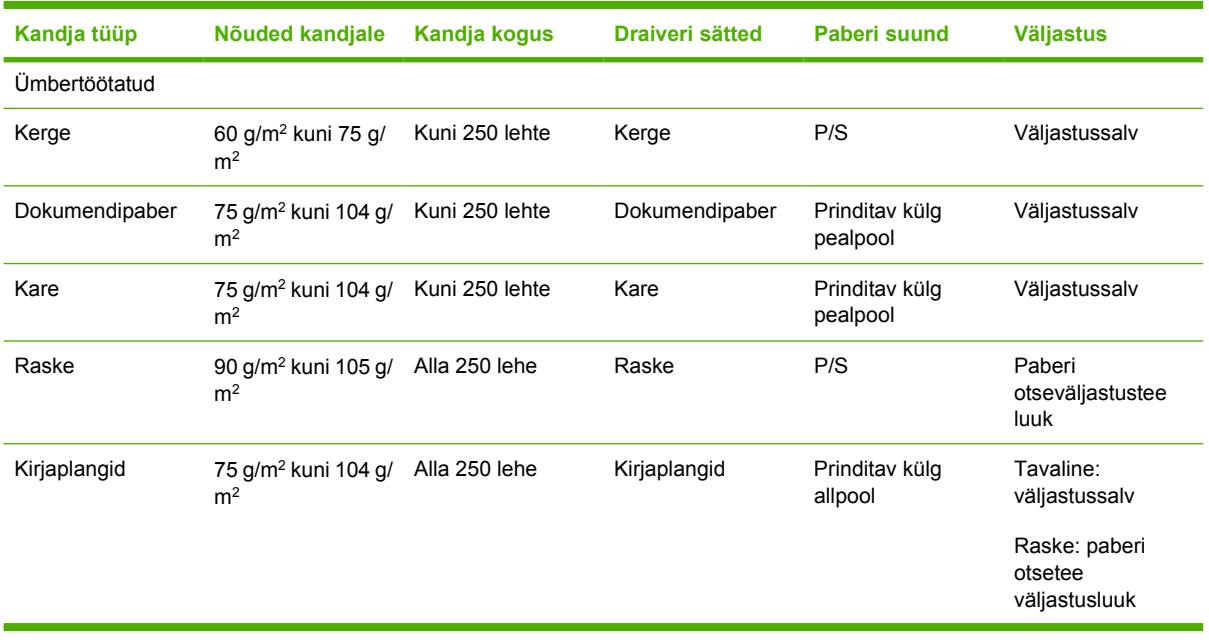

## **Prindikvaliteedi sätted**

Prindikvaliteedi sätetest sõltub prinditava kujutise eraldusvõime ja toonerikulu.

Prindikvaliteedi sätete muutmiseks tehke järgmist:

- **1.** Avage printeriatribuutide (Properties) (Windows 2000 ja XP puhul prindieelistuste (Printing Preferences)) aken. Juhised leiate jaotisest [Windowsi printeridraiveri konfigureerimine lk 13](#page-20-0) või [Macintoshi printeridraiveri konfigureerimine lk 16](#page-23-0).
- **2.** Valige vahekaardilt **Paber/kvaliteet** (Paper/Quality) või **Viimistlus** (Finishing) (mõne Macintoshidraiveri puhul vahekaart **Paper Type/Quality**) prindikvaliteedi säte, mida soovite muuta. Saadaval on järgmised valikud.
	- ProRes 1200: see säte tagab hea üksikasjalikkuse eraldusvõimel 1200x1200 dpi.
	- **FastRes 1200**: see säte tagab mõjusa prindikvaliteedi eraldusvõimel 1200 dpi.
	- **600 dpi**: see säte tagab prindikvaliteedi 600×600 punkti tolli kohta, kasutades teksti prindikvaliteedi parandamiseks eraldusvõime täiustamise tehnoloogiat (REt).
	- **EconoMode**: teksti printimiseks kasutatakse vähem toonerit. Säte on kasulik näiteks mustandite printimisel. Selle sätte saate aktiveerida muudest prindikvaliteedi sätetest sõltumatult. Lisateavet leiate jaotisest [EconoMode \(toonerisäästurežiim\) lk 64.](#page-71-0)

**MÄRKUS.** Kõiki printeri funktsioone ei saa mõne draiveri või opsüsteemi puhul kasutada. Teavet kasutatava draiveri puhul saadaolevate funktsioonide kohta saate printeriatribuutide spikrist.

# **Käsitsi mõlemale lehepoolele printimine**

Käsitsi paberi mõlemale poolele printimiseks tuleb paber printerist kaks korda läbi juhtida. Saate printimiseks kasutada ühte kahest võimalusest:

- ülemine väljastussalv
- paberi otseväljastustee luuk (raske või rullikaarduma kippuva prindikandja puhul).

**MÄRKUS.** Käsisöötmisega kahepoolsel printimisel võib printer seest määrduda, mistõttu halveneb prindikvaliteet. Printeri määrdumisel lugege juhiseid jaotises [Printeri puhastamine](#page-57-0) [lk 50](#page-57-0).

## **Käsisöötmisega kahepoolne printimine ülemist väljastussalve kasutades**

Järgmistest jaotistest leiate juhised opsüsteemiti.

#### **Microsoft Windows**

**1.** Sulgege paberi otseväljastustee luuk.

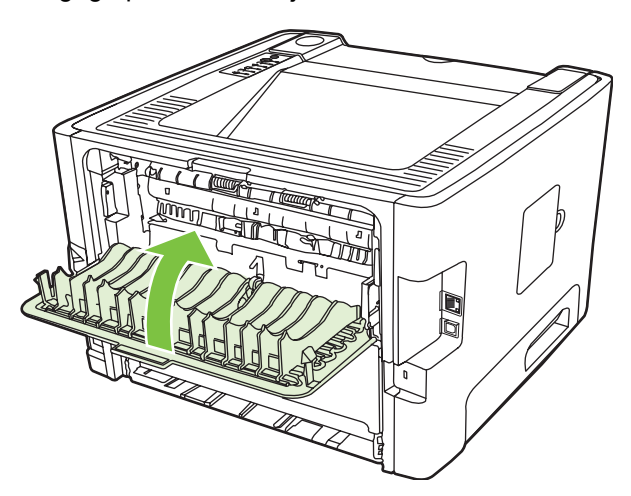

**2.** Printige dokumendi esimene lehepool, kasutades salve 1.

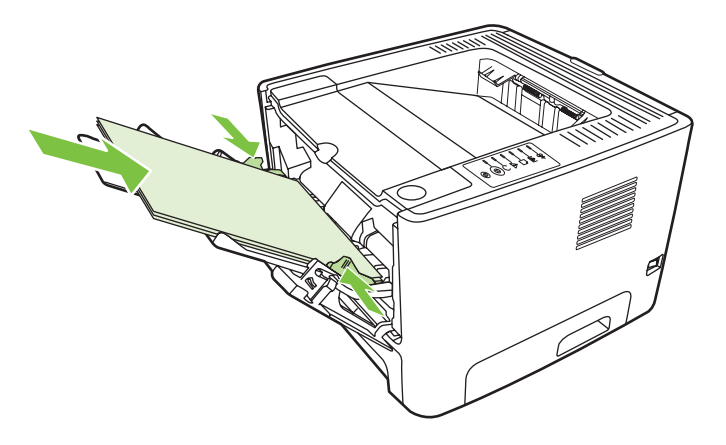

**3.** Pärast esimesele lehepoolele printimist eemaldage ülejäänud paber salvest 1 ja pange kõrvale, kuni olete käsitsi kahepoolse printimise lõpetanud.

**4.** Koguge prinditud lehed kokku ja seadke paberipakk ühtlaseks.

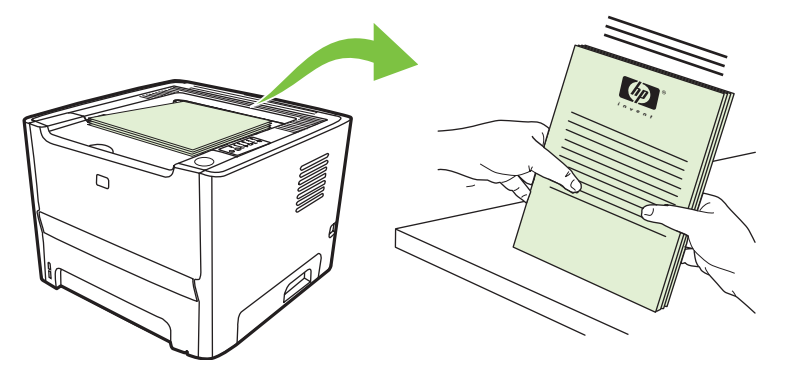

**5.** Asetage paberivirn tagasi salve 1, prinditud pool allpool ning ülaserv printeri pool.

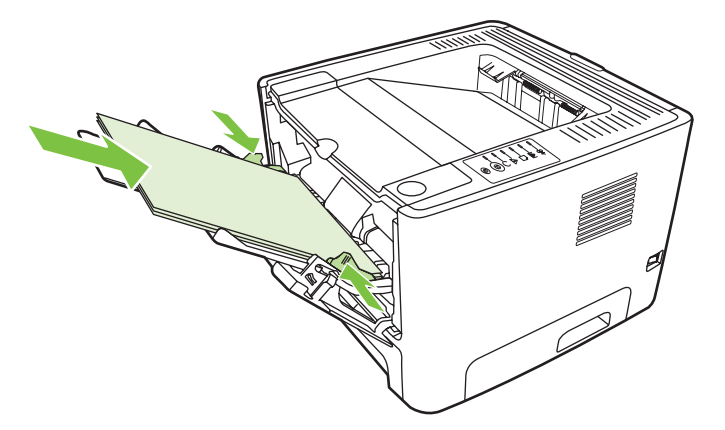

**6.** Teisele lehepoolele printimiseks vajutage nuppu Alusta.

#### **Mac OS X**

- **1.** Sulgege paberi otseväljastustee luuk.
- **2.** Kui printeri suvandite hulgast puudub **Manual Duplex**, siis tegutsege järgmiselt:
	- **a.** Kontrollige, kas tarkvaradraiveri installimisel režiimis **Custom Install** valiti funktsioon **HP Manual Duplex&Booklet (Classic)**.
	- **b.** Valige menüüst käsk **File-Print**, valige **Plug-In Preferences** ning klõpsake paremale suunatud noolt. Paremale suunatud nool muutub allasuunatud nooleks ning kuvatakse funktsioon HP Manual Duplex&Booklet.
	- **c.** Valige **Print Time Filters**, seejärel valige **HP Manual Duplex&Booklet** ning klõpsake nuppu **Save Settings** (Salvesta sätted).
	- **d.** Valige **Manual Duplex** (Käsitsidupleks) ning seejärel valige **Print on Both Sides** (Prindi mõlemale poolele).
- **3.** Printige dokument.
- **4.** Pärast esimesele lehepoolele printimist eemaldage ülejäänud paber salvest 1 ja pange kõrvale, kuni olete käsitsi kahepoolse printimise lõpetanud.
- **5.** Koguge prinditud lehed kokku ja seadke paberipakk ühtlaseks.
- **6.** Asetage paberivirn tagasi salve 1, prinditud pool allpool ning ülaserv printeri pool.
- **7.** Teise lehepoole printimiseks vajutage juhtpaneeli nuppu Alusta.

## **Käsisöötmisega kahepoolne printimine otseväljastustee luugi kaudu**

Järgnevalt on toodud juhised erinevate opsüsteemide jaoks.

#### **Microsoft Windows**

**1.** Avage paberi otseväljastustee luuk.

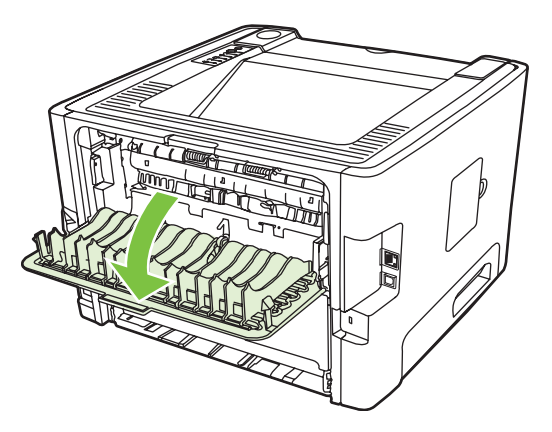

- **2.** Avage printeriatribuutide (Properties) (Windows 2000 ja XP puhul prindieelistuste (Printing Preferences)) aken. Juhised leiate jaotisest [Windowsi printeridraiveri konfigureerimine lk 13](#page-20-0).
- **3.** Märkige vahekaardil **Finishing** (Viimistlus) ruut **Correct Order for Straight Paper Path** (Paberi otseväljastusteelt õiges järjekorras).

**MÄRKUS.** Kõiki printeri funktsioone ei saa mõne draiveri või opsüsteemi puhul kasutada. Teavet kasutatava draiveri puhul saadaolevate funktsioonide kohta saate printeriatribuutide spikrist.

- **4.** Valige vahekaardil **Finishing** (Viimistlus) variant **Print On Both Sides (Manually)** (Prindi mõlemale poolele; käsitsi).
	- |∌

**MÄRKUS.** Kui märkeruut **Print On Both Sides (Manually)** (Prindi mõlemale poole; käsitsi) puudub, võib see säte olla keelatud. Valige printeriatribuutide aknas vahekaart **Device Settings** (Seadme sätted) ja valige sätte lubamiseks ripploendist **Allow Manual Duplex** (Luba käsitsi kahepoolne printimine) valik **Enable** (Luba).

**5.** Klõpsake nuppu **OK**.

**6.** Printige dokumendi esimene lehepool, kasutades salve 1.

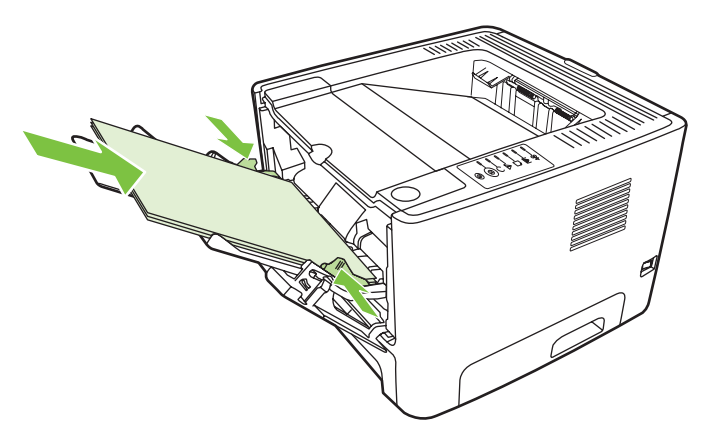

**7.** Koguge prinditud lehed kokku ja seadke paberipakk ühtlaseks.

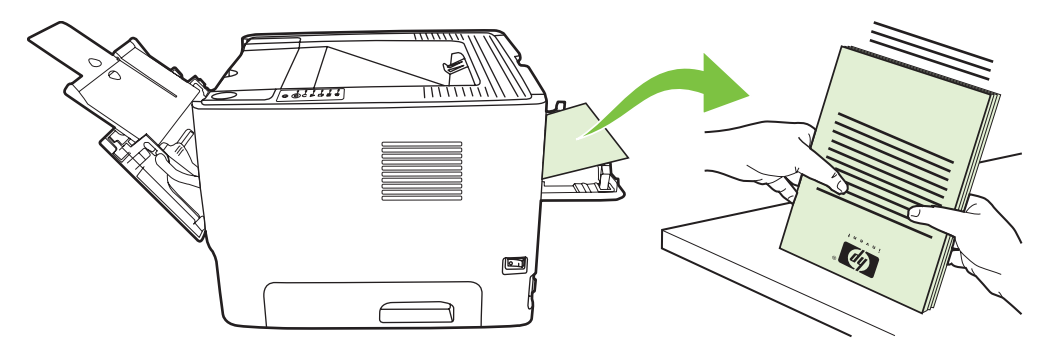

**8.** Asetage paberivirn tagasi salve 1, prinditud pool allpool ning ülaserv printeri pool.

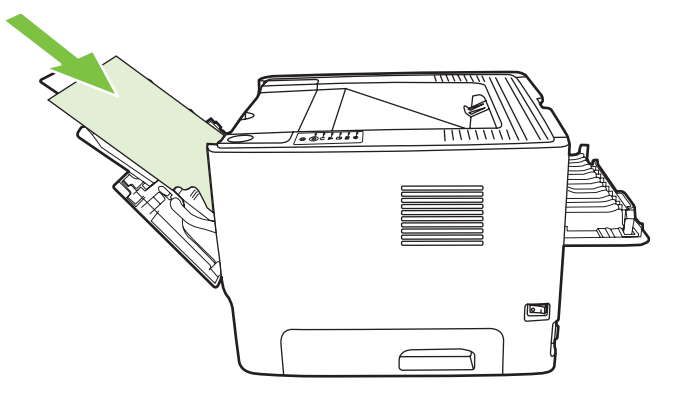

9. Teisele lehepoolele printimiseks vajutage juhtpaneeli nuppu Alusta.

#### **Mac OS X**

- **1.** Avage paberi otseväljastustee luuk.
- **2.** Kui printeri suvandite hulgast puudub **Manual Duplex**, siis tegutsege järgmiselt:
	- **a.** Kontrollige, kas tarkvaradraiveri installimisel režiimis **Custom Install** valiti funktsioon **HP Manual Duplex & Booklet (Classic)**.
	- **b.** Valige menüüst käsk **File-Print**, valige **Plug-In Preferences** ning klõpsake paremale suunatud noolt. Paremale suunatud nool muutub allasuunatud nooleks ning kuvatakse funktsioon HP Manual Duplex & Booklet.
	- **c.** Valige **Print Time Filters**, seejärel valige **HP Manual Duplex & Booklet** ning klõpsake nuppu **Save Settings** (Salvesta sätted).
	- **d.** Valige **Manual Duplex** (Käsitsidupleks) ning seejärel valige **Print on Both Sides** (Prindi mõlemale poolele).
	- **e.** Valige **Alternate output bin is open (straight through paper path)** (Alternatiivne väljastussalv (paberi otseväljastustee) on lahti).
- **3.** Printige dokumendi esimene lehepool, kasutades salve 1.

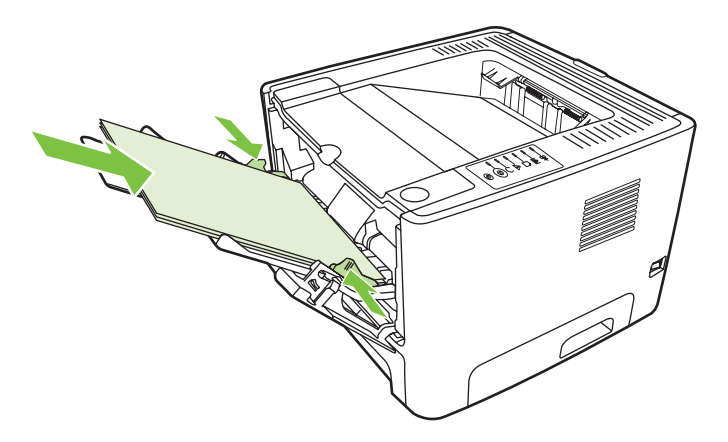

**4.** Koguge prinditud lehed kokku ja seadke paberipakk ühtlaseks.

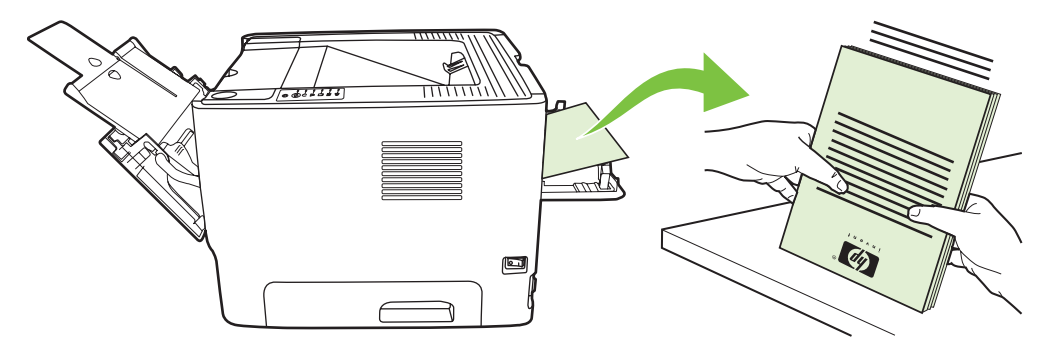

**5.** Asetage paberivirn tagasi salve 2, prinditud pool allpool ning ülaserv printeri pool.

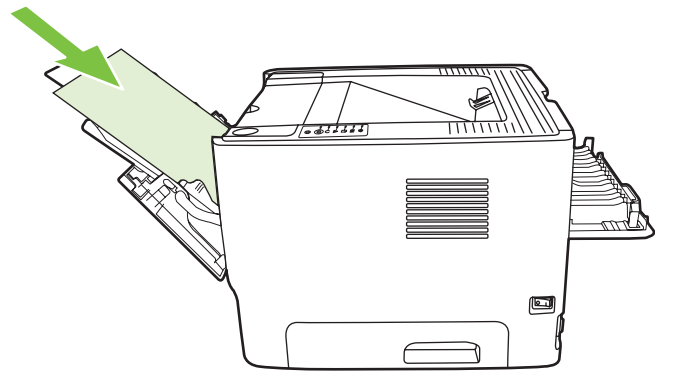

**6.** Teisele lehepoolele printimiseks vajutage juhtpaneeli nuppu Alusta.

## **Mitme lehekülje printimine ühele lehele (N-up)**

Funktsiooni N-Up saate kasutada dokumendi mitme lehekülje printimiseks ühele lehele.

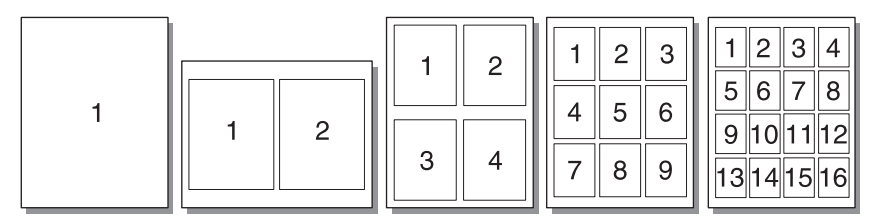

- **1.** Avage printeriatribuutide (Properties) (Windows 2000 ja XP puhul prindieelistuste (Printing Preferences)) aken. Juhised leiate jaotisest [Windowsi printeridraiveri konfigureerimine lk 13](#page-20-0) või [Macintoshi printeridraiveri konfigureerimine lk 16](#page-23-0).
- **2.** Valige vahekaardil **Finishing** (Viimistlus) (mõne Macintoshi-draiveri puhul vahekaart **Layout**) ühele lehele prinditavate lehekülgede arv.

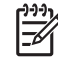

**MÄRKUS.** Kõiki printeri funktsioone ei saa mõne draiveri või opsüsteemi puhul kasutada. Teavet kasutatava draiveri puhul saadaolevate funktsioonide kohta saate printeriatribuutide spikrist.

**3.** Soovi korral saate märkeruudu abil määrata leheküljeääriste printimise ning ripploendi abil lehele prinditavate lehekülgede järjestuse.

# **Brošüüride printimine**

Brošüüre saate printida Letter-, Legal- ja A4-formaadis paberile.

**MÄRKUS.** See funktsioon pole kõigi Macintosh OS X versioonide puhul saadaval.

- **1.** Asetage paber salve 1.
- **2.** Sulgege paberi otseväljastustee luuk.

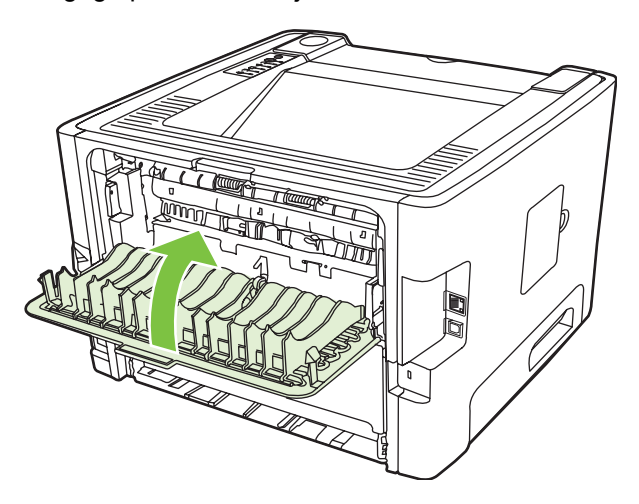

- **3.** Avage printeriatribuutide (Properties) (Windows 2000 ja XP puhul prindieelistuste (Printing Preferences)) aken. Juhised leiate jaotisest [Windowsi printeridraiveri konfigureerimine lk 13](#page-20-0).
- **4.** Tühjendage märkeruut **Correct Order for Straight Paper Path** (Paberi otseväljastusteelt õiges järjekorras) vahekaardil **Finishing** (Viimistlus) (mõne Macintoshi-draiveri puhul vahekaardil **Paper Type/Quality**).
- **5.** Märkige ruut **Print On Both Sides** (Mõlemale lehepoolele printimine).
- **6.** Valige ripploendist **Booklet Layout** (Brošüüri paigutus) **Left Edge Binding** (Köitmine vasakust servast) või **Right Edge Binding** (Köitmine paremast servast).
- **7.** Määrake lehele prinditavate lehekülgede arvuks **2**.
- **8.** Klõpsake nuppu **OK**.
- **9.** Printige dokument.
- **10.** Voltige ja klammerdage lehed.

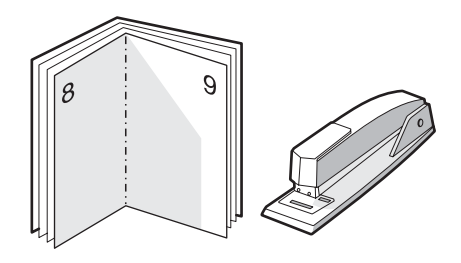

# **Vesimärkide printimine**

Vesimärgi-funktsiooniga saate teksti printida olemasoleva teksti "alla" (taustale). Näiteks võite printida suurte hallide tähtedega kirja *Mustand* või *Konfidentsiaalne* diagonaalselt üle dokumendi esilehe või kõigi lehtede.

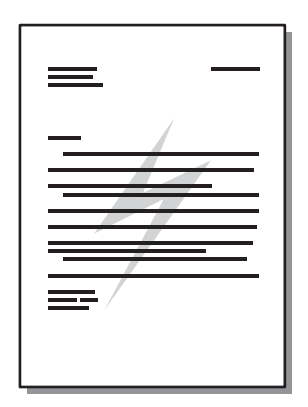

- **1.** Avage printeriatribuutide (Properties) (Windows 2000 ja XP puhul prindieelistuste (Printing Preferences)) aken. Juhised leiate jaotisest [Windowsi printeridraiveri konfigureerimine lk 13](#page-20-0) või [Macintoshi printeridraiveri konfigureerimine lk 16](#page-23-0).
- **2.** Valige sobiv vesimärk vahekaardil **Effects** (Efektid) (mõne Macintoshi-draiveri puhul vahekaardil **Watermark/Overlay**).

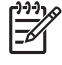

**MÄRKUS.** Kõiki printeri funktsioone ei saa mõne draiveri või opsüsteemi puhul kasutada. Teavet kasutatava draiveri puhul saadaolevate funktsioonide kohta saate printeriatribuutide spikrist.

# **Prinditöö tühistamine**

Prinditöö saate peatada järgmistest kohtadest.

- **Printeri juhtpaneel**: prinditöö tühistamiseks vajutage printeri juhtpaneelil lühidalt nuppu Tühista.
- **Tarkvararakendus**: tavaliselt ilmub arvuti ekraanile lühikeseks ajaks dialoogiboks, kus saate prinditöö tühistada.
- **Windowsi prindijärjekord**: kui prinditöö on ootel prindijärjekorras (arvuti mälus) või prindispuuleris, kustutage prinditöö sealtkaudu. Akna **Printer** (Printer) avamiseks operatsioonisüsteemides Windows 98 SE, Me, 2000 või XP, klõpsake menüü **Start** käsku **Settings** (Sätted) ja seejärel **Printers** (Printerid) või klõpsake menüü **Start** käsku **Printers and Faxes** (Printerid ja faksid). Akna avamiseks topeltklõpsake printeri ikooni. Valige oma prinditöö ja klõpsake nuppu **Delete** (Kustuta).
- **Töölaua prindijärjekord (Mac OS)**: Mac OS X puhul avage **Print Center** (või v10.3.9 puhul **Printer Setup Utility**), topeltklõpsake printeri nime, valige prinditöö ning klõpsake käsku **Delete** (Kustuta).
- **Sisseehitatud veebiserver**: avage printeri sisseehitatud veebiserveri leht ja klõpsake nuppu **Cancel Job** (Tühista töö). Lisateavet leiate jaotisest [Sisseehitatud veebiserver \(ainult võrgus](#page-52-0) [kasutataval mudelil\) lk 45](#page-52-0).

Kui juhtpaneeli olekutuled pärast prinditöö tühistamist endiselt vilguvad, jätkab arvuti prinditöö saatmist printerisse. Kustutage töö prindijärjekorrast või oodake, kuni arvuti andmete edastamise lõpetab. Printer naaseb olekusse Valmis.

# **8 Haldamine ja hooldamine**

Selles peatükis käsitletakse järgmisi teemasid:

- [Printeriteabe lehed](#page-51-0)
- [Sisseehitatud veebiserver \(ainult võrgus kasutataval mudelil\)](#page-52-0)
- **•** [Prindikasseti vahetamine](#page-54-0)
- [Tooneri ühtlane jaotamine kassetis](#page-56-0)
- [Printeri puhastamine](#page-57-0)
- [Paberivõturulli puhastamine \(salv 1\)](#page-60-0)
- [Paberivõturulli puhastamine \(salv 2\)](#page-64-0)
- [EconoMode \(toonerisäästurežiim\)](#page-71-0)

## <span id="page-51-0"></span>**Printeriteabe lehed**

Saate printida järgmisi teabelehti.

### **Demoleht**

Demoleht sisaldab teksti ja graafika näiteid. Demolehe printimiseks tehke ühte järgmistest.

- Vajutage nuppu Alusta, kui printeri tuli Valmis põleb ning muid prinditöid ei prindita.
- Valige demoleht akna **Prindieelistused** (Printer Preferences) vahekaardi **Teenused** (Services) ripploendist **Prinditeabe lehed** (Print Information Pages).

## **Konfiguratsioonileht**

Konfiguratsioonilehel on loetletud printeri kehtivad sätted ja atribuudid. Leht sisaldab ka olekulogi aruannet. Konfiguratsioonilehe printimiseks tehke ühte järgmistest.

- Vajutage nuppu Alusta ja hoidke seda viis sekundit all, kui printeri tuli Valmis põleb ning muid prinditöid ei prindita.
- Valige konfiguratsioonileht akna **Prindieelistused** (Printer Preferences) vahekaardi **Teenused** (Services) ripploendist **Prinditeabe lehed** (Print Information Pages).

## **Tarvikute oleku leht**

Tarvikute oleku lehe printimiseks valige see akna **Prindieelistused** (Printer Preferences) vahekaardi **Teenused** (Services) ripploendist **Prinditeabe lehed** (Print Information Pages). Tarvikute oleku leht sisaldab järgmist teavet:

- Prindikassetis järgi oleva tooneriga prinditavate lehekülgede hinnanguline arv
- prinditud lehekülgede ja tehtud prinditööde arv;
- tellimis- ja jäätmekäitlusteave.

## <span id="page-52-0"></span>**Sisseehitatud veebiserver (ainult võrgus kasutataval mudelil)**

Sisseehitatud veebiserveri kaudu saate vaadata printeri ja võrgu olekuteavet ning hallata prindifunktsioone arvutist, mitte printeri juhtpaneelilt. Sisseehitatud veebiserver võimaldab muuhulgas teha järgmist:

- vaadata seadme olekuteavet;
- määrata kõigi tarvikute veel kasutadaolevat ressurssi ja tellida uusi tarvikuid;
- seada igasse söötesalve asetatava paberi formaadi ja tüübi;
- vaadata ja muuta söötesalvede konfiguratsiooni;
- vaadata ja muuta printeri konfiguratsiooni vaikesätteid;
- vaadata ja muuta võrgukonfiguratsiooni.
- Sisseehitatud veebiserveri kasutamiseks ei pea arvutisse installima mingit eritarkvara. Arvutis peab leiduma vaid üks toetatavatest veebibrauseritest:
	- Internet Explorer 6.0 (ja uuemad versioonid)
	- Netscape Navigator 7.0 (ja uuemad versioonid)
	- Firefox 1.0 (ja uuemad versioonid)
	- Mozilla 1.6 (ja uuemad versioonid)
	- Opera 7.0 (ja uuemad versioonid)
	- Safari 1.2 (ja uuemad versioonid)
	- Konqueror 3.2 (ja uuemad versioonid)

Sisseehitatud veebiserver töötab, kui printer on ühendatud TCP/IP-põhisesse võrku. Sisseehitatud veebiserver ei tööta IPX-l põhinevate ühenduste ega USB-otseühendustega.

**MÄRKUS.** Sisseehitatud veebiserveri avamiseks ja kasutamiseks pole tarvis Interneti-|∌∕ ühendust. Kui aga klõpsate mõnda linki, peab teil lingiga seotud veebisaidi avamiseks olema Interneti-ühendus.

#### **Sisseehitatud veebiserveri kasutamine**

Sisseehitatud veebiserveriga ühenduse loomiseks tippige printeri IP-aadress või hostinimi toetatud veebibrauseri aadressiväljale. IP-aadressi teadasaamiseks printige printeri konfiguratsioonileht. Selleks vajutage juhtpaneeli nuppu Alusta ning hoidke seda 5 sekundit all, kui printeri tuli Valmis põleb ning muid prinditöid ei prindita.

**NÄPUNÄIDE.** Pärast URL-aadressi avamist võite seada sellele järjehoidja, et saaksite lehele hiljem kiiresti tagasi tulla.

Sisseehitatud veebiserveri aknas on kolm printerisätteid ja -teavet sisaldavat vahekaarti: **Information** (Teave), **Settings** (Sätted) ja **Networking** (Võrguühendus).

### **vahekaart Information**

Olekulehtede rühm koosneb järgmistest lehtedest.

- **Device Status** (Seadme olek). Sellel lehel kuvatakse printeri ja HP tarvikute olekuteave.
- **Device Configuration** (Seadme konfiguratsioon). Siin kuvatakse printeri konfiguratsioonilehel toodud teave.
- **Supplies Status** (Tarvikute olek). Sellel lehel kuvatakse HP tarvikute olek ning tarvikute osanumbrid. Uute tarvikute tellimiseks klõpsake linki **Order Supplies** (Tarvikute tellimine) akna ülemises parempoolses osas.
- **Network Summary** (Võrgusätete kokkuvõte). Siin kuvatakse printeri võrgusätete kokkuvõtte lehel toodud teave.

#### **vahekaart Settings**

Sellel vahekaardil saate printerit arvuti kaudu konfigureerida. Kui printer on võrku ühendatud, pidage enne selle vahekaardi sätete muutmist alati nõu printeriülemaga.

Vahekaardilt **Settings** (Sätted) leiate järgmised lehed:

- Paper Handling (Paberikäsitsus) Printeri söötesalve sätete vaatamiseks ja muutmiseks.
- **Printing** (Printimine). Prinditööde vaikesätete vaatamiseks ja muutmiseks.

#### **vahekaart Networking**

Kui printer on ühendatud IP-põhisesse võrku, saab võrguülem selle vahekaardi kaudu juhtida printeri võrguga seostuvaid sätteid.

## **Links (Lingid)**

Lingid asuvad lehtede Status (Olek) ülemises parempoolses osas. Nende kasutamiseks peab teie arvutil olema Interneti-ühendus. Kui kasutate sissehelistamisühendust ning te ei loonud enne sisseehitatud veebiserveri avamist Interneti-ühendust, peate nüüd nende veebisaitide külastamiseks ühenduse looma. Võimalik, et peate selleks sisseehitatud veebiserveri lehe sulgema ja uuesti avama.

- **Order Supplies** (Tarvikute tellimine). See link viib teid veebisaidile Sure Supply, kust saate tellida HP originaaltarvikuid nii HP-lt kui ka edasimüüjatelt.
- **Tootetugi**. See link viib sarja HP LaserJet P2010 printerite tugiteenuste veebisaidile. Seal saate otsida abi üldiste teemade kaupa.

# <span id="page-54-0"></span>**Prindikasseti vahetamine**

**1.** Vajutage prindikassetihoidiku luugi nuppu ja seejärel võtke prindikassett printerist välja. Lugege prindikasseti pakendis sisalduvat jäätmekäitlusteavet.

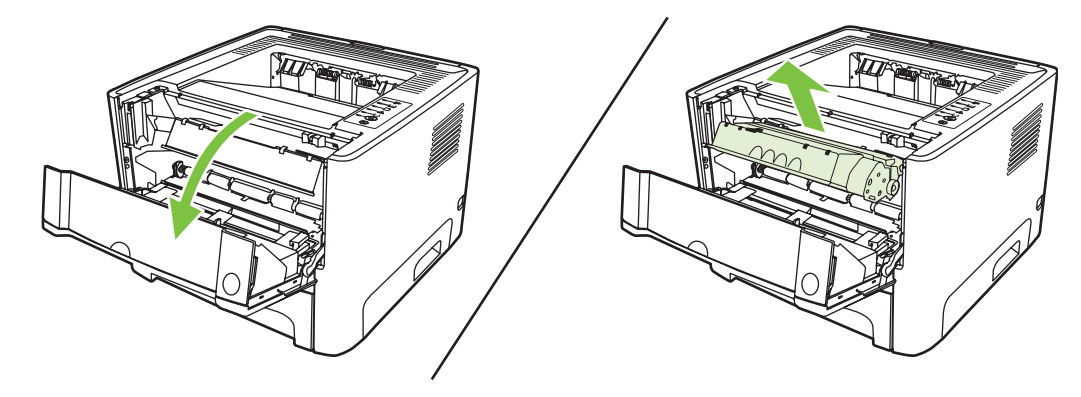

- **2.** Võtke uus prindikassett pakendist välja.
- **3.** Painutage lahti kasseti vasakus otsas olev sulgeva lindi kinnitus.

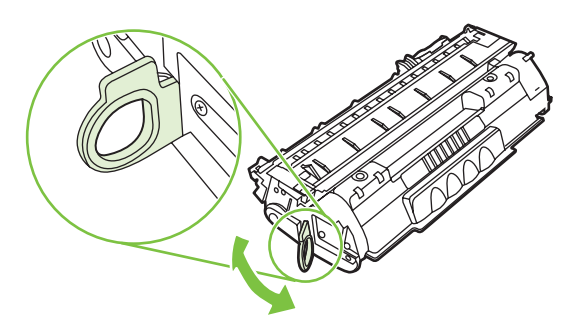

**4.** Tõmmake kinnitust, kuni lint tuleb kassetist täiesti välja. Pange lint kasseti karpi, et see ümbertöötamiseks tagastada.

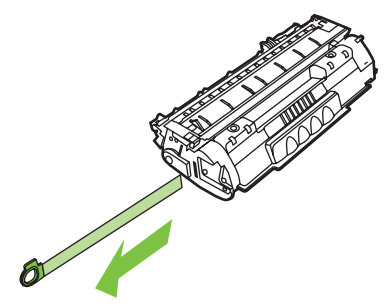

**5.** Tooneri ühtlaseks jaotamiseks kassetis loksutage kassetti ettevaatlikult edasi-tagasi.

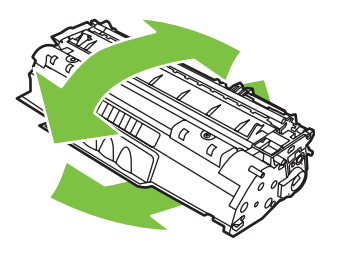

**HOIATUS.** Kui toonerit satub teie riietele, pühkige see kuiva lapiga maha ja peske riideid külmas vees. *Kuum vesi kinnistab tooneri püsivalt riidesse*.

**6.** Asetage prindikassett printerisse oma kohale ja sulgege prindikassetihoidiku luuk.

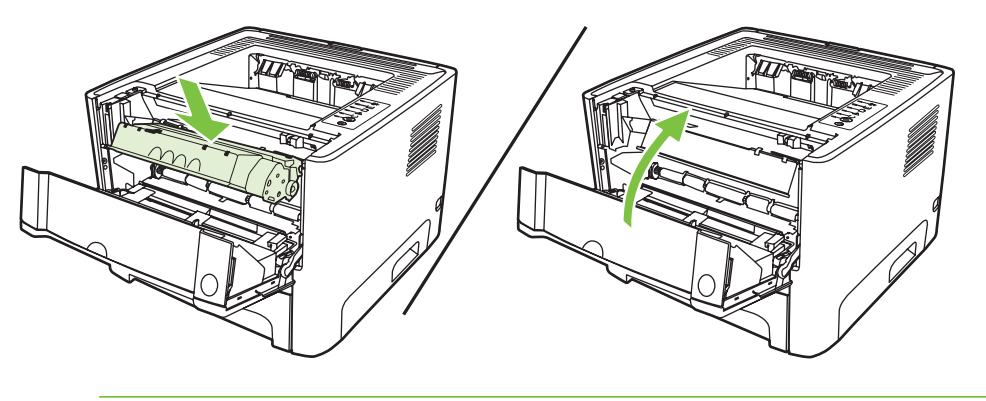

**HOIATUS.** Kui toonerit satub teie riietele, pühkige see kuiva lapiga maha ja peske riideid külmas vees. *Kuum vesi kinnistab tooneri püsivalt riidesse*.

# <span id="page-56-0"></span>**Tooneri ühtlane jaotamine kassetis**

Kui tooner on otsakorral, ilmnevad prinditud leheküljel pleekinud või heledad piirkonnad. Prindikvaliteeti võib olla võimalik ajutiselt parandada, kui järelejäänud toonerit kassetis ühtlaselt jaotada.

**1.** Vajutage prindikassetihoidiku luugi nuppu ja seejärel võtke prindikassett printerist välja.

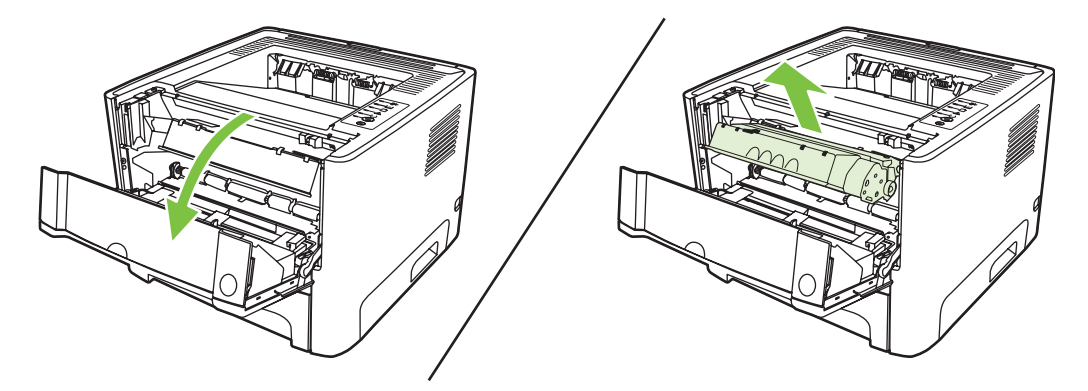

**2.** Tooneri ühtlaseks jaotamiseks kassetis loksutage kassetti ettevaatlikult edasi-tagasi.

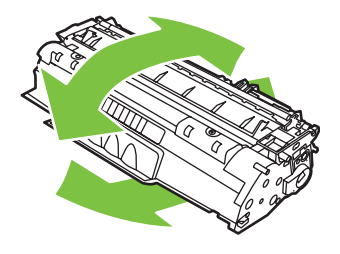

**HOIATUS.** Kui toonerit satub teie riietele, pühkige see kuiva lapiga maha ja peske riideid külmas vees. *Kuum vesi kinnistab tooneri püsivalt riidesse*.

**3.** Asetage prindikassett oma kohale tagasi ja sulgege prindikassetihoidiku luuk.

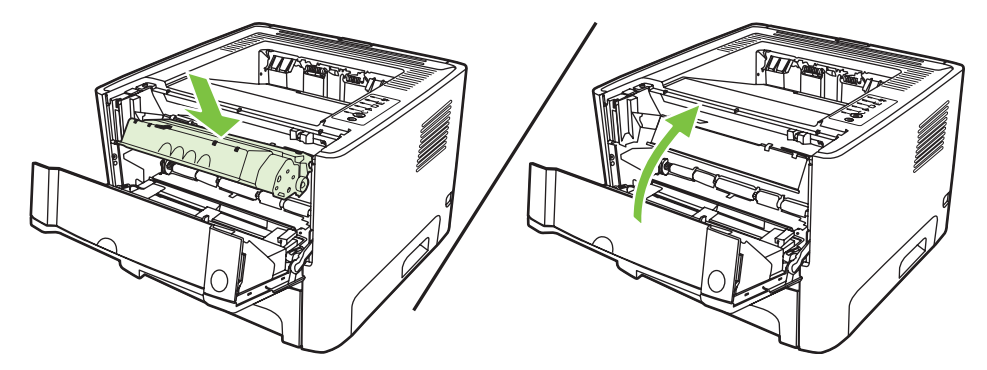

Kui prinditav kujutis on ikka liiga hele, võtke kasutusele uus prindikassett. Juhised leiate jaotisest [Prindikasseti vahetamine lk 47](#page-54-0).

# <span id="page-57-0"></span>**Printeri puhastamine**

Puhastage printeri välispinda vajadusel puhta niiske riidelapiga.

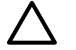

**HOIATUS.** Ärge puhastage printerit ega selle lähedal olevaid esemeid ammoniaagipõhiste puhastusvahenditega.

Printimise käigus võib printerisse koguneda paberi-, tooneri- ja tolmuosakesi. Aja jooksul võib see põhjustada prindikvaliteedi halvenemist, näiteks tooneritäppe või määrdumist. Selliste probleemide kõrvaldamiseks või vältimiseks võite puhastada prindikasseti ala ja kandjateed.

## **Prindikasseti ala puhastamine**

Prindikasseti ala pole tarvis sageli puhastada. Selle puhastamine võib aga parandada prindikvaliteeti.

/N **ETTEVAATUST!** Enne printeri puhastamist eemaldage toitejuhtme pistik printerist ja oodake, kuni printer jahtub.

**1.** Vajutage prindikassetihoidiku luugi nuppu ja seejärel võtke prindikassett printerist välja.

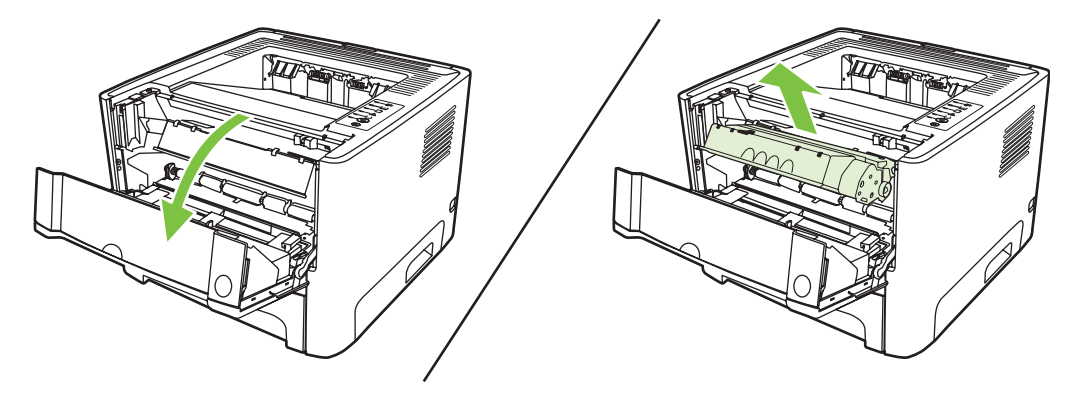

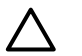

**HOIATUS.** Ärge puudutage printeri sees asuvat musta ülekanderulli. See võib printerit kahjustada.

**HOIATUS.** Kahjustuste vältimiseks ärge jätke prindikassetti valguse kätte. Katke kassett paberilehega.

**2.** Puhastage kandjatee piirkond ja prindikassetipesa kuiva ebemevaba lapiga.

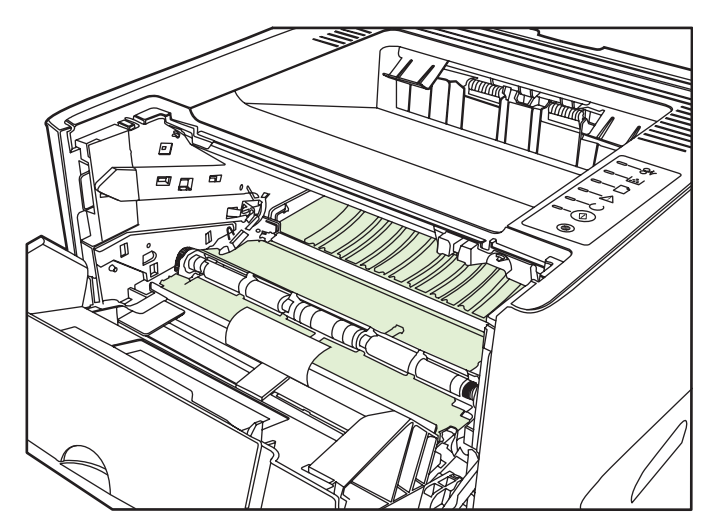

**3.** Asetage prindikassett tagasi ja sulgege luuk.

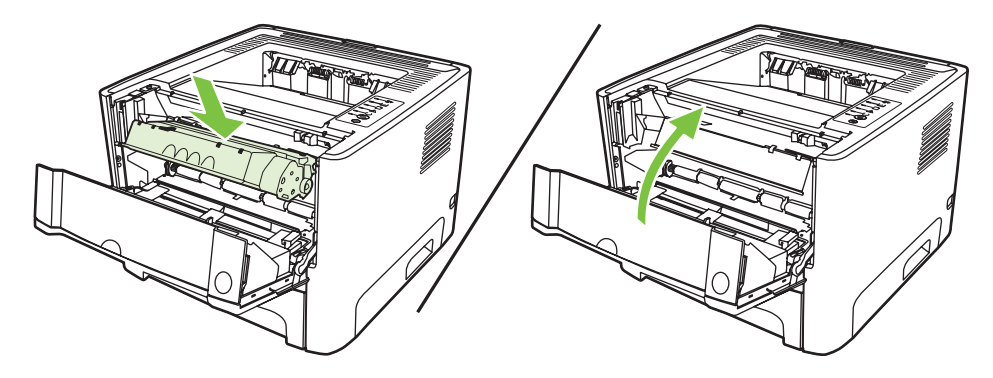

**4.** Printeri sisselülitamiseks ühendage printer vooluvõrku.

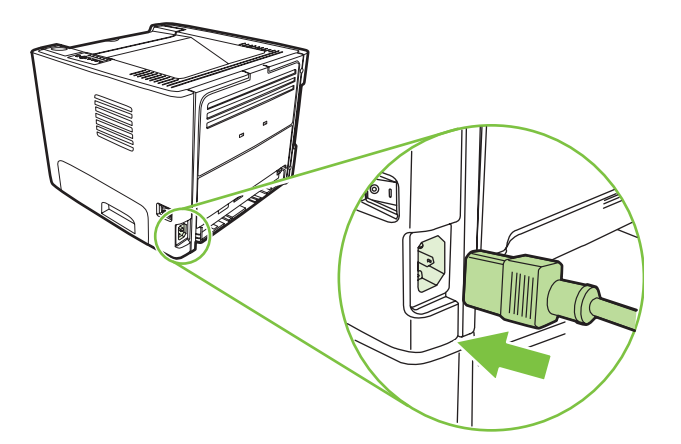

**5.** Kontrollige, kas printer töötab, printides demolehe. Printeri demolehe printimiseks vajutage nuppu Alusta ajal, mil printeri tuli Valmis põleb ning muid töid ei prindita.

### **Printeri kandjatee puhastamine**

Kui prinditud lehtedele tekivad tooneriplekid või punktid, siis puhastage kandjatee. Protsessi käigus kasutatakse kilelehte kandjatee tolmust ja toonerist puhastamiseks. Ärge kasutage dokumendipaberit ega karedat paberit.

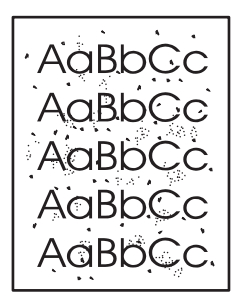

**MÄRKUS.** Parimate tulemuste saamiseks kasutage kilelehte. Kui teil pole ühtki kilet käepärast, võite kasutada sileda pinnaga koopiapaberit (70–90 g/m2).

- **1.** Veenduge, et printer oleks ooterežiimis ja tuli Valmis põleks.
- **2.** Asetage kile salve 1.
- **3.** Printige puhastusleht. Avage printeriatribuutide **(Properties)** (Windows 2000 ja XP puhul prindieelistuste **(Printing Preferences)**) aken ja valige puhastusleht.

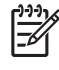

 $\begin{bmatrix} \frac{\partial^2 \theta}{\partial x^2} \\ \frac{\partial^2 \theta}{\partial y^2} \end{bmatrix}$ 

**MÄRKUS.** Puhastustoiminguks kulub ligikaudu 2 minutit ja selle ajal seiskub puhastusleht aegajalt. Ärge lülitage printerit välja enne, kui puhastamine on lõpule viidud. Printeri põhjalikuks puhastamiseks võib olla vaja toimingut mitu korda korrata.

# <span id="page-60-0"></span>**Paberivõturulli puhastamine (salv 1)**

Kui soovite salve 1 paberivõturulli puhastada, toimige järgmiselt.

**1.** Eemaldage toitejuhtme pistik printerist ja laske printeril jahtuda.

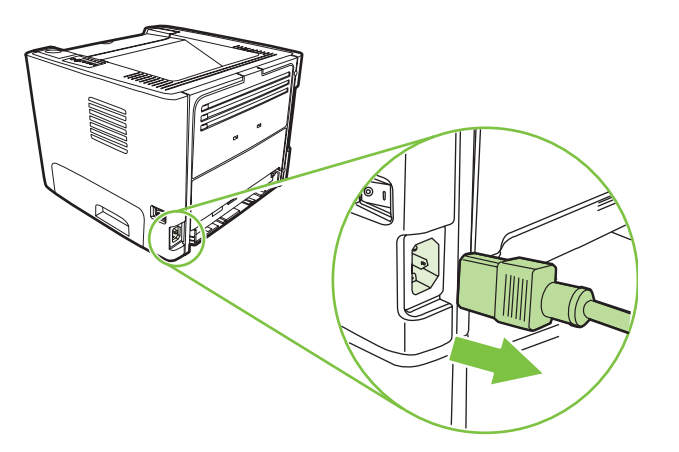

**2.** Vajutage prindikassetihoidiku luugi nuppu ja seejärel võtke prindikassett printerist välja.

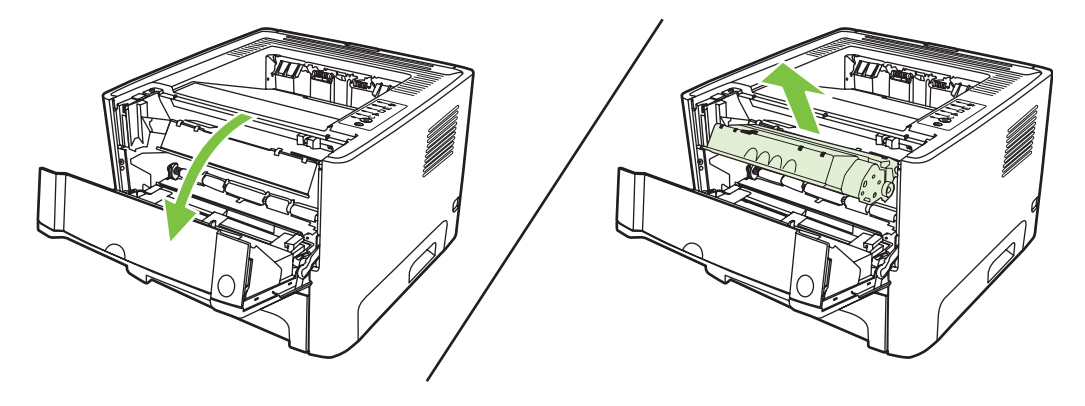

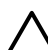

**HOIATUS.** Ärge puudutage printeri sees asuvat musta ülekanderulli. See võib printerit kahjustada.

**HOIATUS.** Kahjustuste vältimiseks ärge jätke prindikassetti valguse kätte. Katke kassett paberilehega.

**3.** Eemaldage paberivõturulli kaas.

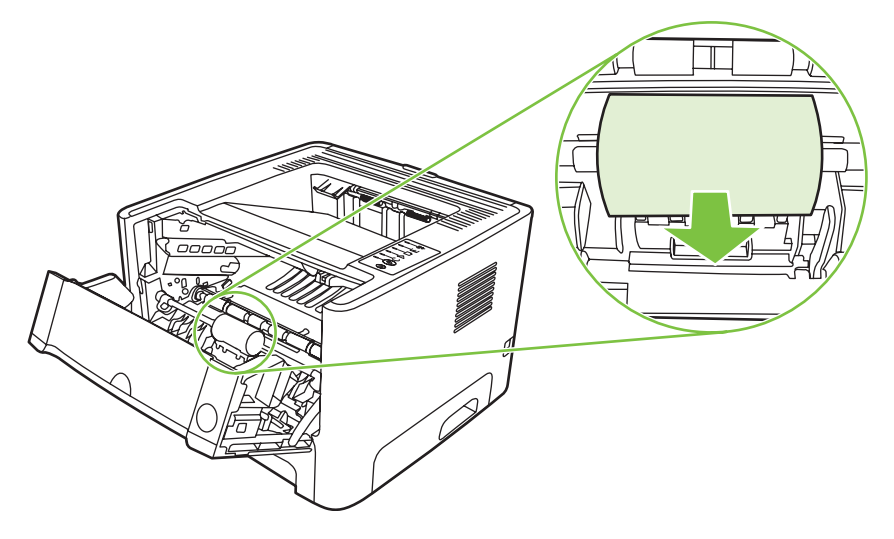

**4.** Lükake kahte musta kinnitusriivi rullist eemale, kuni paberivõturull oma kohalt vabaneb.

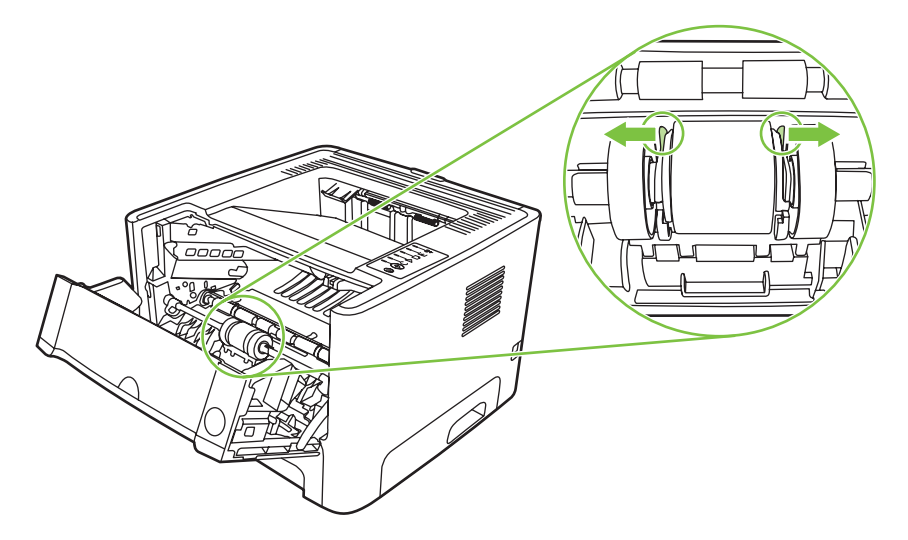

**5.** Eemaldage paberivõturull printerist.

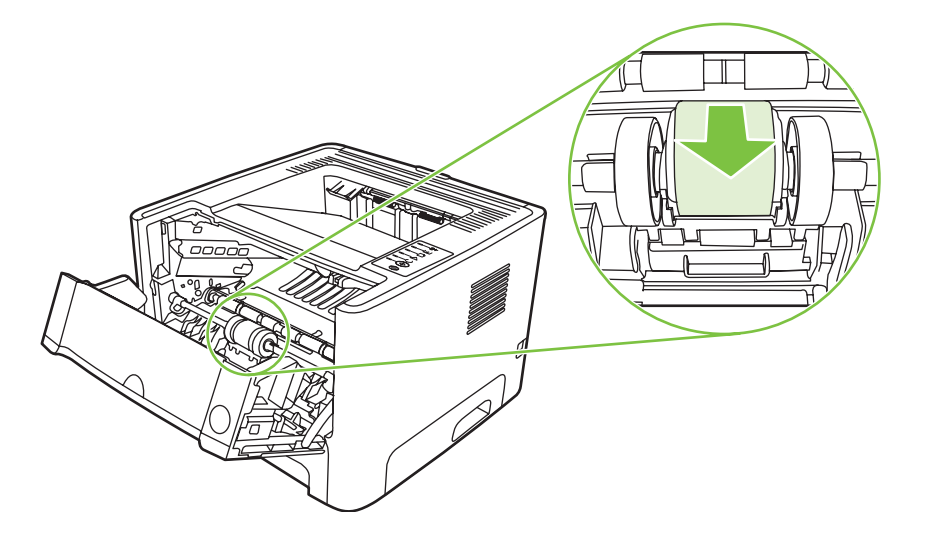

**6.** Niisutage ebemeteta lappi veega ja hõõruge rulli.

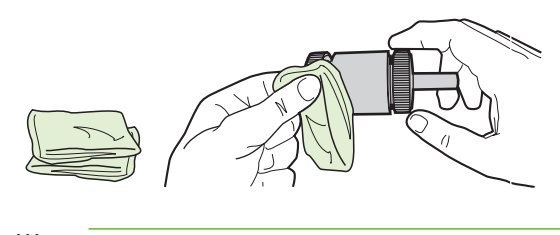

- **MÄRKUS.** Ärge puudutage rulli pinda paljaste kätega.
- **7.** Puhastage rull lahtitulnud mustusest kuiva ebemeteta lapiga.

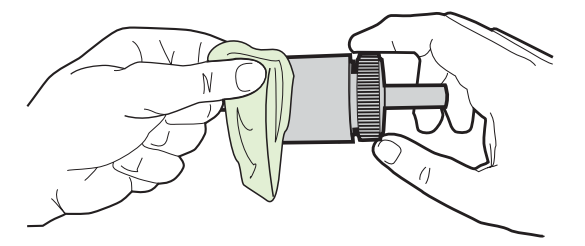

**8.** Laske paberivõturullil täielikult kuivada.

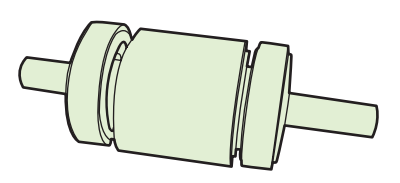

**9.** Joondage printeris asuvad mustad kinnitusriivid paberivõturullil olevate süvenditega ning suruge paberivõturull oma kohale, kuni kinnitusriivid kinni klõpsavad.

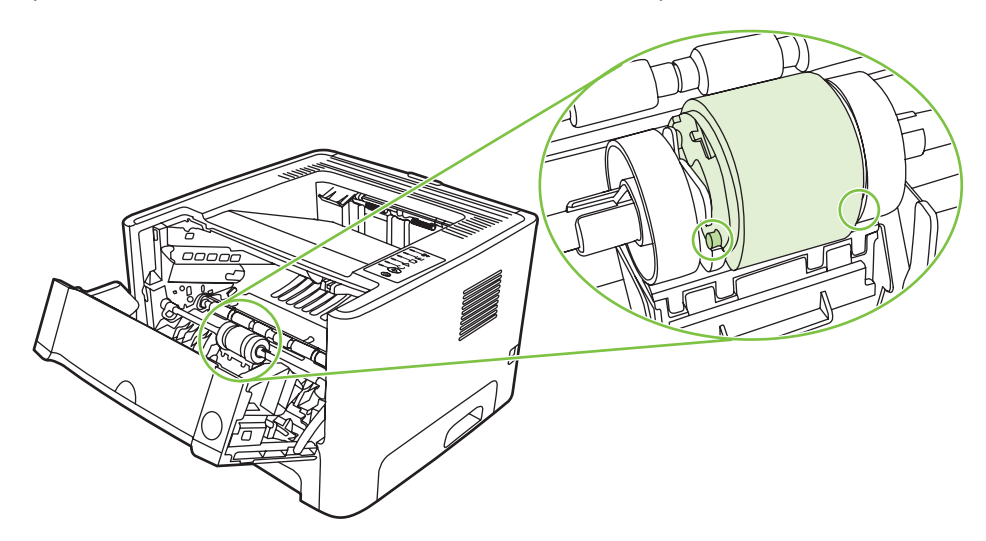

**10.** Pange paberivõturulli kaas tagasi.

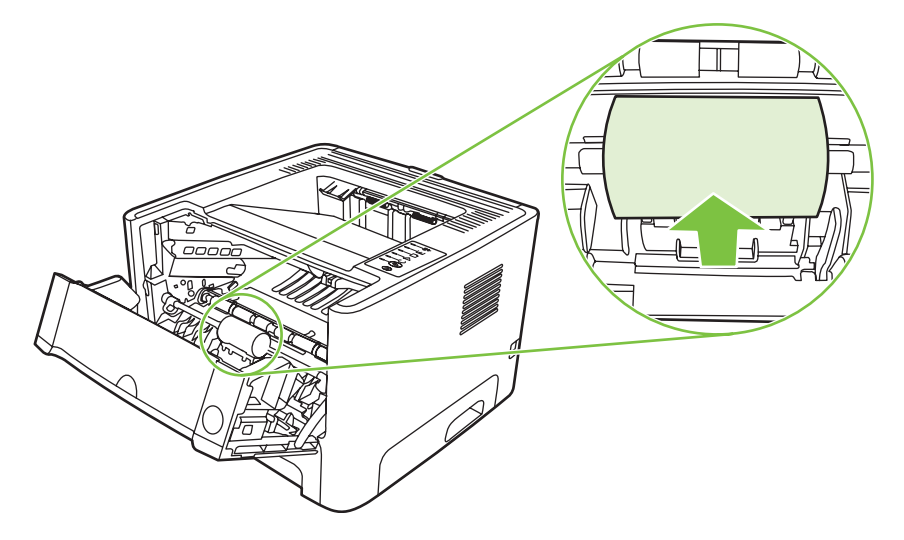

**11.** Asetage prindikassett oma kohale tagasi ja sulgege prindikassetihoidiku luuk.

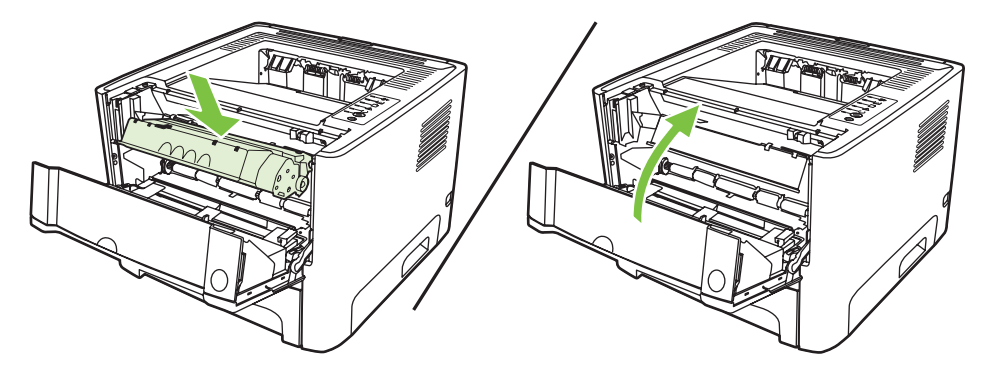

**12.** Printeri sisselülitamiseks ühendage printer vooluvõrku.

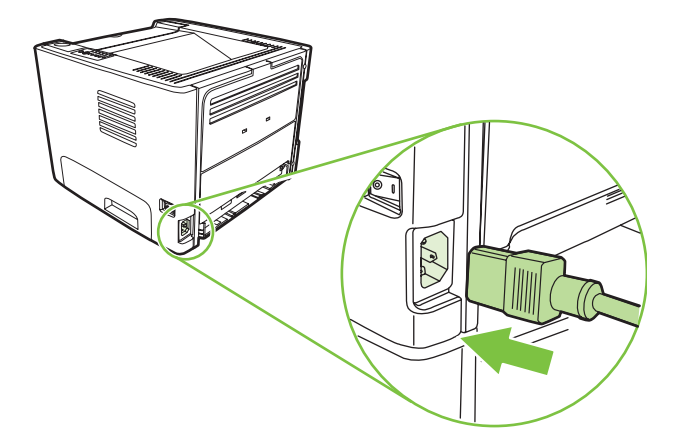

**13.** Kontrollige, kas printer töötab, printides demolehe. Printeri demolehe printimiseks vajutage nuppu Alusta ajal, mil printeri tuli Valmis põleb ning muid töid ei prindita.

# <span id="page-64-0"></span>**Paberivõturulli puhastamine (salv 2)**

Kui soovite salve 2 paberivõturulli puhastada, toimige järgmiselt.

**1.** Eemaldage toitejuhtme pistik printerist ja laske printeril jahtuda.

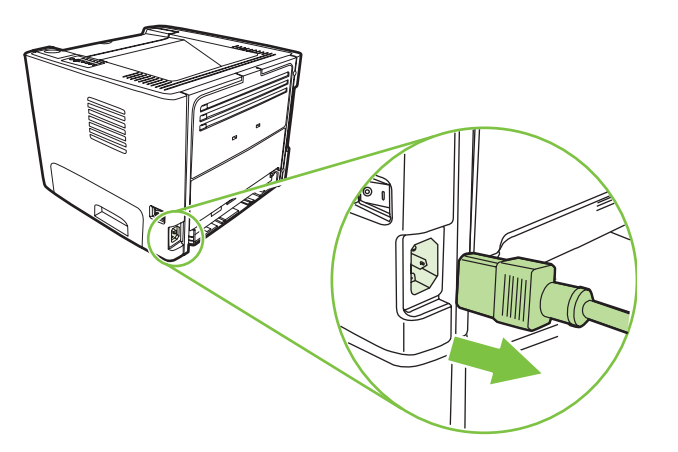

**2.** Vajutage prindikassetihoidiku luugi nuppu ja seejärel võtke prindikassett printerist välja.

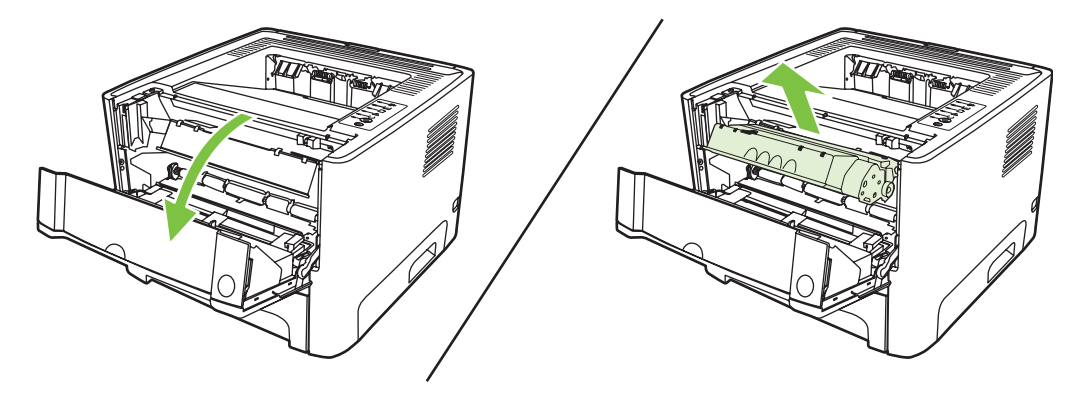

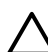

**HOIATUS.** Ärge puudutage printeri sees asuvat musta ülekanderulli. See võib printerit kahjustada.

**HOIATUS.** Kahjustuste vältimiseks ärge jätke prindikassetti valguse kätte. Katke kassett paberilehega.

**3.** Võtke salv 2 välja.

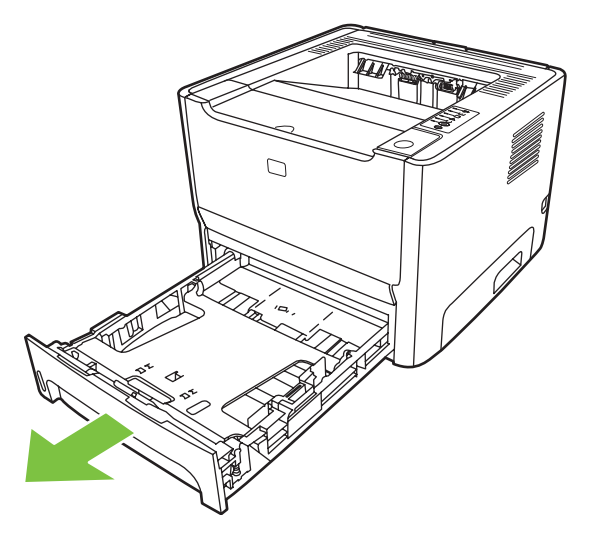

**4.** Asetage printer lauale, nii et printeri esikülg jääb ülespoole.

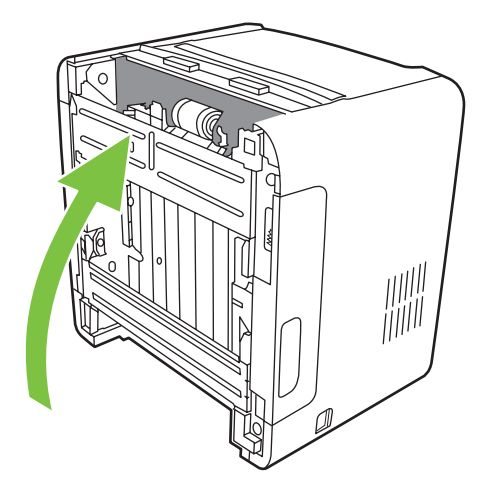

**5.** Tõmmake valgeid riive väljapoole ja pöörake need üles.

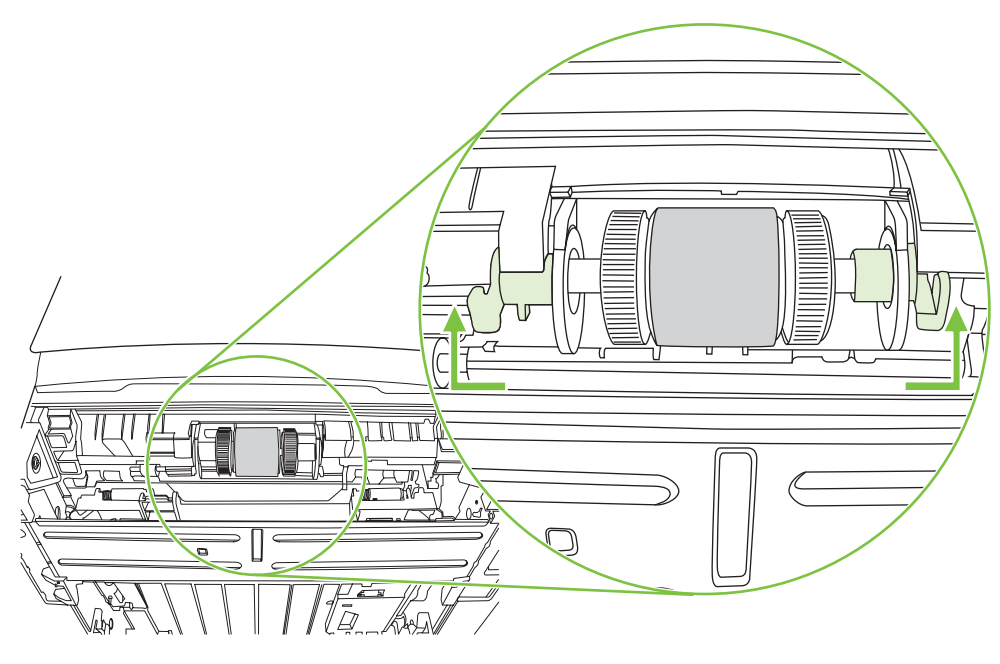

**6.** Nihutage parempoolne riiv paremale ja jätke see kogu toimingu ajaks sellesse asendisse.

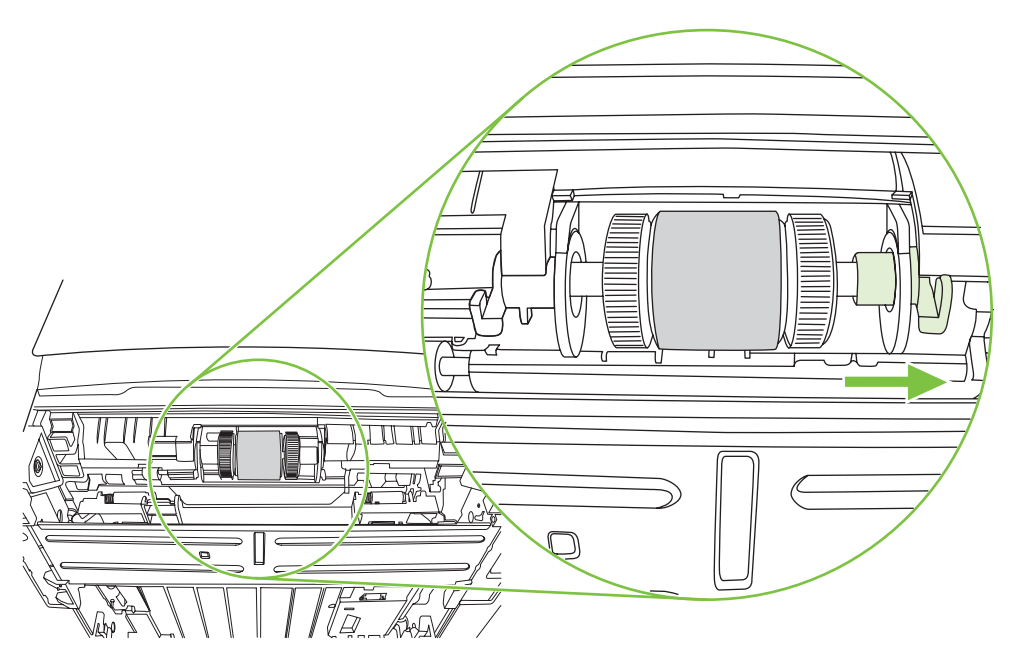

**7.** Nihutage paberivõturulli sõlme paremale ja eemaldage vasak otsakate.

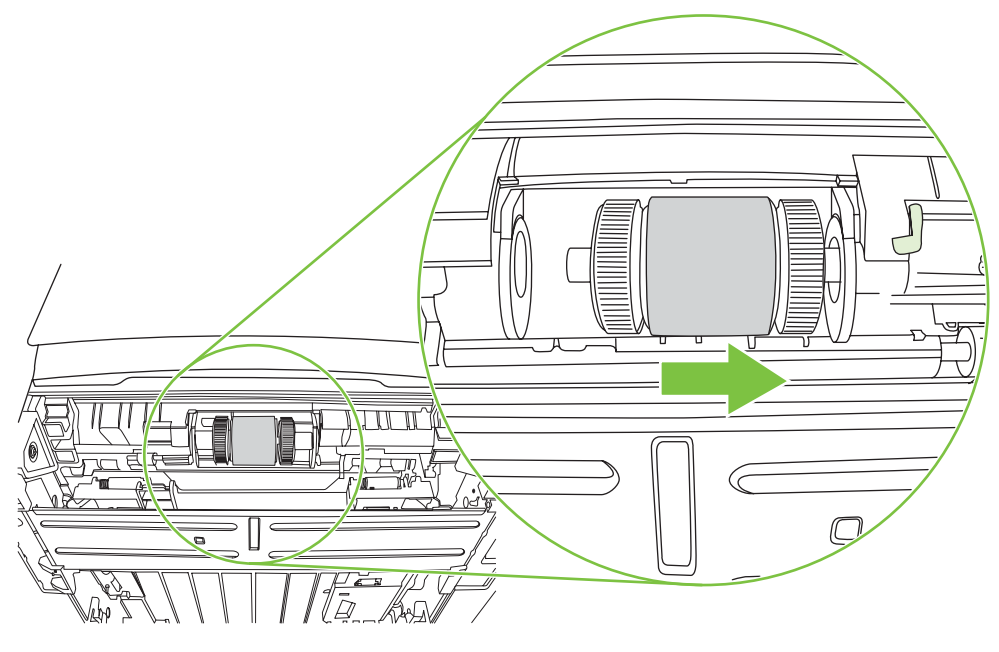

**8.** Eemaldage paberivõturull.

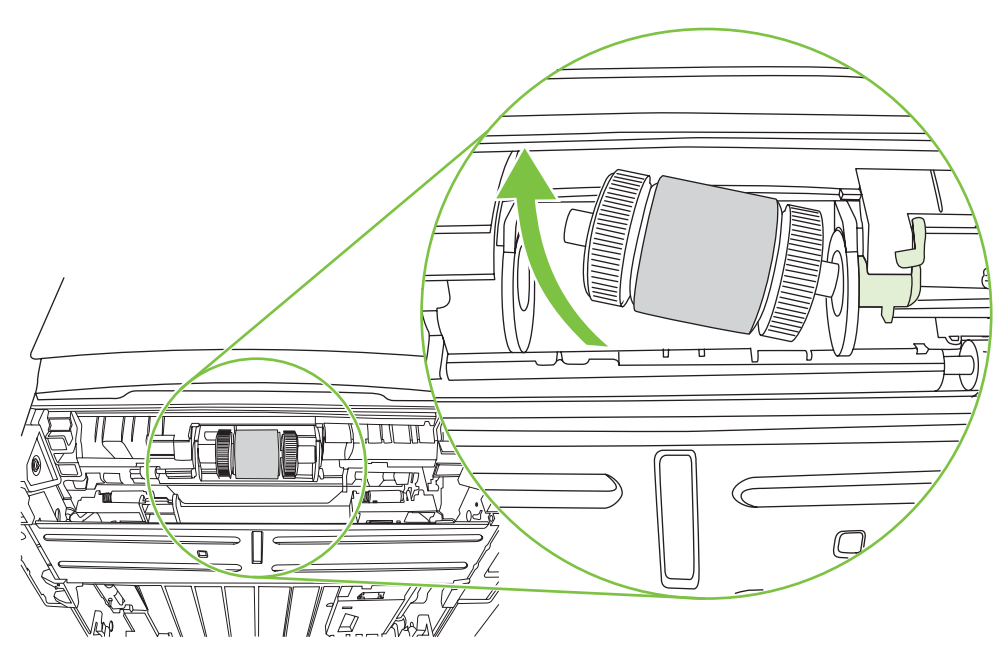

**9.** Niisutage ebemeteta lappi veega ja hõõruge rulli.

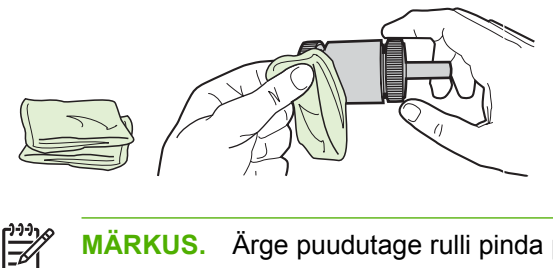

- **MÄRKUS.** Ärge puudutage rulli pinda paljaste kätega.
- **10.** Puhastage rull lahtitulnud mustusest kuiva ebemeteta lapiga.

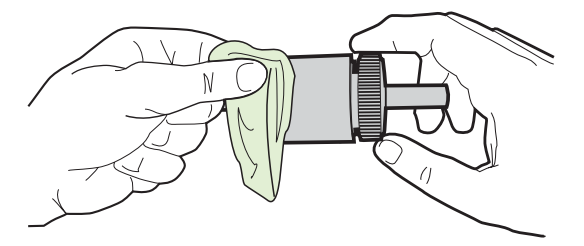

**11.** Laske paberivõturullil täielikult kuivada.

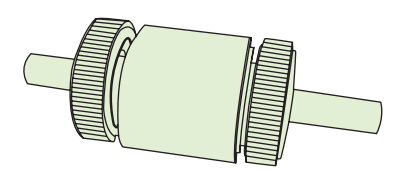

**12.** Asetage paberivõturulli vasak ots vasakpoolsesse avasse (1) ning seejärel parem ots (selles otsas on võllil sälgud) parempoolsesse avasse (2).

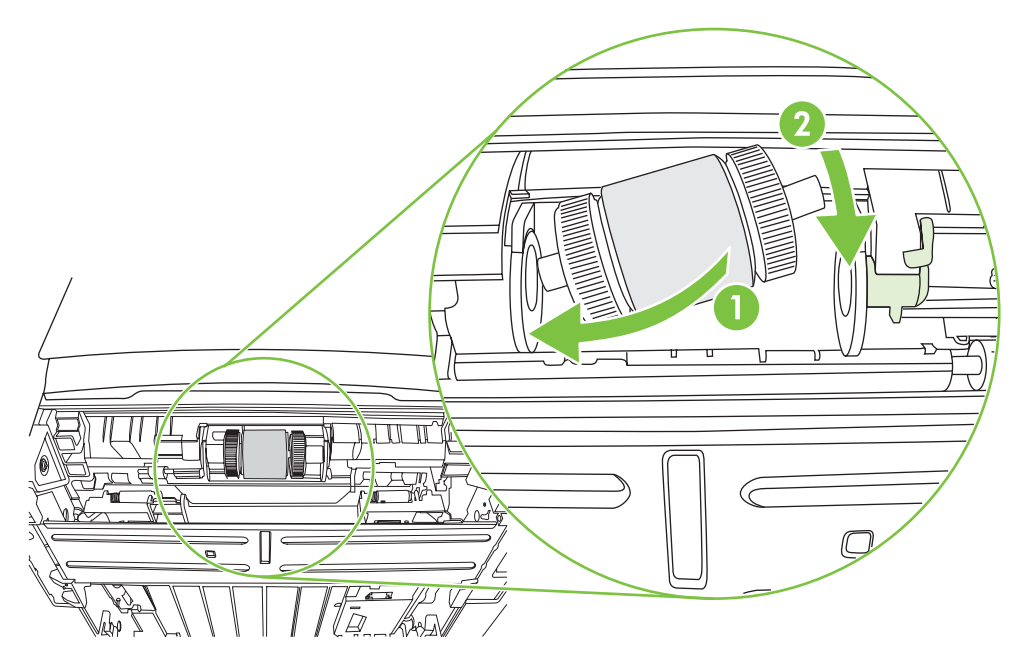

**13.** Asetage otsakate võlli vasakule osale, suruge otsakatet paremale ning keerake riiv alla oma kohale.

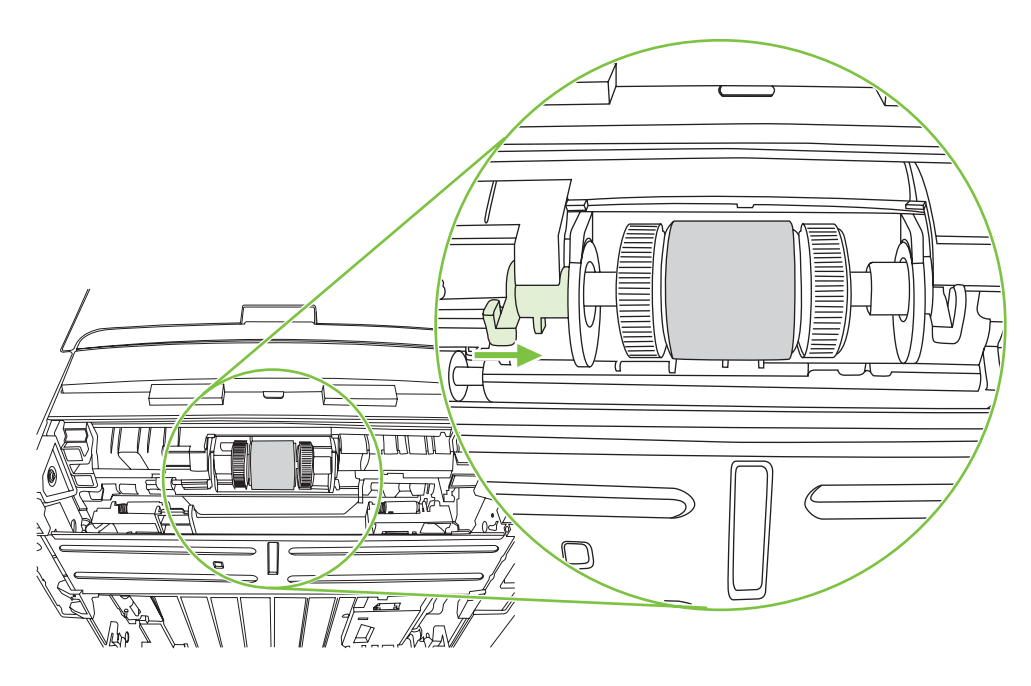

- **14.** Keerake võlli, kuni sälgud haakuvad ning võll klõpsuga kinnitub.
- **15.** Nihutage paremat riivi vasakule ja keerake riiv alla oma kohale.
- **16.** Asetage printer lauale, nii et printeri pealmine külg jääb ülespoole.
- **17.** Sulgege automaatse mõlemale lehepoolele printimise tee luuk.

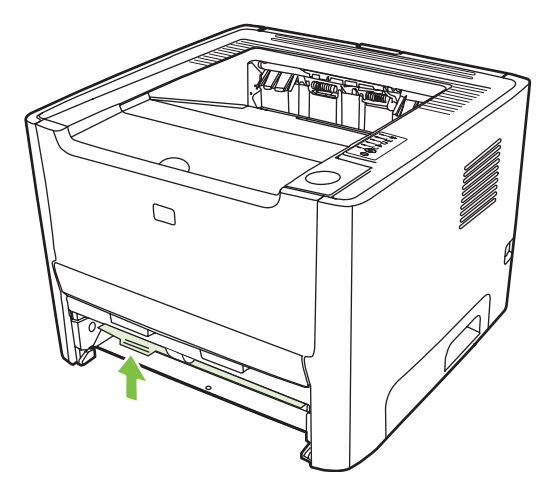

**18.** Asetage prindikassett oma kohale tagasi ja sulgege prindikassetihoidiku luuk.

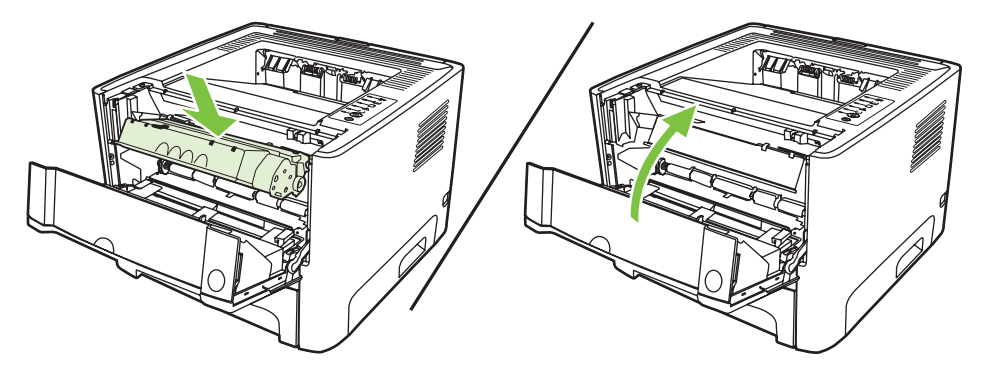

**19.** Printeri sisselülitamiseks ühendage printer vooluvõrku.

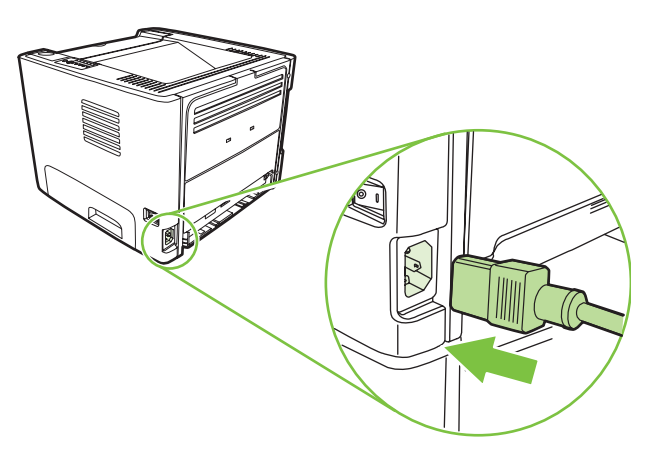

**20.** Kontrollige, kas printer töötab, printides demolehe. Printeri demolehe printimiseks vajutage nuppu Alusta ajal, mil printeri tuli Valmis põleb ning muid töid ei prindita.

# <span id="page-71-0"></span>**EconoMode (toonerisäästurežiim)**

EconoMode on funktsioon, mille abil printer kasutab lehekülje printimiseks vähem toonerit. Selle funktsiooni kasutamisel pikeneb prindikasseti kasutusaeg ning väheneb prinditava lehekülje hind. Samas on kesisem ka prindikvaliteet. Prinditud pilt on heledam, kuid sobib mustandite printimiseks.

HP ei soovita režiimi EconoMode pidevalt kasutada. Kui EconoMode'i kasutada pidevalt, võib toonerivaru vastu pidada kauem kui prindikasseti mehaanilised osad. Kui täheldate sellistel tingimustel prindikvaliteedi langemist, peate paigaldama uue prindikasseti hoolimata sellest, et vanas on veel toonerit.

- **1.** Režiimi EconoMode kasutamiseks avage printeriatribuutide (Properties) (Windows 2000 ja XP puhul prindieelistuste (Printing Preferences)) aken. Juhised leiate jaotisest [Windowsi](#page-20-0) [printeridraiveri konfigureerimine lk 13](#page-20-0) või [Macintoshi printeridraiveri konfigureerimine lk 16.](#page-23-0)
- **2.** Märkige ruut **EconoMode** vahekaardil **Paber/kvaliteet** (Paper/Quality) või **Viimistlus** (Finishing) (mõne Macintoshi-draiveri puhul vahekaart **Paper Type/Quality**).

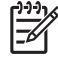

**MÄRKUS.** Kõiki printeri funktsioone ei saa mõne draiveri või opsüsteemi puhul kasutada. Teavet kasutatava draiveri puhul saadaolevate funktsioonide kohta saate printeriatribuutide spikrist.
# **9 Probleemilahendus**

Selles peatükis käsitletakse järgmisi teemasid:

- [Lahenduse otsimine](#page-73-0)
- [Oleku märgutuled](#page-76-0)
- [Levinumad probleemid Macintosh-arvuti puhul](#page-83-0)
- [Kandjate probleemilahendus](#page-86-0)
- [Prinditud lehekülg erineb ekraanil kuvatust](#page-88-0)
- **•** [Printeritarkvara probleemid](#page-90-0)
- [Prindikvaliteedi parandamine](#page-91-0)
- [Ummistuste kõrvaldamine](#page-95-0)
- [Võrguhäälestuse probleemilahendus](#page-103-0)

# <span id="page-73-0"></span>**Lahenduse otsimine**

See peatükk aitab teil leida lahendusi levinumatele printeril esineda võivatele probleemidele.

### **1. juhis: Kas printer on õigesti seadistatud?**

- Kas printer on ühendatud töökorras vooluvõrku?
- Kas printeri toitelüliti on sisselülitatud asendis?
- Kas prindikassett on õigesti paigaldatud? Vt [Prindikasseti vahetamine lk 47.](#page-54-0)
- Kas paber on söötesalve õigesti asetatud? Vt [Kandjate sisestamine lk 24](#page-31-0).

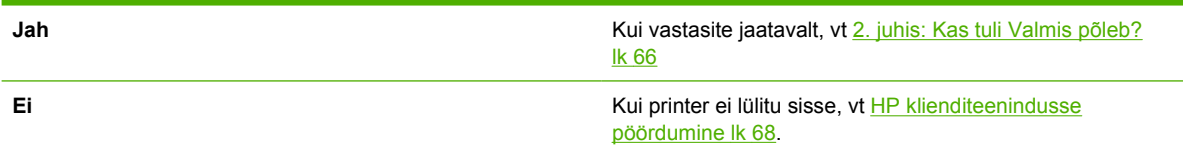

## **2. juhis: Kas tuli Valmis põleb?**

Kontrollige, kas juhtpaneelil asuv tuli Valmis (1) põleb.

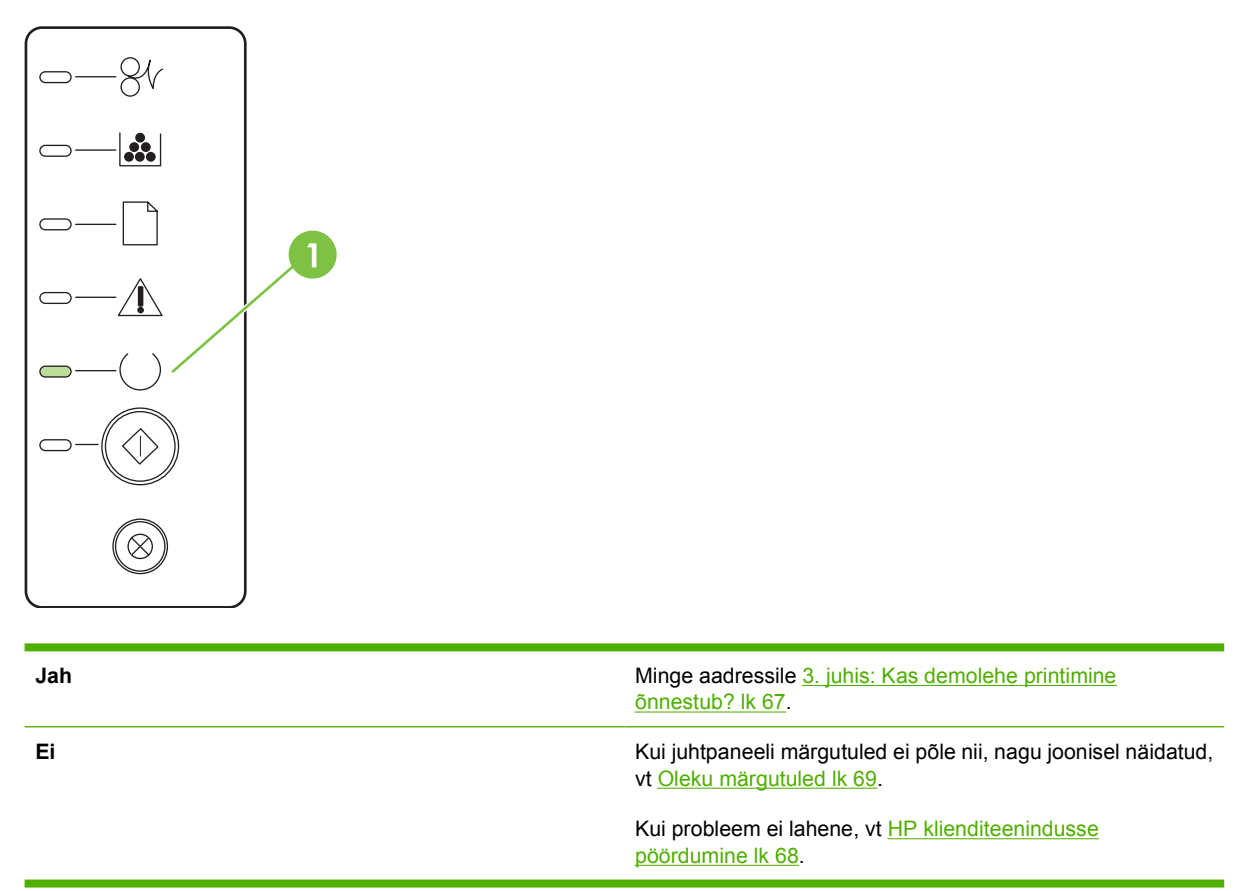

### <span id="page-74-0"></span>**3. juhis: Kas demolehe printimine õnnestub?**

Demolehe printimiseks vajutage nuppu Alusta ajal, mil printeri tuli Valmis põleb ning teisi töid ei prindita.

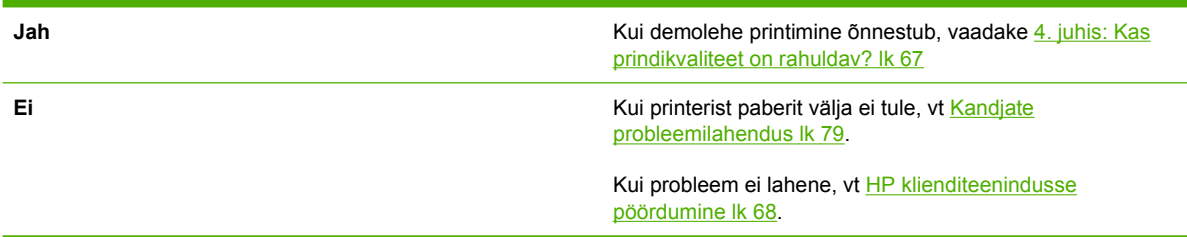

### **4. juhis: Kas prindikvaliteet on rahuldav?**

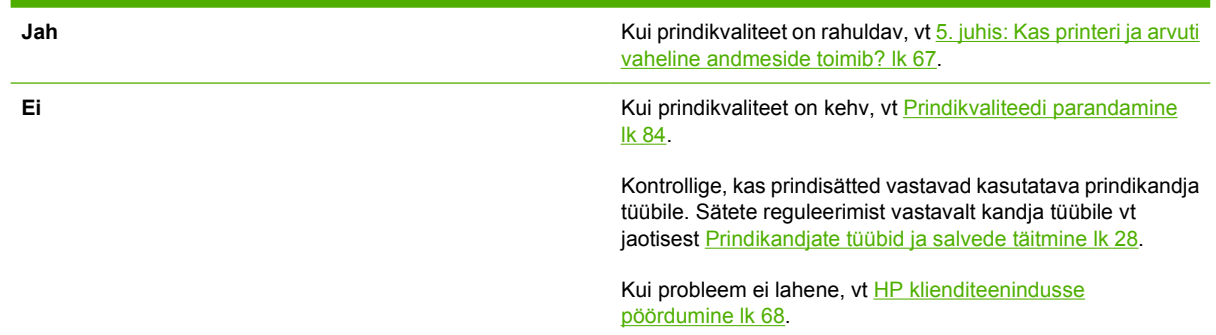

### **5. juhis: Kas printeri ja arvuti vaheline andmeside toimib?**

Proovige dokumenti tarkvararakenduse kaudu printida.

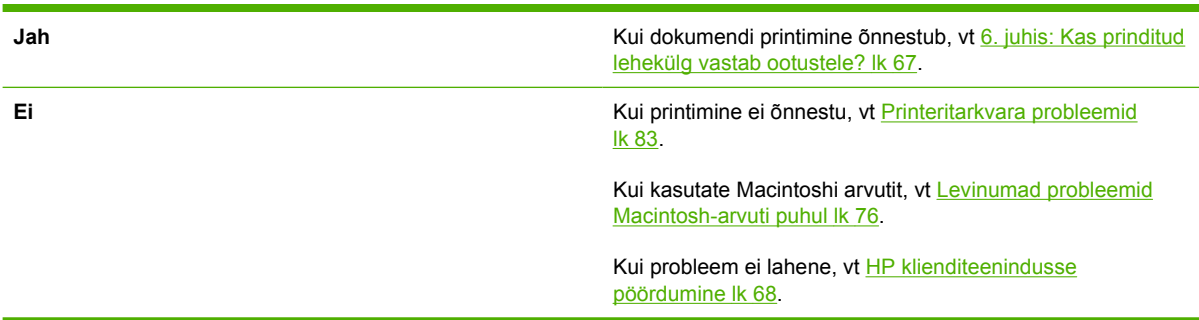

## **6. juhis: Kas prinditud lehekülg vastab ootustele?**

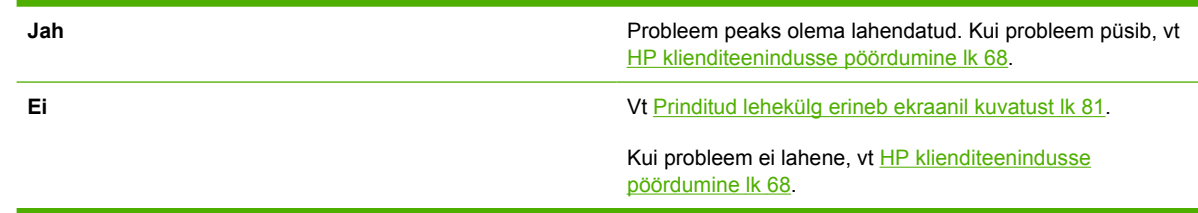

## <span id="page-75-0"></span>**HP klienditeenindusse pöördumine**

- Ameerika Ühendriikides külastage tugiteenuste saamiseks veebilehte [http://www.hp.com/go/](http://www.hp.com/go/support/ljP2010series) [support/ljP2010series](http://www.hp.com/go/support/ljP2010series).
- Muudes riikides/regioonides külastage veebilehte [http://www.hp.com/.](http://www.hp.com/)

# <span id="page-76-0"></span>**Oleku märgutuled**

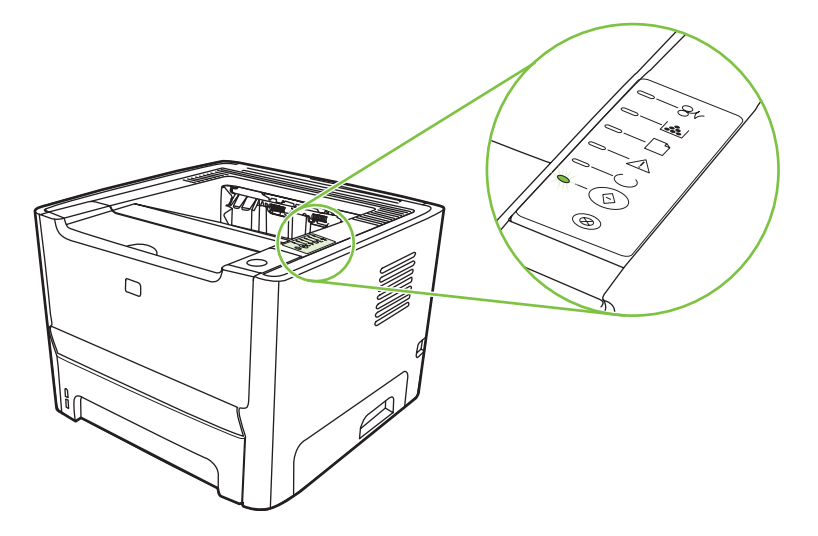

#### **Tabel 9-1 Olekutulede tähendus**

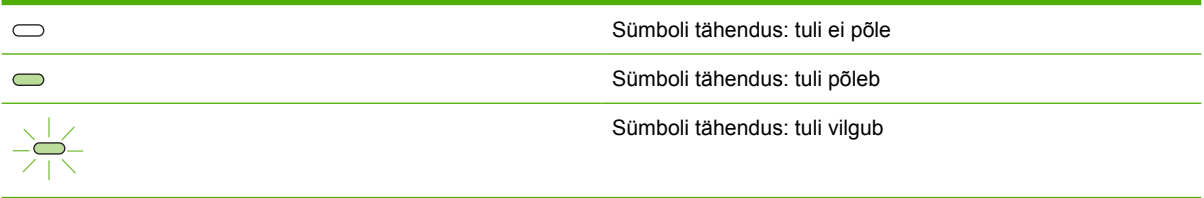

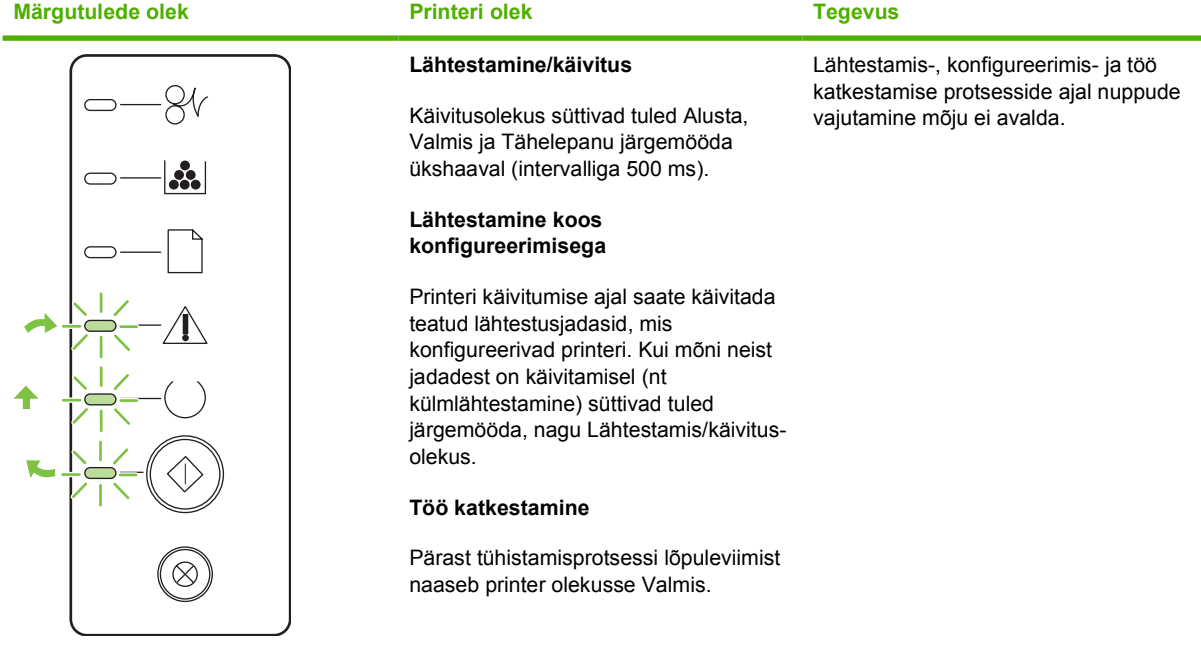

#### **Tabel 9-2 Juhtpaneeli märgutuleteated**

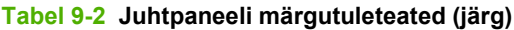

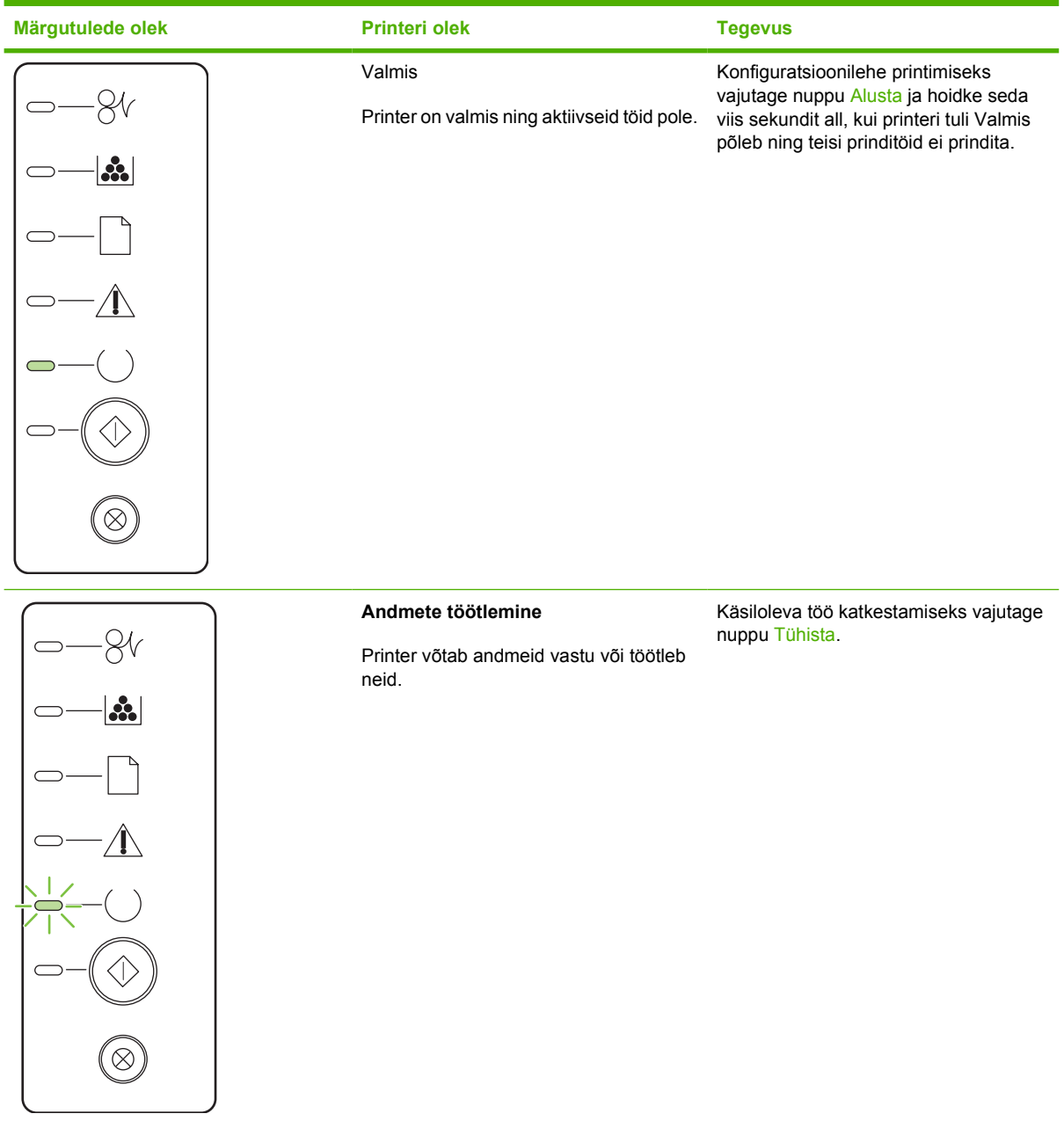

# **Tabel 9-2 Juhtpaneeli märgutuleteated (järg)**

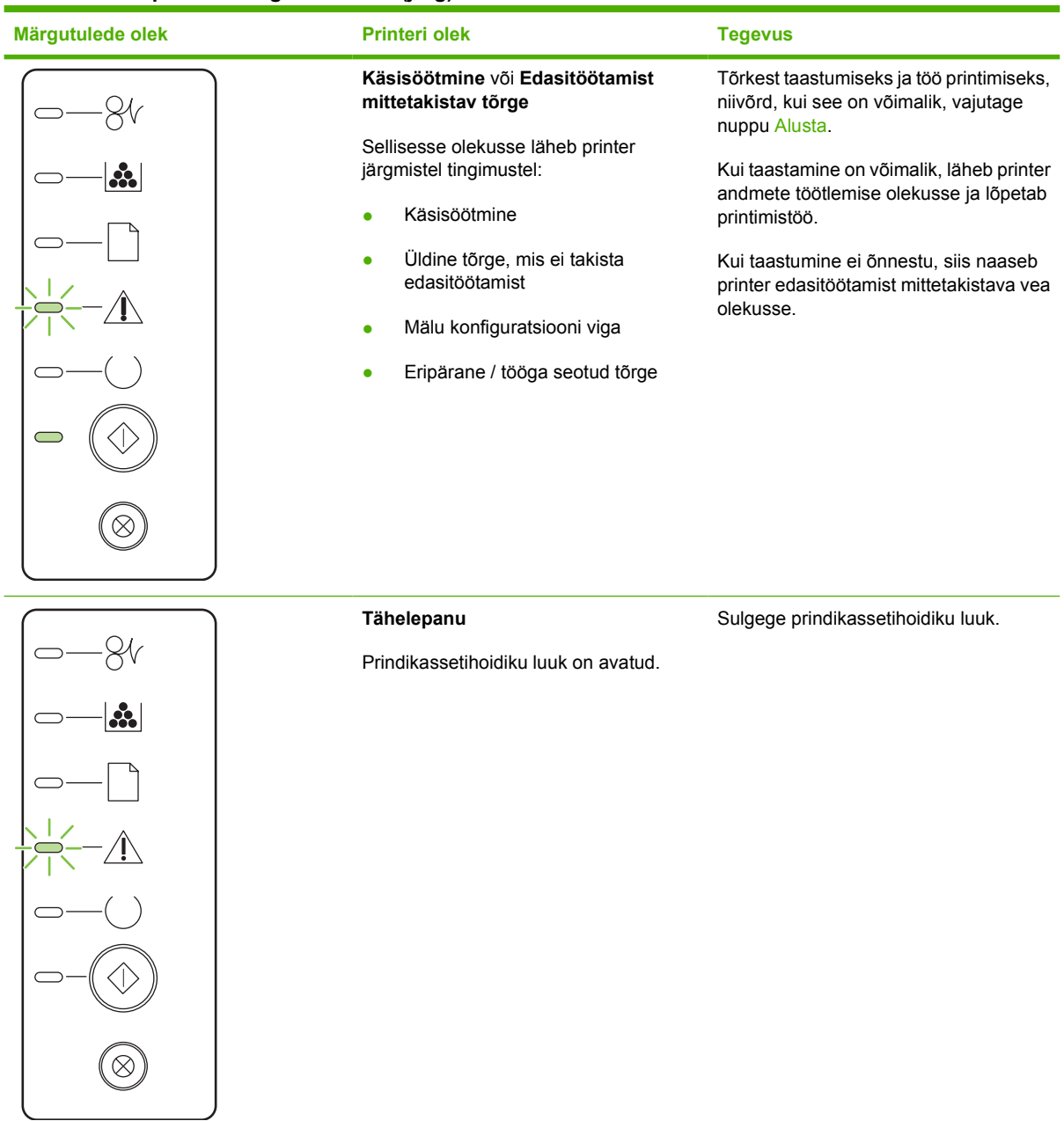

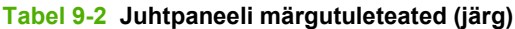

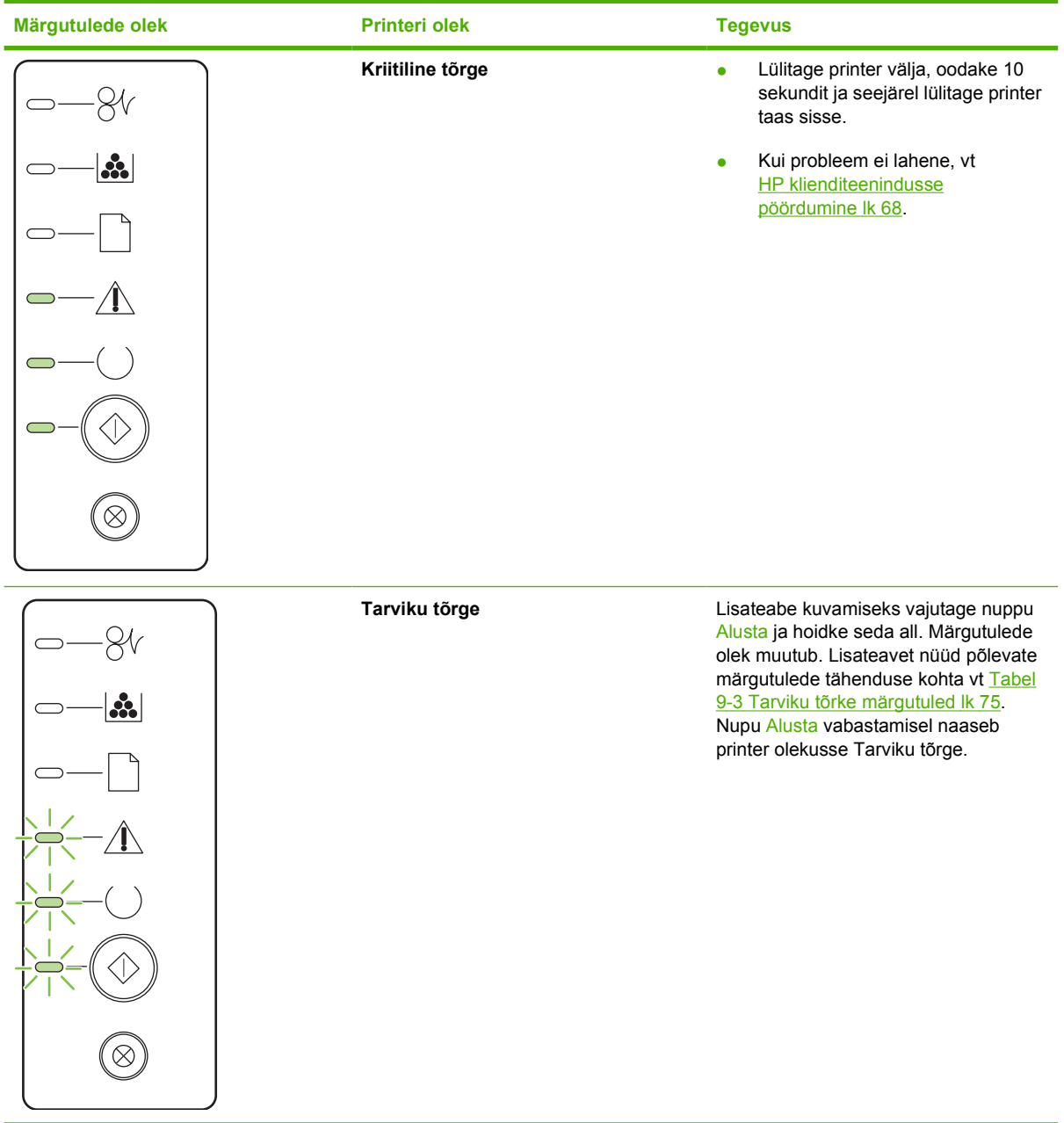

**Tabel 9-2 Juhtpaneeli märgutuleteated (järg)**

| Märgutulede olek | <b>Printeri olek</b>                                                                                           | <b>Tegevus</b>                                                                                                  |
|------------------|----------------------------------------------------------------------------------------------------|----------------------------------------------------------------------------------------------------|
| <b></b>          | Tooner on lõppemas<br>Tuled Alusta, Valmis ja Tähelepanu<br>töötavad tooneri lõppemise olekust<br>sõltumatult. | Tellige uus prindikassett ja olge valmis<br>seda kasutusele võtma. Vt Tarvikute ja<br>lisaseadmete tabel lk 99. |
| 3.               | <b>Tooner puudub</b><br>Printerikassett on printerist eemaldatud.                                              | Pange printerikassett printerisse.                                                                              |

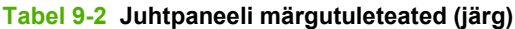

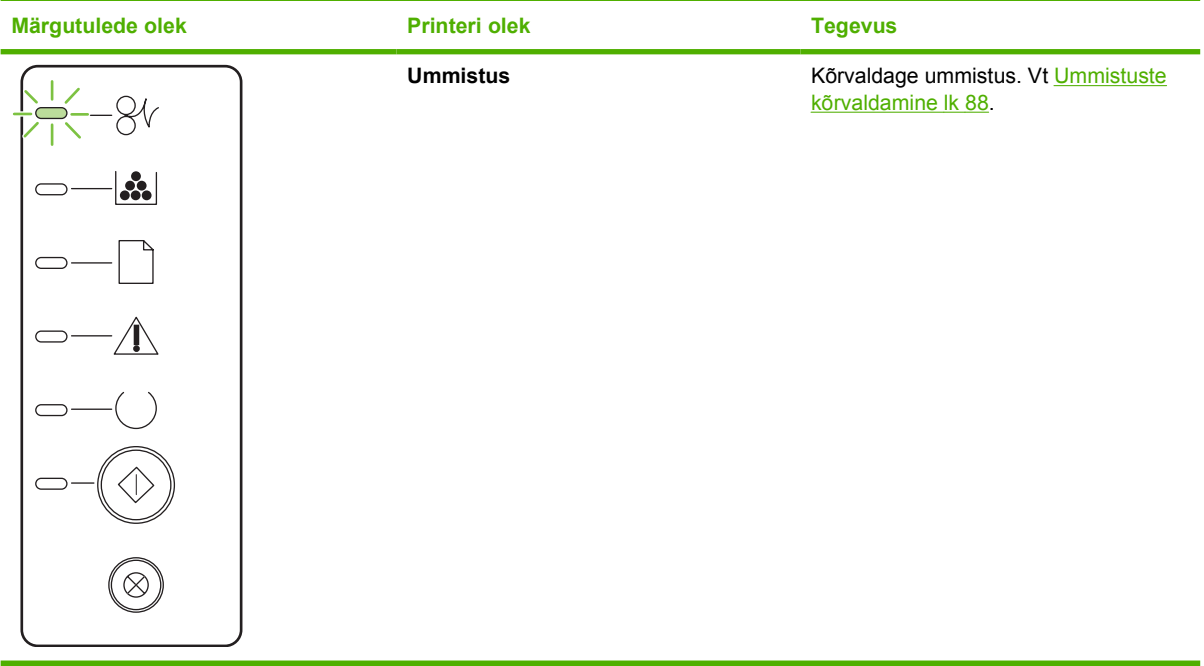

<span id="page-82-0"></span>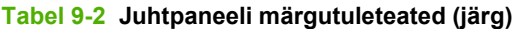

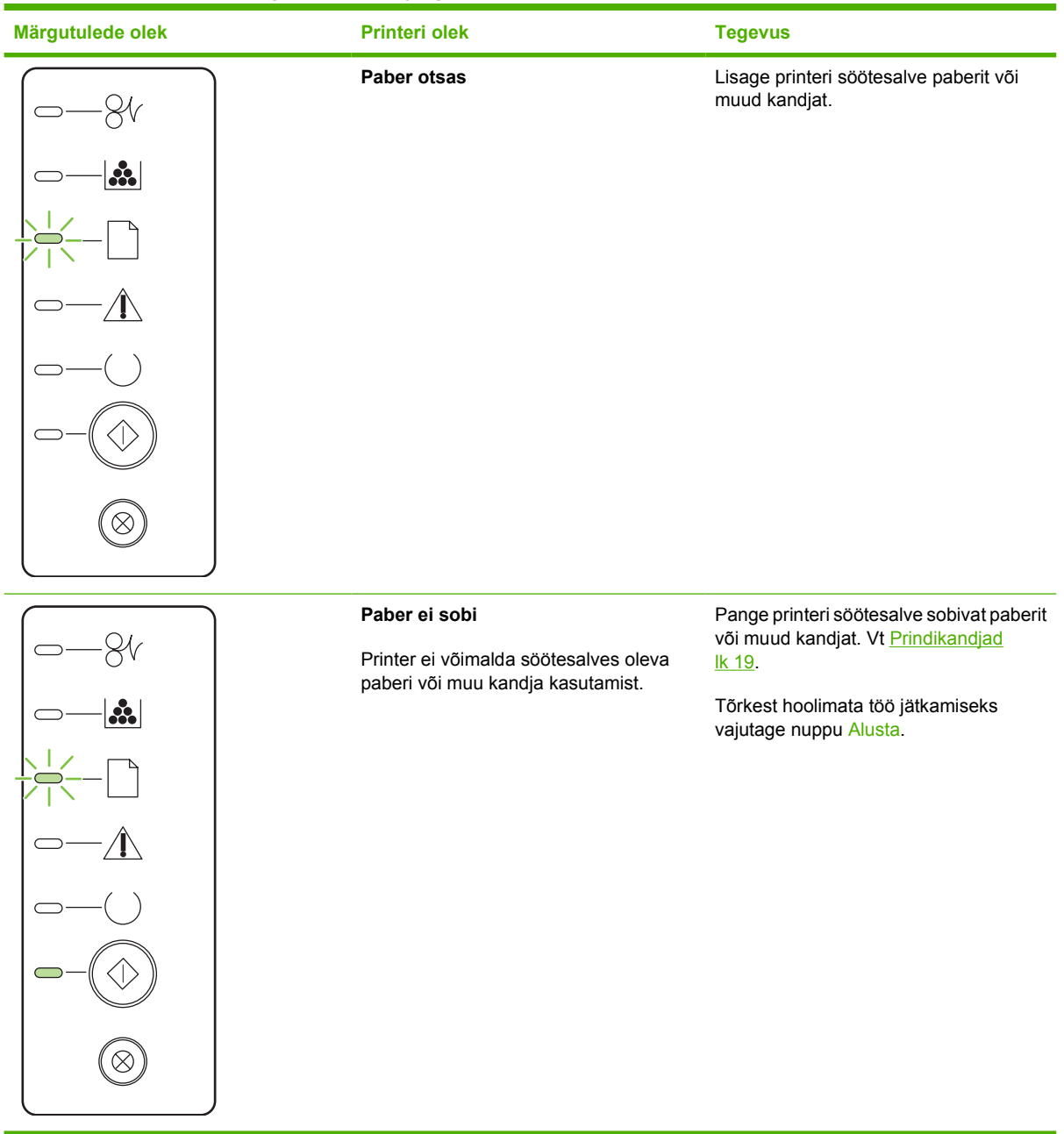

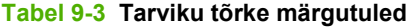

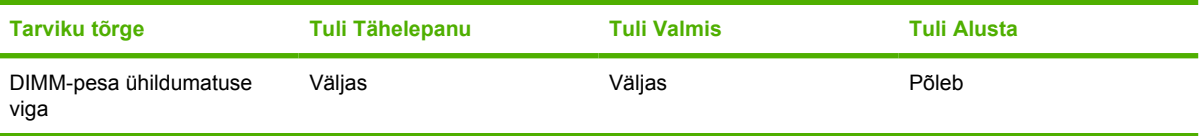

# <span id="page-83-0"></span>**Levinumad probleemid Macintosh-arvuti puhul**

See jaotis sisaldab probleemide loetelu, mis võivad esineda opsüsteemi Mac OS X kasutamisel.

#### **Tabel 9-4 Probleemid opsüsteemiga Mac OS X**

#### **Printeridraiverit pole utiliidi Print Center või Printer Setup Utility loendis.**

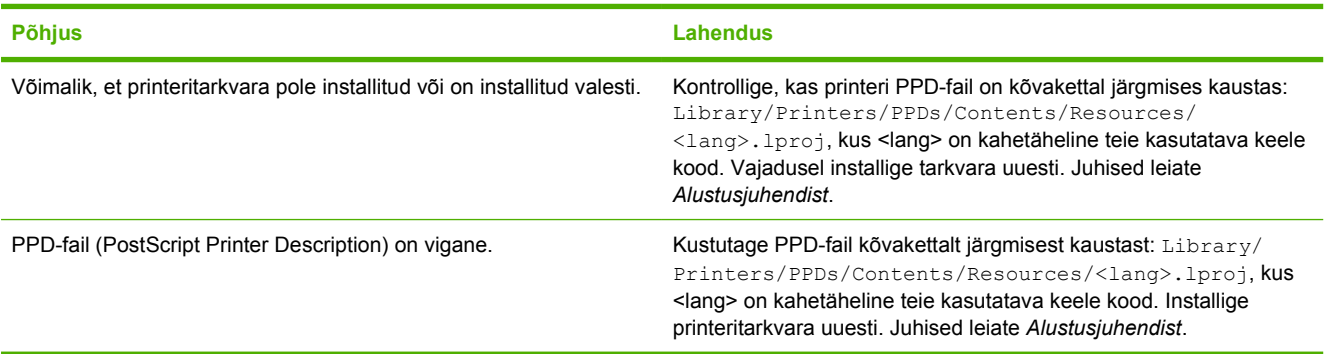

#### **Printeri nimi, IP-aadress või Rendezvous- või Bonjour-hostinimi ei ilmu printerite loendis utiliidis Print Center või Printer Setup Utility.**

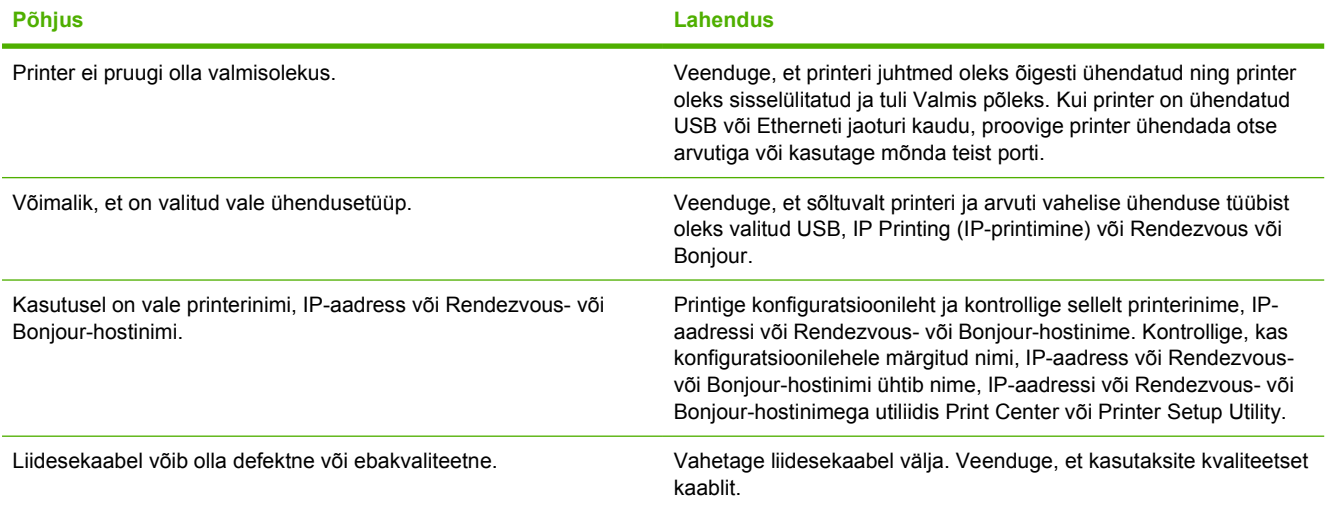

#### **Printeridraiverit ei häälesta automaatselt teie valitud printerit utiliidis Print Center või Printer Setup Utility.**

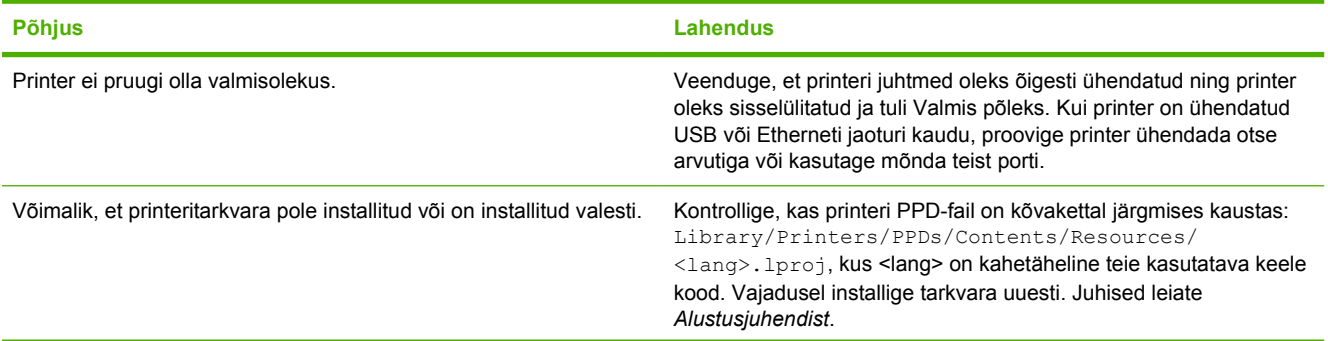

#### **Tabel 9-4 Probleemid opsüsteemiga Mac OS X (järg)**

**Printeridraiverit ei häälesta automaatselt teie valitud printerit utiliidis Print Center või Printer Setup Utility.**

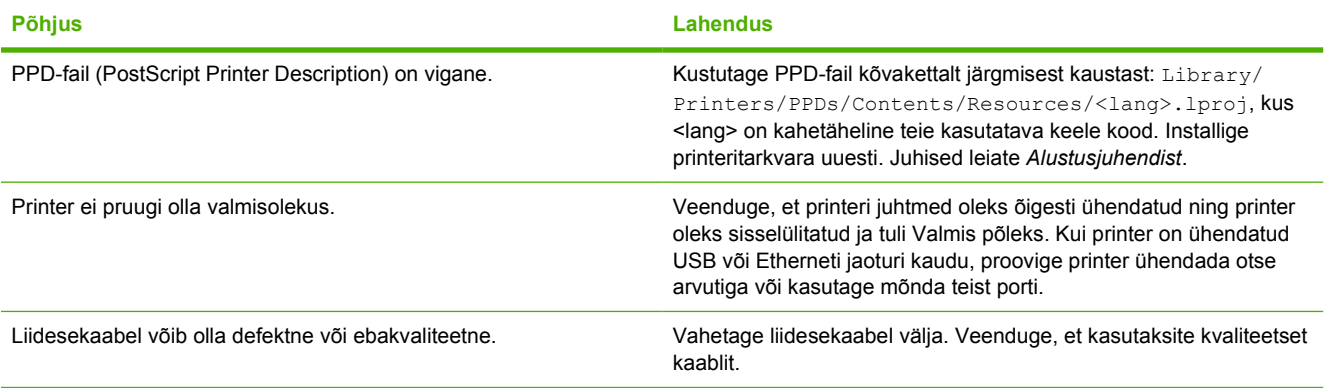

#### **Prinditööd ei saadetud teie soovitud printerile.**

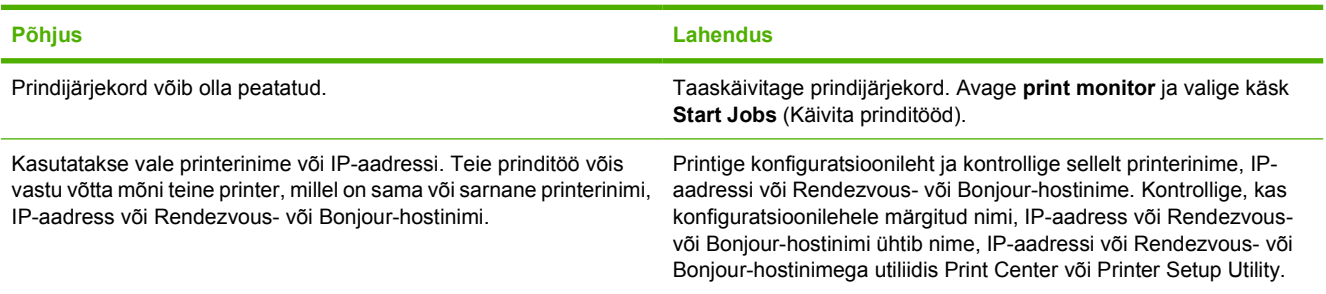

#### **Muu tootja USB-kaardilt ei saa printida.**

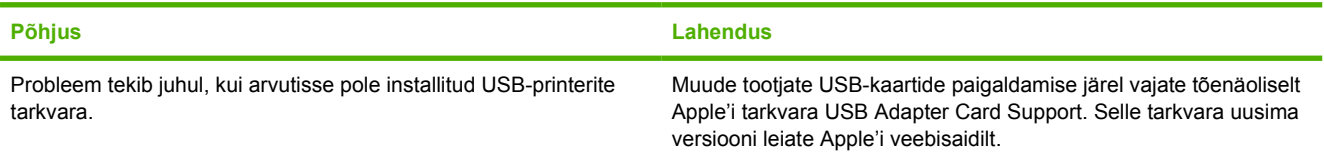

#### **USB-kaabliga ühendamise ja draiveri valimise järel ei ilmu printer utiliiti Print Center või Printer Setup Utility.**

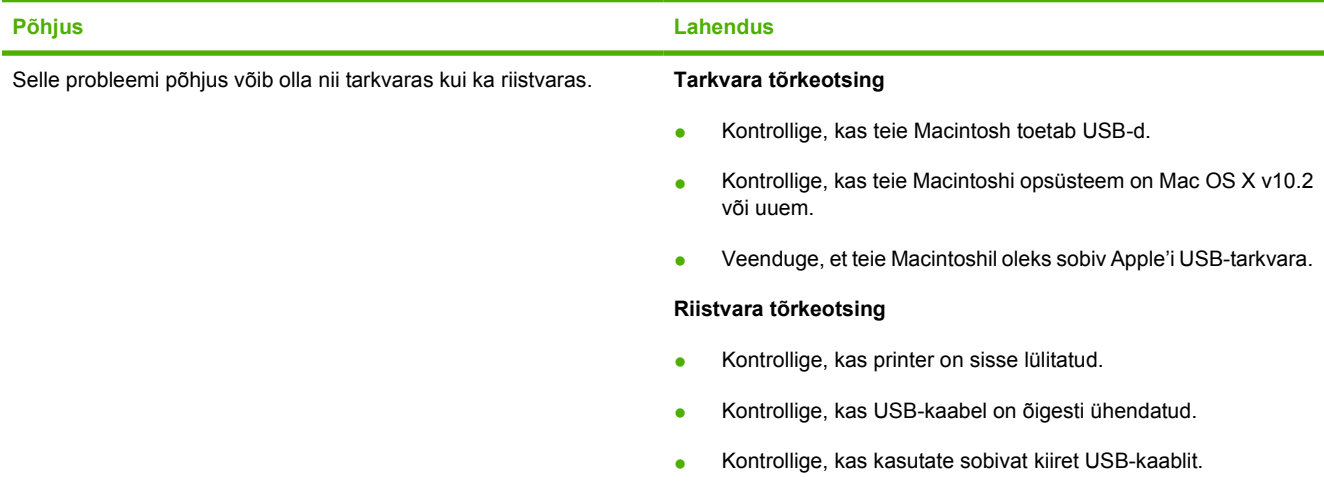

#### **Tabel 9-4 Probleemid opsüsteemiga Mac OS X (järg)**

**USB-kaabliga ühendamise ja draiveri valimise järel ei ilmu printer utiliiti Print Center või Printer Setup Utility.**

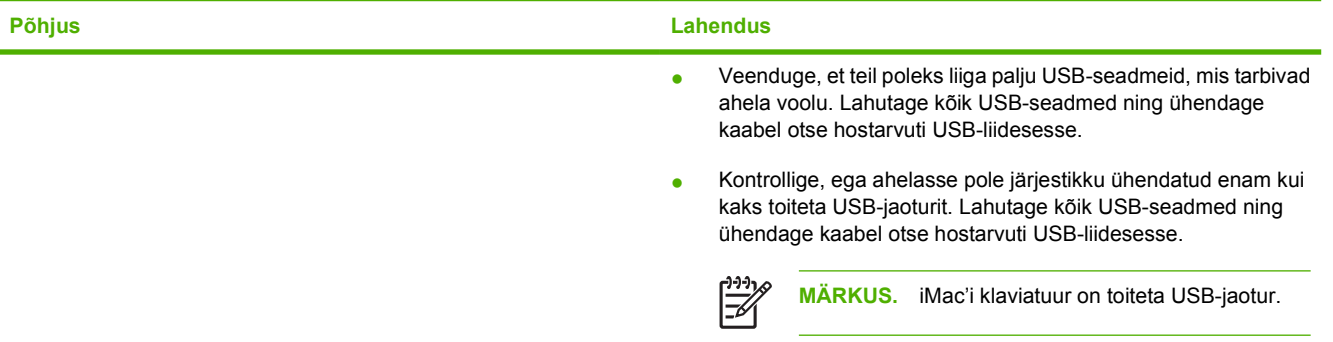

# <span id="page-86-0"></span>**Kandjate probleemilahendus**

Järgmised kandjatega seotud probleemid põhjustavad prindikvaliteedi kõikumisi, ummistusi või printeri kahjustusi.

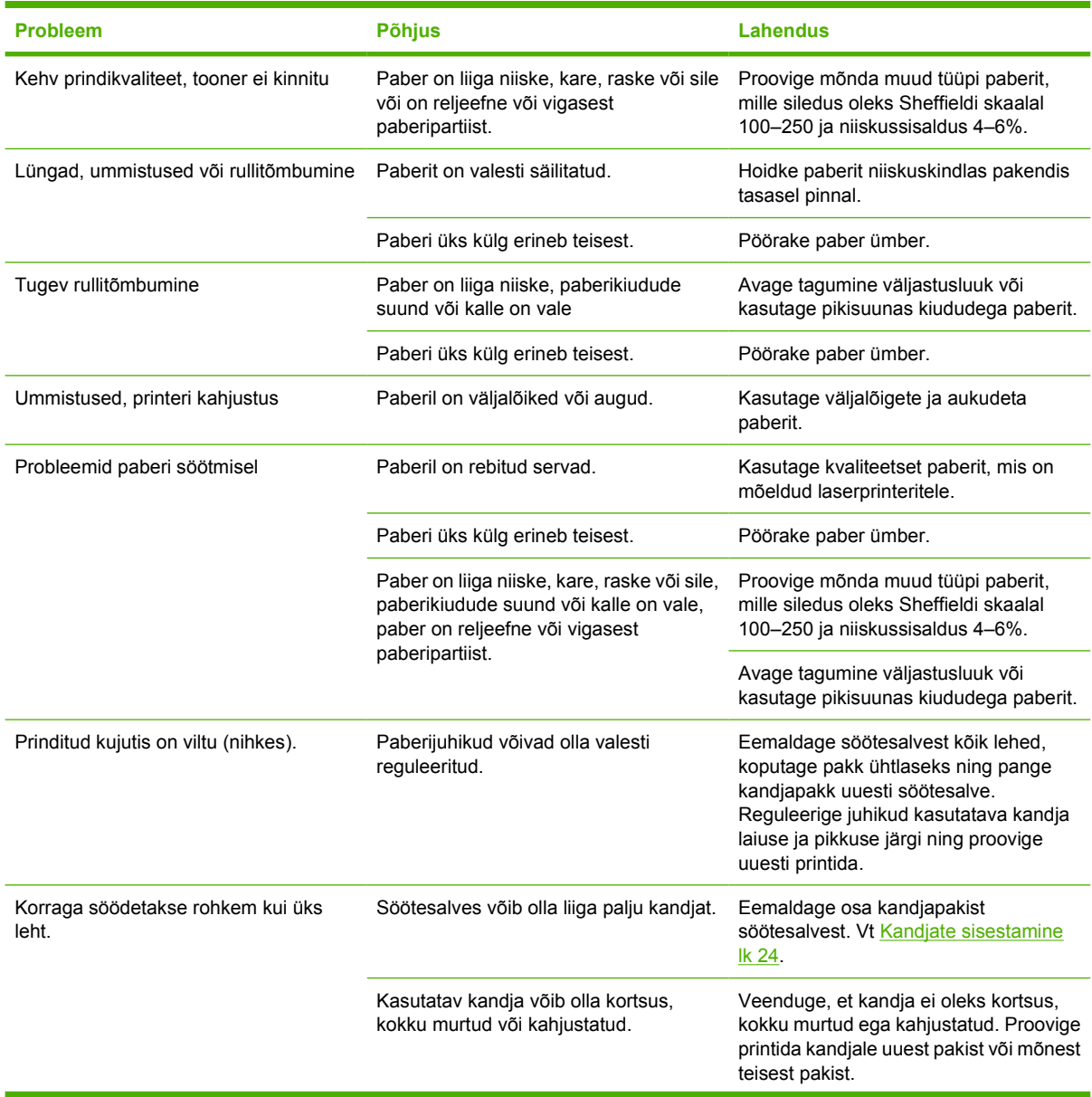

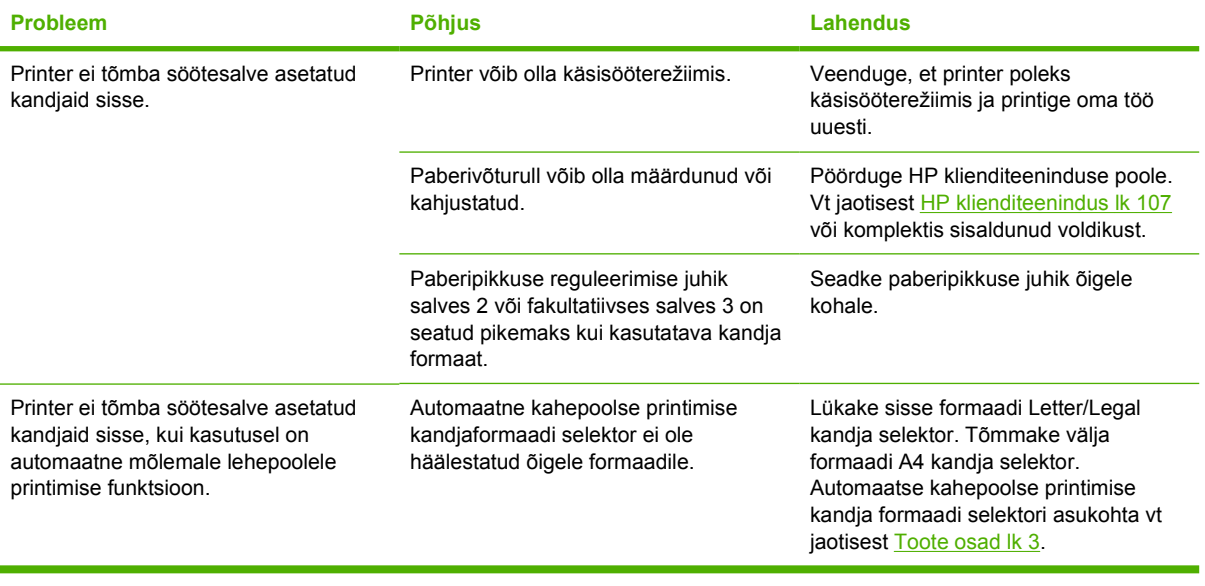

# <span id="page-88-0"></span>**Prinditud lehekülg erineb ekraanil kuvatust**

Valige variant, mis kirjeldab probleemi kõige täpsemalt.

- Tekst on arusaamatu, vale või mittetäielik lk 81
- Osa graafikast või tekstist puudub või prinditud lehed on tühjad lk 81
- [Lehekülje vorming on teistsugune kui teise HP LaserJet-printeri puhul lk 82](#page-89-0)
- [Graafika kvaliteet lk 82](#page-89-0)

#### **Tekst on arusaamatu, vale või mittetäielik**

- Võimalik, et tarkvara installimisel valiti vale printeridraiver. Veenduge, et printeriatribuutide aknas oleks printeridraiveriks valitud õige draiver.
- Kui arusaamatu tekst prinditakse vaid ühest kindlast failist, võib probleem olla selles failis. Kui arusaamatu tekst prinditakse vaid ühest kindlast rakendusest, võib probleem olla selles rakenduses. Kontrollige, kas valitud on õige printeridraiver.
- Viga võib olla tarkvararakenduses. Proovige printida mõnest muust tarkvararakendusest.
- USB-kaabel võib olla lahti või defektne. Proovige järgmisi võimalusi.
	- Lahutage kaabel ja ühendage selle mõlemad otsad uuesti.
	- Proovige printida sellist tööd, millega tavaliselt probleeme pole.
	- Võimalusel ühendage kaabel ja printer teise arvutiga ning proovige printida sellist tööd, millega tavaliselt probleeme pole.
	- Proovige kasutada uut USB 2.0-kaablit, mille pikkus on kuni 3 m. Vt [Tarvikute ja lisaseadmete](#page-106-0) [tabel lk 99.](#page-106-0)
	- Lülitage printer ja arvuti välja. Eemaldage USB-kaabel ja kontrollige selle mõlemat pistikut. Ühendage kaabel uuesti ja kontrollige ühenduskohti. Veenduge, et printer oleks ühendatud otse arvutiga. Eemaldage arvuti ja printeri vahelised vahelülitid, lintvarundusseadmed, turvaelemendid või mis tahes muud arvuti USB-liidese ja printeri vahele lisatud seadmed. Need seadmed võivad mõjutada printeri ja arvuti vahelist andmesidet. Taaskäivitage printer ja arvuti.

### **Osa graafikast või tekstist puudub või prinditud lehed on tühjad**

- Kontrollige, kas prinditavas failis pole tühje lehti.
- Prindikassett võib olla endiselt kaetud sulgemislindiga. Võtke prindikassett printerist välja ja tõmmake sulgemislinti sakist, kuni lint on kogu pikkuses eemaldatud. Asetage prindikassett kohale tagasi. Juhised leiate jaotisest [Prindikasseti vahetamine lk 47.](#page-54-0) Printeri kontrollimiseks printige demoleht, vajutades nuppu Alusta ajal, mil printeri tuli Valmis põleb ning teisi töid ei prindita.
- Võimalik, et printeriatribuutide aknas valitud graafikasätted ei sobi prinditava töö tüübiga. Katsetage muid printeriatribuutide aknas saadaolevaid graafikasätteid. Lisateavet leiate peatükis [Windowsi printeridraiveri konfigureerimine lk 13](#page-20-0) või [Macintoshi printeridraiveri](#page-23-0) [konfigureerimine lk 16.](#page-23-0)
- Puhastage printer, eriti prindikasseti ja vooluallika vahelised ühendused.

### <span id="page-89-0"></span>**Lehekülje vorming on teistsugune kui teise HP LaserJet-printeri puhul**

Kui kasutasite dokumendi loomiseks vanemat või teistsugust HP LaserJeti printeridraiverit (printeritarkvara) või on tarkvara printeriatribuutide sätted teistsugused, võib lehekülje vorming uue printeridraiveri või teiste sätete kasutamisel muutuda. Probleemi lahendamiseks proovige järgmisi võimalusi.

- Kasutage dokumentide loomisel ja printimisel samu atribuudisätteid ning sama printeridraiverit (printeritarkvara), hoolimata sellest, millise HP LaserJet-printeriga dokumente prindite.
- Muutke eraldusvõime, paberiformaadi, fondi ja muid sätteid. Lisateavet leiate peatükis [Windowsi](#page-20-0) [printeridraiveri konfigureerimine lk 13](#page-20-0) või [Macintoshi printeridraiveri konfigureerimine lk 16.](#page-23-0)

#### **Graafika kvaliteet**

Graafikasätted võivad olla prinditöö jaoks sobimatud. Kontrollige printeriatribuutide aknas valitud graafikasätteid (nt eraldusvõimet) ning seadke need sobivaks. Lisateavet leiate peatükis [Windowsi](#page-20-0) [printeridraiveri konfigureerimine lk 13](#page-20-0) või [Macintoshi printeridraiveri konfigureerimine lk 16.](#page-23-0)

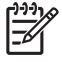

**MÄRKUS.** Graafikavormingute teisendamisel võib osa eraldusvõimest kaduma minna.

# <span id="page-90-0"></span>**Printeritarkvara probleemid**

#### **Tabel 9-5 Printeritarkvara probleemid**

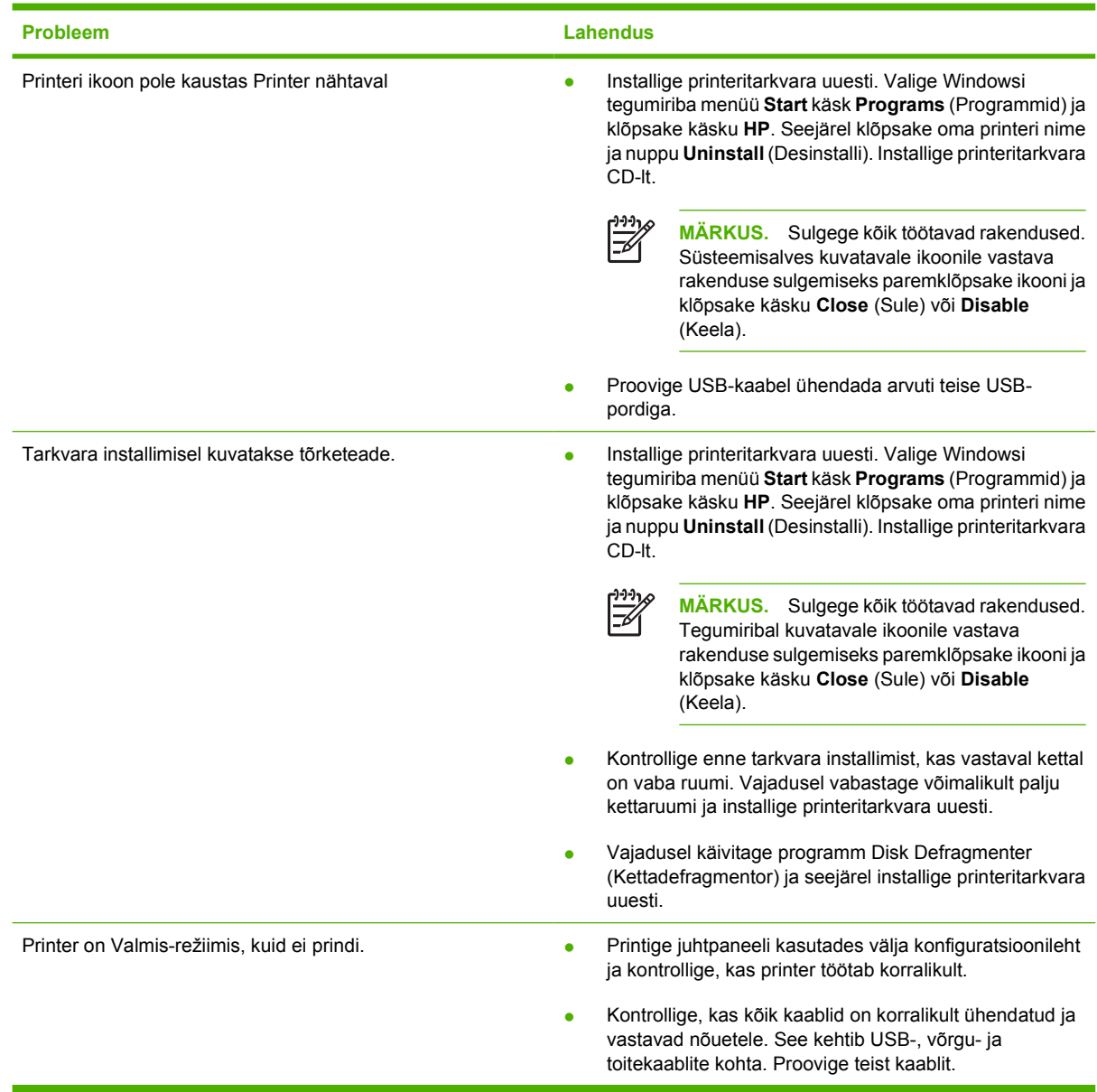

# <span id="page-91-0"></span>**Prindikvaliteedi parandamine**

Selles jaotises kirjeldatakse printimisdefektide tuvastamist ja korrigeerimist.

 $\frac{1}{2}$ 

**MÄRKUS.** Kui probleemi ei õnnestu nende juhiste järgi lahendada, pöörduge HP volitatud edasimüüja või teenindusesindaja poole.

## **Hele või pleekinud väljaprint**

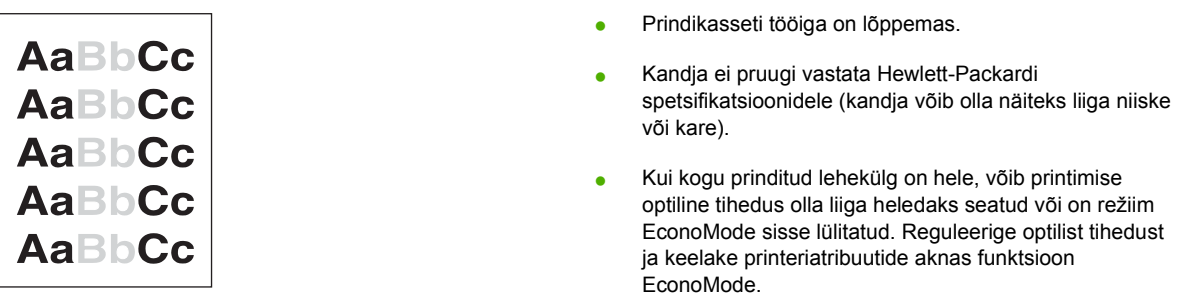

### **Tooneritäpid**

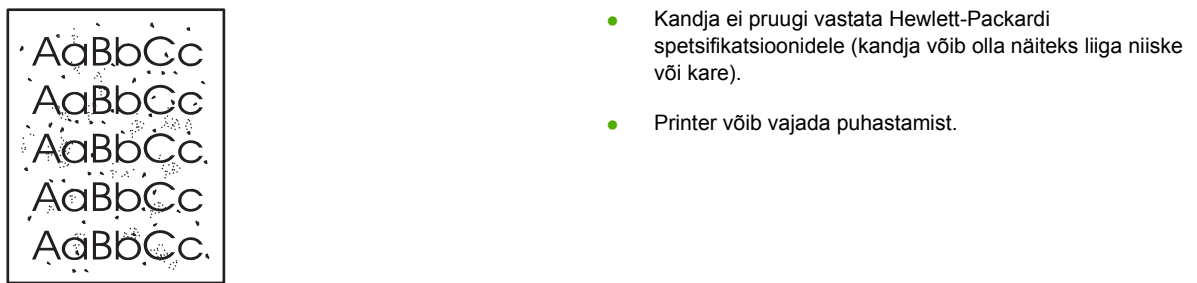

### **Tühjad kohad**

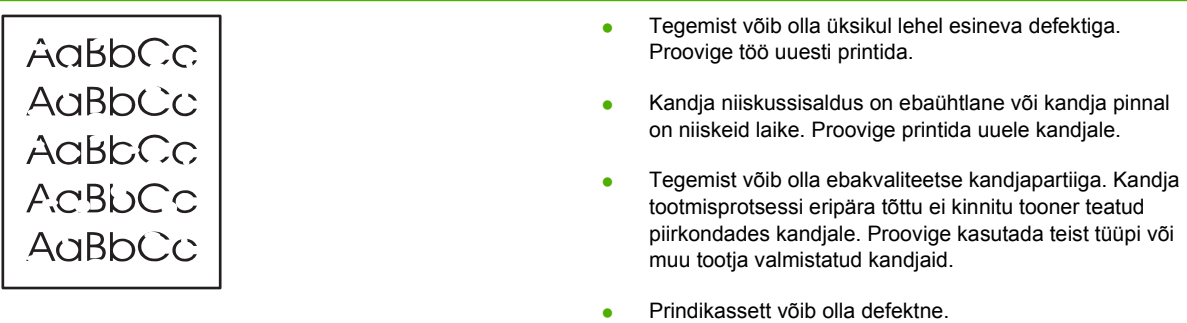

## **Püstjooned**

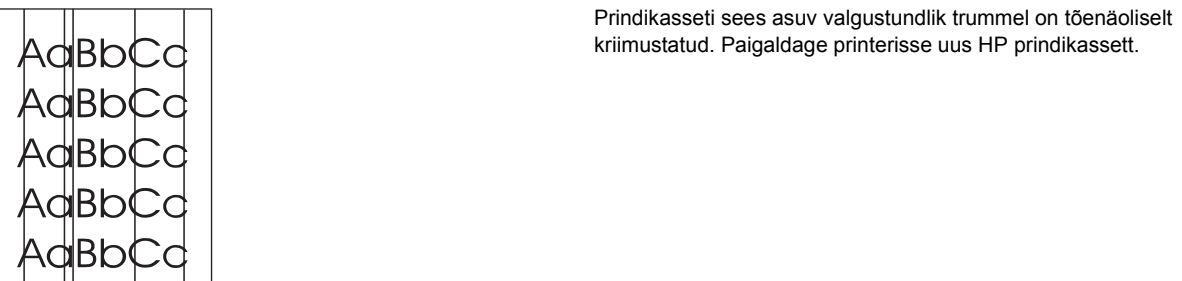

### **Hall taust**

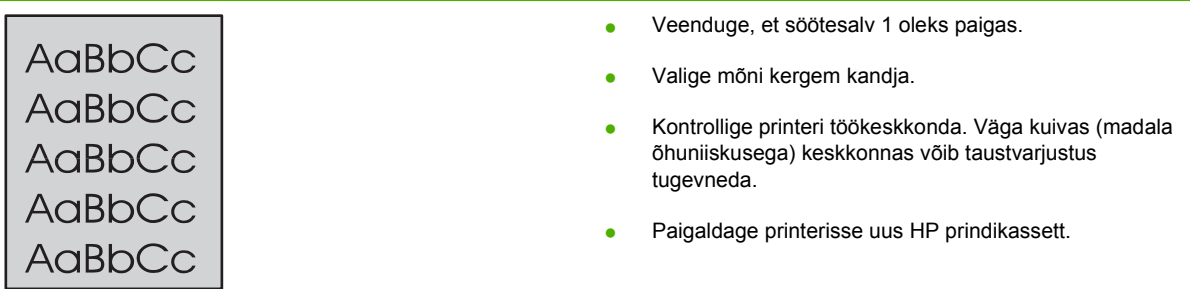

# **Tooneriga määrdunud alad**

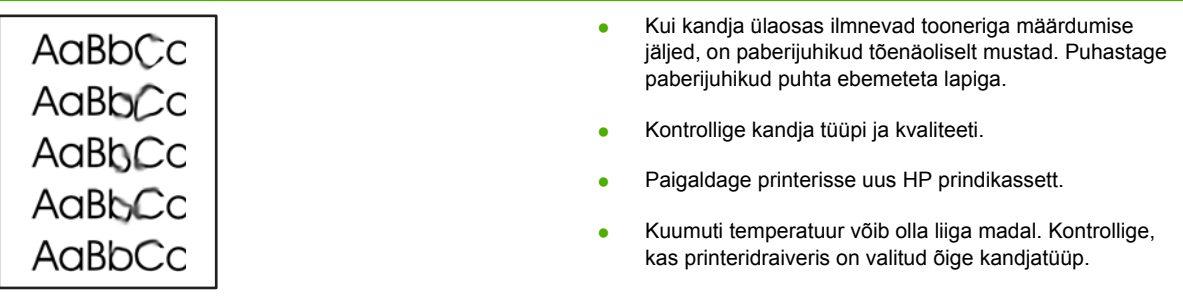

## **Lahtine tooner**

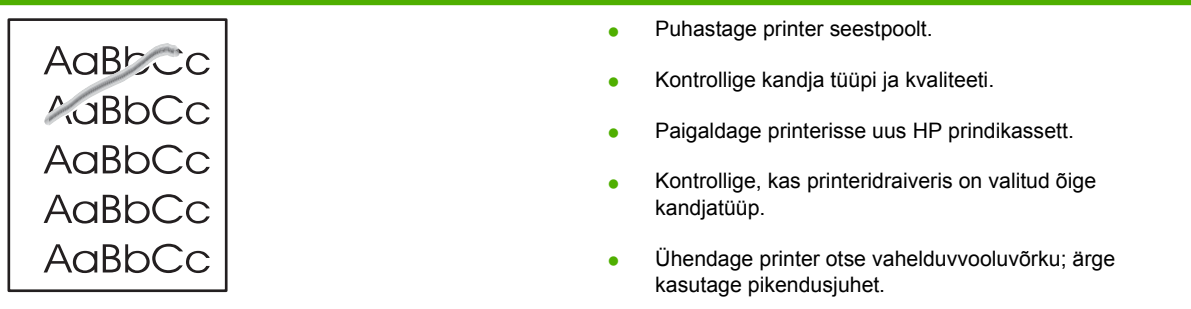

### **Korduvad vertikaalsuunalised defektid**

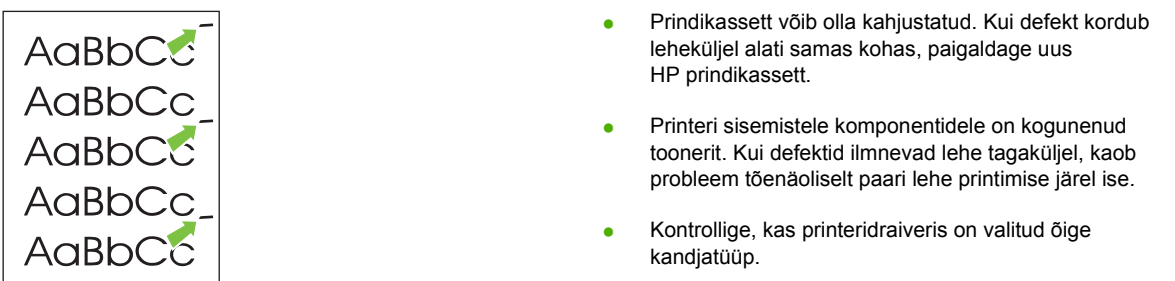

## **Märgid on moondunud**

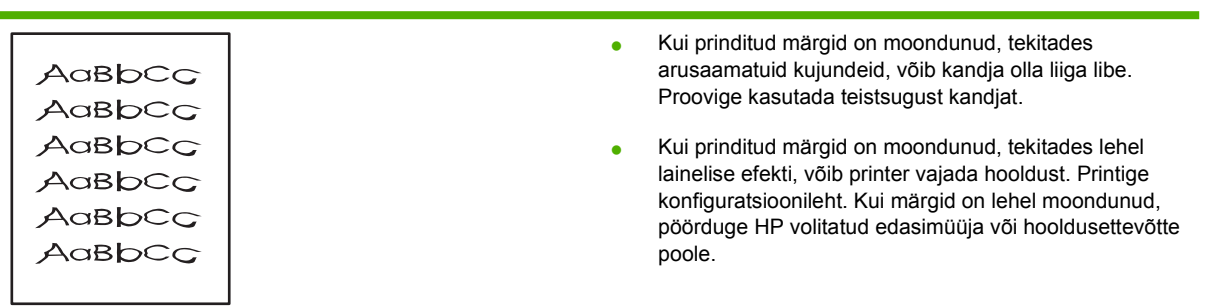

# **Lehekülg on viltu**

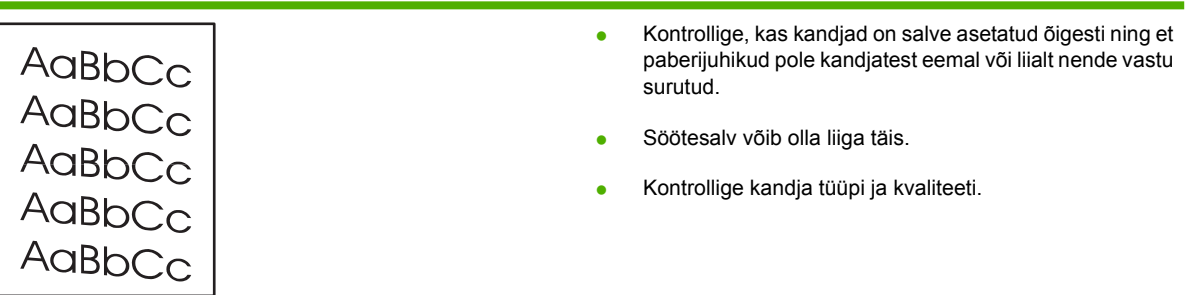

## **Rullitõmbumine või lainelisus**

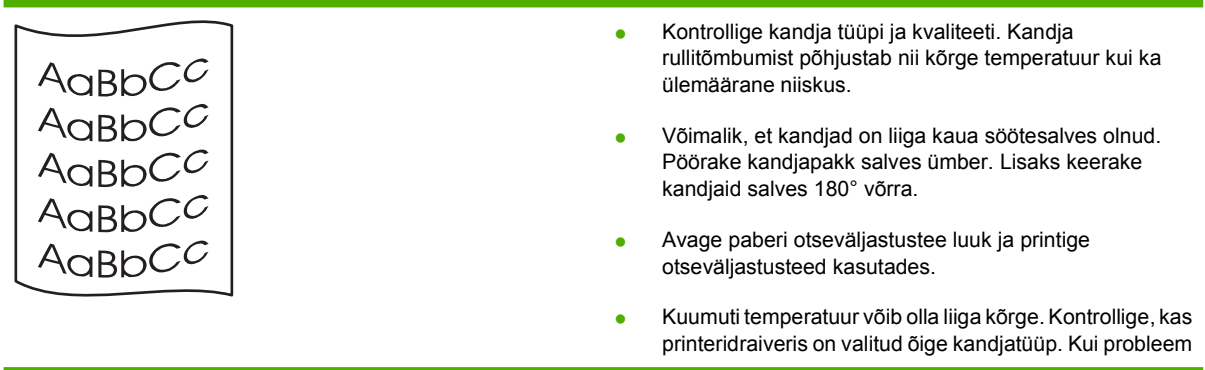

ei kao, valige madalamale kuumutitemperatuurile vastava tüübiga kandja (nt kiled või kerge paber).

### **Kortsud või murdekohad**

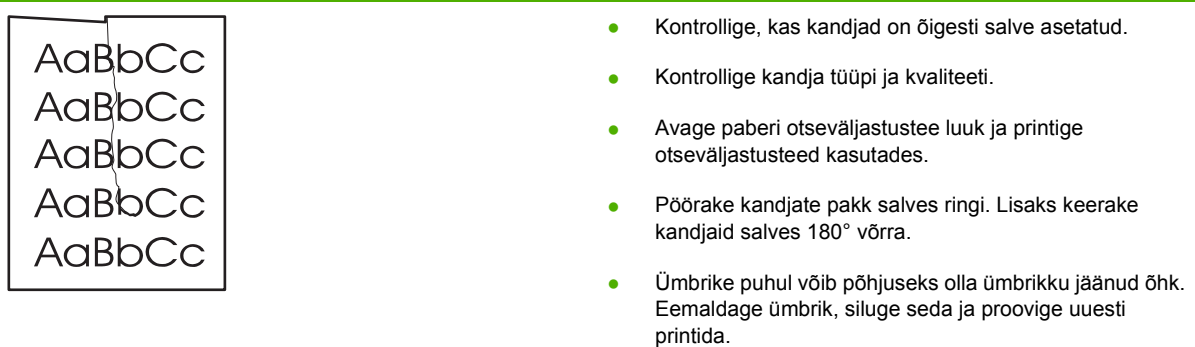

# **Tooneripritsmed kujutiste ümber**

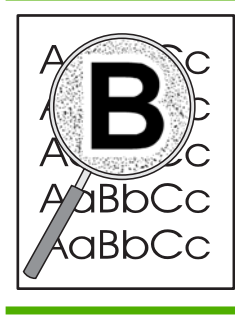

- Kui prinditud märkide ümber on rohkelt tooneripritsmeid, ei pruugi kandja toonerit vastu võtta. (Laserprintimise korral on vähene tooneripritsmete tekkimine normaalne.) Proovige kasutada teist tüüpi kandjat.
- Pöörake kandjate pakk salves ringi.
- Kasutage laserprinteritele mõeldud kandjaid.

# <span id="page-95-0"></span>**Ummistuste kõrvaldamine**

Kandjad võivad prinditöö käigus aeg-ajalt printerisse kinni jääda. Tekkinud ummistusest teavitatakse teid tarkvara tõrketeadete või juhtpaneeli märgutuledega. Lisateavet leiate jaotisest [Oleku](#page-76-0) [märgutuled lk 69.](#page-76-0)

Ummistuste põhjused võivad muuhulgas olla järgmised.

Söötesalved on täidetud valesti või on liiga täis. Lisateavet leiate jaotisest [Kandjate sisestamine](#page-31-0) [lk 24](#page-31-0).

**MÄRKUS.** Uute kandjate lisamisel eemaldage kõik kandjad salvest ja koputage pakk ühtlaseks. See aitab vältida mitme lehe korraga söötmist ning sellest tingitud ummistusi.

- Kandjad ei vasta HP spetsifikatsioonidele. Lisateavet leiate jaotisest [Toetatavad paberi- ja muude](#page-28-0) [prindikandjate formaadid lk 21](#page-28-0).
- Printeri paberitee võib vajada tolmust ja osakestest puhastamist. Juhised leiate jaotisest [Printeri](#page-57-0) [puhastamine lk 50](#page-57-0).

Pärast ummistuse kõrvaldamist võib printerisse jääda lahtist toonerit. Lahtine tooner kaob paari lehe printimise järel.

**HOIATUS.** Paberiummistuste tõttu võib lehtedel olla lahtist toonerit. Kui toonerit satub riietele, peske neid jaheda veega. *Kuum vesi kinnistab tooneri püsivalt riidesse.*

**HOIATUS.** Ärge püüdke ummistusi kõrvaldada teravate esemete, nt pintsettide või teravaotsaliste näpitstangide abil. Garantii ei hõlma teravate esemetega põhjustatud kahjustusi.

### **Prindikasseti piirkond**

Prindikasseti piirkonnas tekkinud ummistuse kõrvaldamiseks toimige järgmiselt.

**1.** Vajutage prindikassetihoidiku luugi nuppu ja seejärel võtke prindikassett printerist välja.

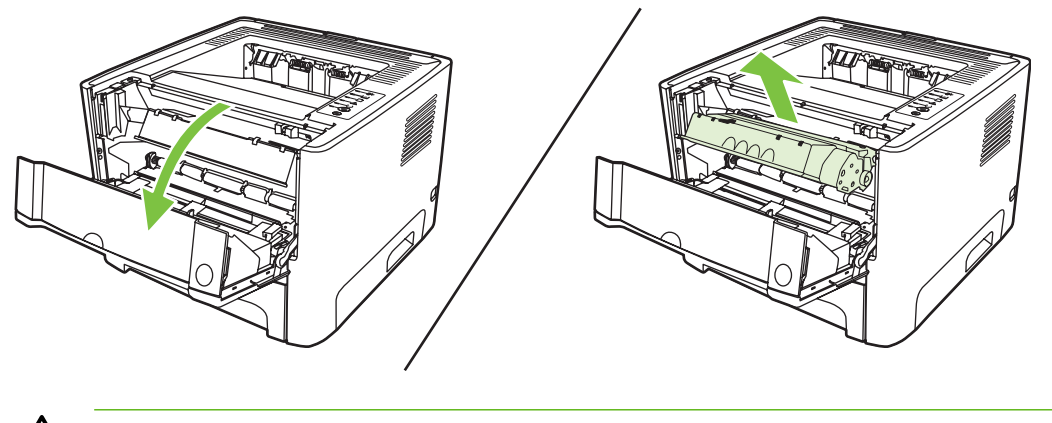

**HOIATUS.** Prindikasseti kahjustuste vältimiseks ärge asetage seda otsese valguse kätte.

**2.** Avage paberi otseväljastustee luuk.

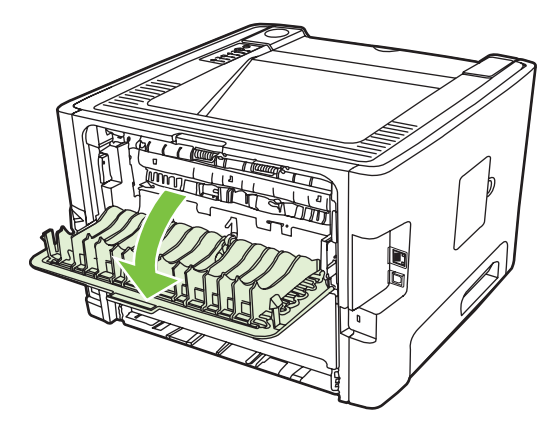

**3.** Pöörake rohelised vabastushoovad alla.

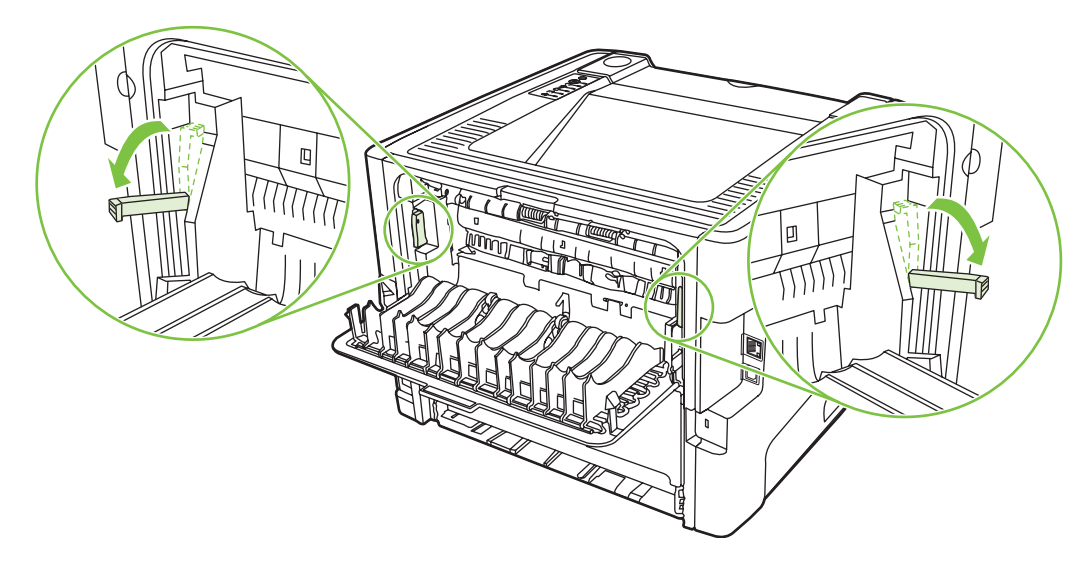

**4.** Võtke väljaulatuvast lehest kahe käega kinni (k.a paberi keskmisest osast) ja tõmmake see ettevaatlikult printerist välja.

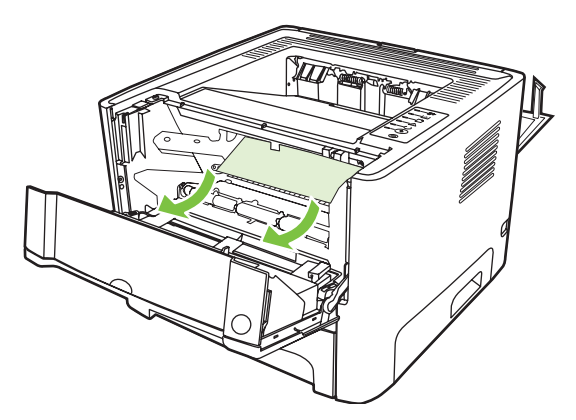

**5.** Asetage prindikassett tagasi ja sulgege luuk.

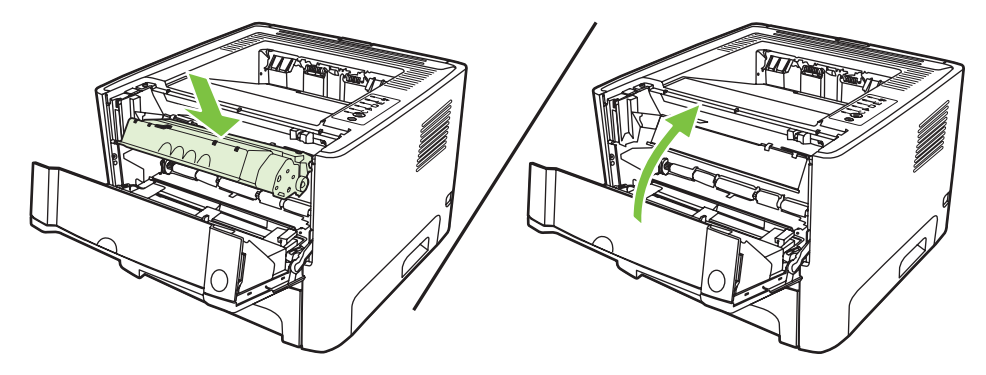

### **Söötesalved**

Söötesalves tekkinud ummistuse kõrvaldamiseks toimige järgmiselt.

**1.** Avage paberi otseväljastustee luuk.

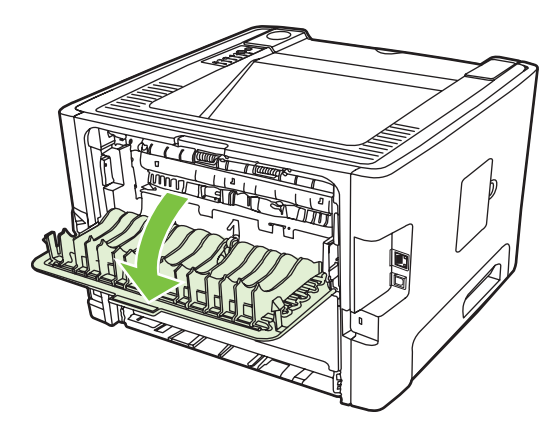

**2.** Pöörake rohelised vabastushoovad alla.

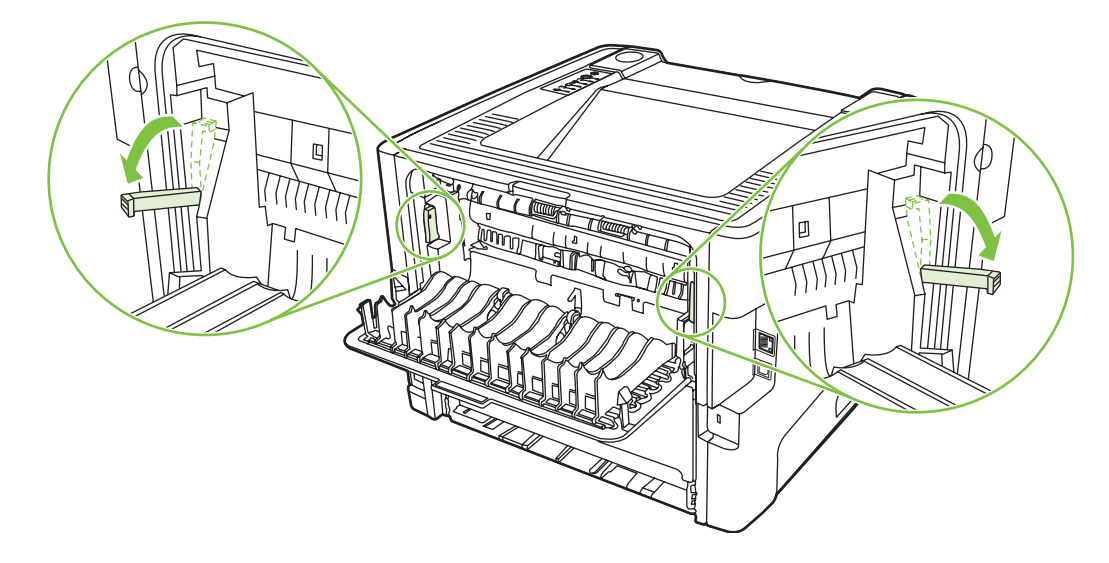

**3.** Vajutage prindikassetihoidiku luugi nuppu ja seejärel võtke prindikassett printerist välja.

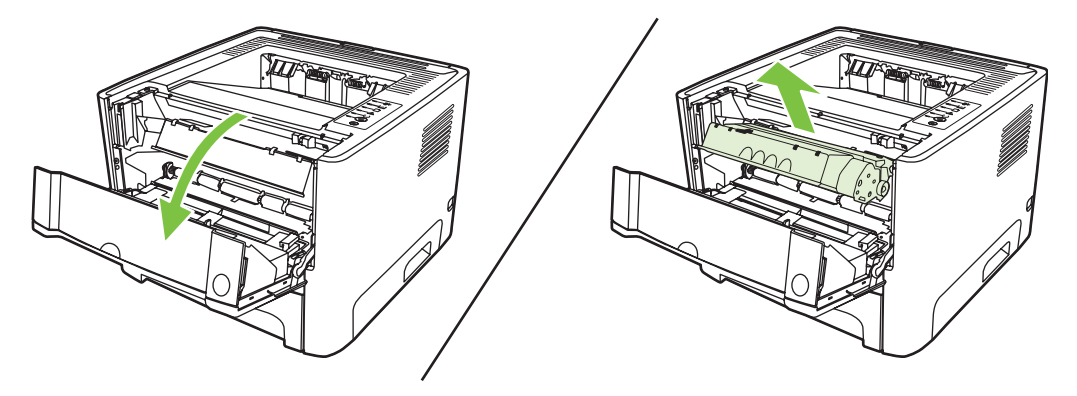

**4.** Võtke väljaulatuvast lehest kahe käega kinni (k.a paberi keskmisest osast) ja tõmmake see ettevaatlikult printerist välja.

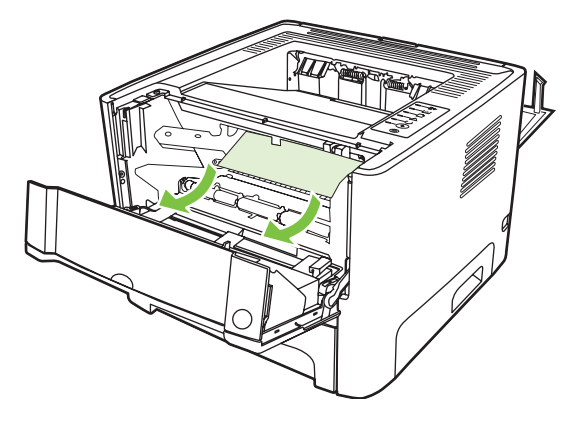

**5.** Asetage prindikassett printerisse oma kohale ja sulgege prindikassetihoidiku luuk.

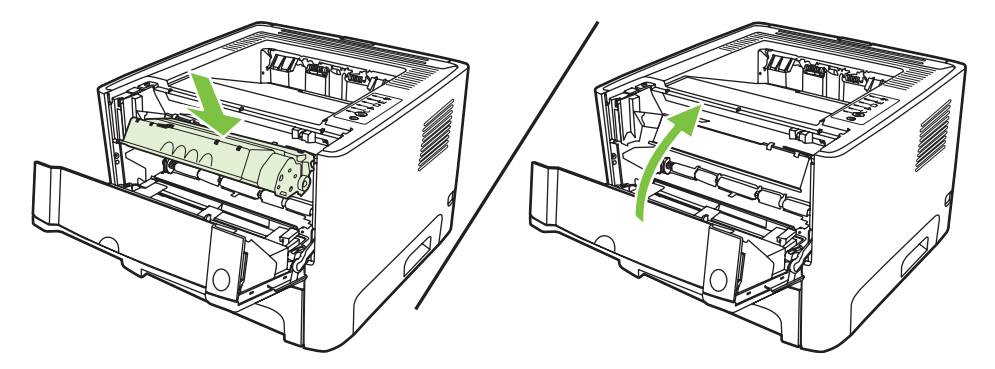

**6.** Avage salv 2.

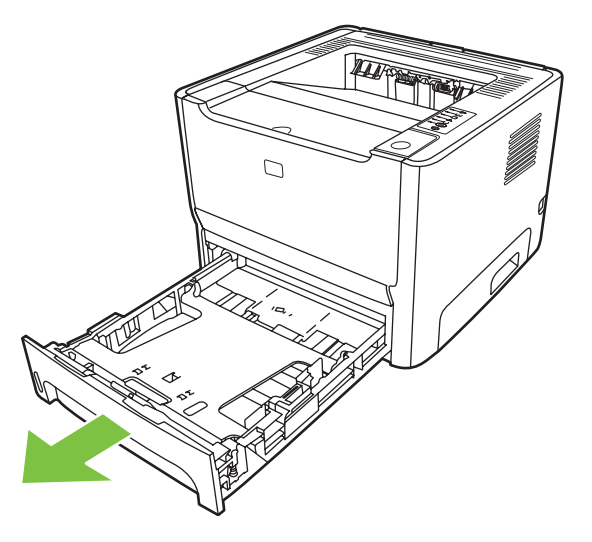

**7.** Võtke väljaulatuvast lehest kahe käega kinni (k.a paberi keskmisest osast) ja tõmmake see ettevaatlikult printerist välja.

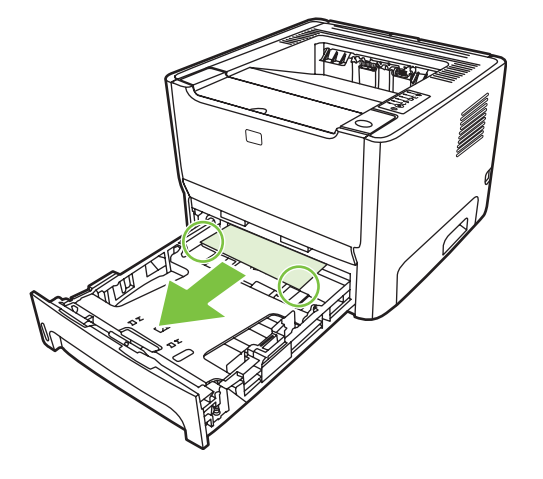

**8.** Kui kinnijäänud kandjat pole näha, avage pringikassetihoidiku luuk ja pöörake ülemine kandjajuhik alla. Tõmmake kinnijäänud kandjat ettevaatlikult ülespoole ja printerist välja.

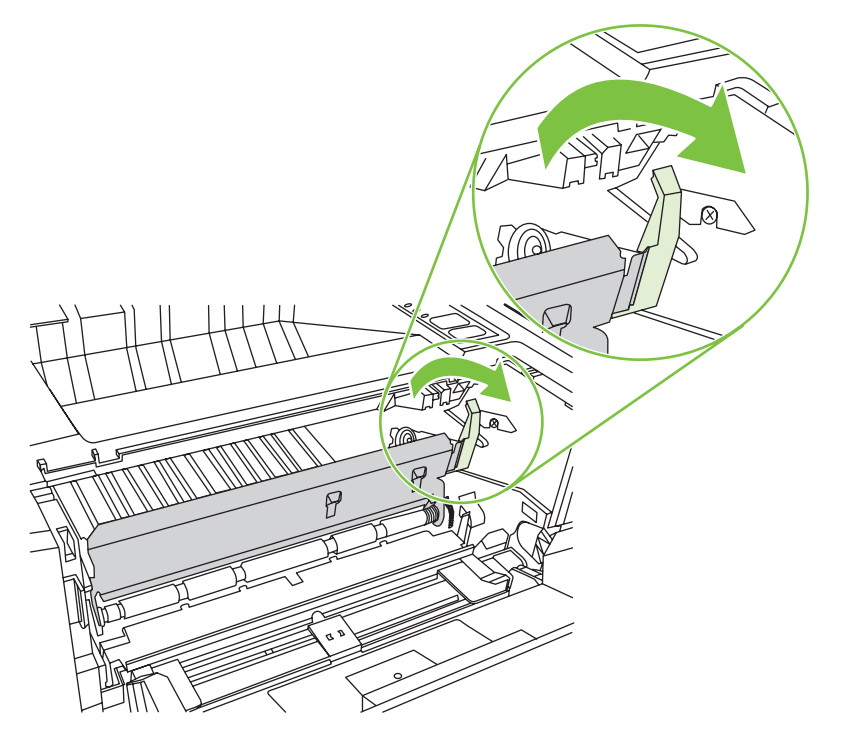

**9.** Sulgege salv 2.

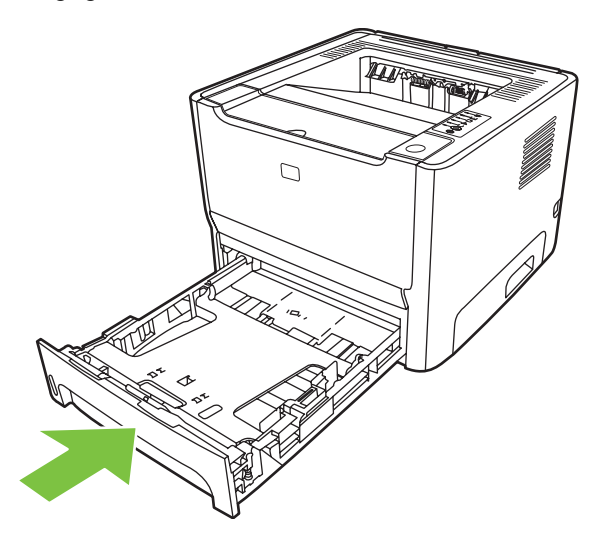

### **Väljastussalv**

Võtke väljaulatuvast lehest kahe käega kinni (k.a paberi keskmisest osast) ja tõmmake see ettevaatlikult printerist välja.

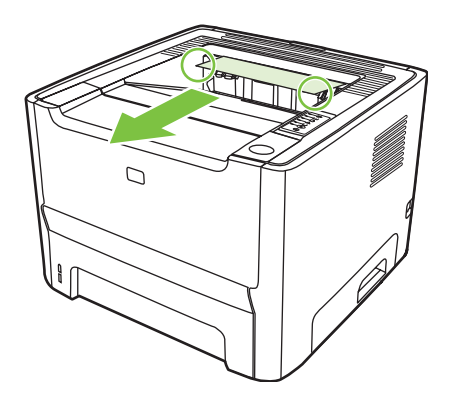

## **Paberi otseväljastustee**

Otseväljastusteel tekkinud ummistuse kõrvaldamiseks toimige järgmiselt.

**1.** Avage paberi otseväljastustee luuk.

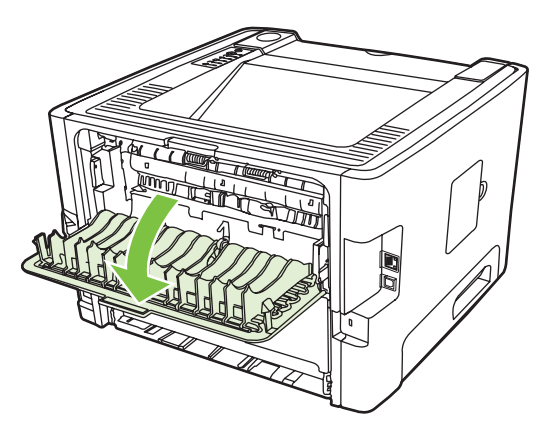

**2.** Pöörake rohelised vabastushoovad alla.

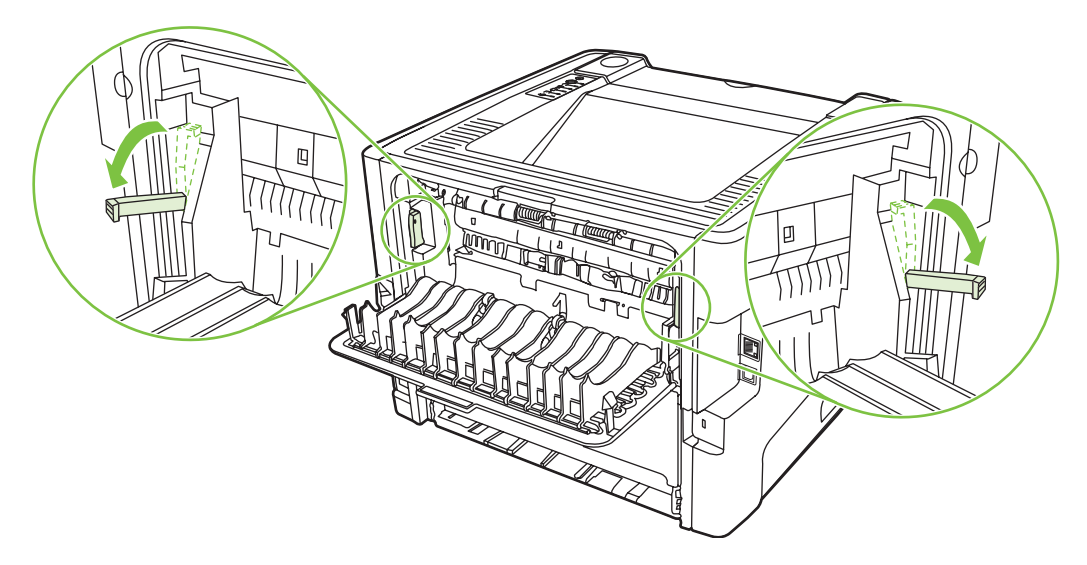

**3.** Võtke väljaulatuvast lehest kahe käega kinni (k.a paberi keskmisest osast) ja tõmmake see ettevaatlikult printerist välja.

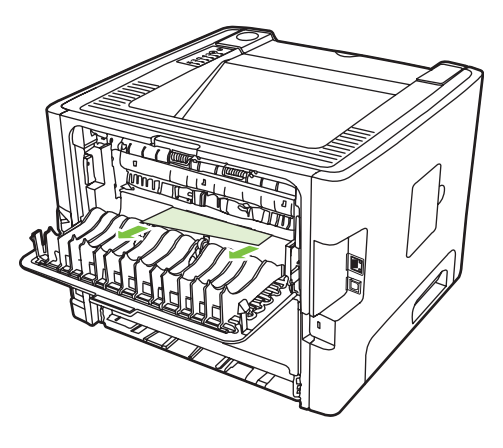

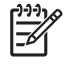

**MÄRKUS.** Kui kandjast ei saa kätega kinni võtta, toimige jaotise [Prindikasseti piirkond](#page-95-0) Ik 88 juhiste järgi.

**4.** Sulgege paberi otseväljastustee luuk.

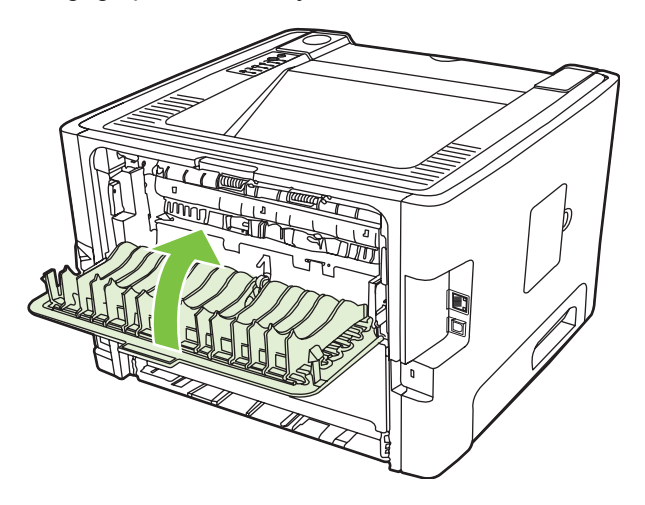

# <span id="page-103-0"></span>**Võrguhäälestuse probleemilahendus**

Kui arvuti ei leia võrguga ühendatud printerit, toimige järgmiselt.

- **1.** Kontrollige, kas kaablid on nõuetekohaselt ühendatud. Kontrollige kõiki järgmisi ühendusi:
	- toitekaablid;
	- printeri ja jaoturi või kommutaatori vahelised kaablid;
	- arvuti ja jaoturi või kommutaatori vahelised kaablid;
	- vajaduse korral modemi või Interneti-ühenduse ning arvuti vahelised kaablid.
- **2.** Kontrollige, kas arvuti võrguühendused on töökorras (ainult Windowsi puhul):
	- Topeltklõpsake Windowsi töölaua kooni **My Network Places** (Minu võrgukohad) või **Network Neighborhood** (Võrgunaabrus).
	- Klõpsake linki **Entire Network** (Kogu võrk).
	- Klõpsake linki **Entire Contents** (Kogu sisu).
	- Topeltklõpsake ühte võrguikoonidest ja kontrollige, kas loetelu sisaldab seadmeid.
- **3.** Kontrollige, kas võrguühendus on aktiivne:
	- kontrollige printeri tagaküljel asuvat võrguadapteri (RJ-45) märgutuld;
	- kui üks märgutuledest põleb pidevalt, on printer võrku ühendatud;
	- kui mõlemad märgutuled on kustunud, kontrollige kaabliühendusi printeri ja lüüsi, kommutaatori või jaoturi vahel;
	- kui ühendused on korras, lülitage printer vähemalt 10 sekundiks välja ja siis uuesti sisse.
- **4.** Printige konfiguratsioonileht. Vt [Konfiguratsioonileht lk 44](#page-51-0).
	- Kontrollige konfiguratsioonilehelt, et printeri IP-aadress poleks null.
	- Kui konfiguratsioonilehel pole kehtivat, nullist erinevat IP-aadressi, lähtestage HP sisemise võrguliidese sätted. Selleks lülitage printer välja ja vajutage printeri sisselülitamisel korraga nuppe Alusta ja Tühista ning hoidke neid 10 sekundit all.

Kui tuled Alusta, Valmis ja NB! lõpetavad järgemööda süttimise, naaseb printer olekusse Valmis ning lähtestamine on lõpule viidud.

- Kui printer on olnud kaks minutit olekus Valmis, printige uus konfiguratsioonileht ja kontrollige, kas printeril on kehtiv IP-aadress.
- Kui IP-aadressi väli on endiselt tühi, pöörduge HP klienditoe poole. Vt [HP klienditeenindus](#page-114-0) [lk 107.](#page-114-0)

# **A Tarvikud ja kulumaterjalid**

Selles lisas käsitletakse järgmisi teemasid:

- [Osade, lisaseadmete ja tarvikute tellimine](#page-105-0)
- [Tarvikute ja lisaseadmete tabel](#page-106-0)
- [10/100 võrgu prindiserverid](#page-107-0)
- [HP prindikassetid](#page-108-0)

# <span id="page-105-0"></span>**Osade, lisaseadmete ja tarvikute tellimine**

- Otse HP-It tellimine
- Hooldus- ja tugiteenusepakkujate kaudu tellimine
- Sisseehitatud veebiserveri kaudu tellimine

### **Otse HP-lt tellimine**

Järgnevat saate tellida otse HP-lt:

- **Varuosad**. Varuosade tellimiseks USA-s vt [http://www.hp.com/buy/parts.](http://www.hp.com/buy/parts) Väljaspool USA-d pöörduge varuosade tellimiseks HP volitatud kohalikku teeninduskeskusesse.
- **Tarvikud ja lisaseadmed**. Tarvikute tellimiseks USA-s vt<http://www.hp.com/go/ljsupplies>. Tarvikute tellimiseks muudes riikides/regioonides vt <http://www.hp.com/ghp/buyonline.html>. Lisaseadmete tellimiseks vt [http://www.hp.com/go/support/ljP2010series.](http://www.hp.com/go/support/ljP2010series)

### **Hooldus- ja tugiteenusepakkujate kaudu tellimine**

Varuosa või lisaseadme tellimiseks pöörduge HP volitatud hooldus- või tugiteenusepakkuja poole.

### **Sisseehitatud veebiserveri kaudu tellimine**

- **1.** Tippige arvuti veebibrauseri aknasse oma seadme IP-aadress. Kuvatakse seadme olekuaken.
- **2.** Topeltklõpsake jaotises **Other links** (Muud lingid) linki **Order Supplies** (Tarvikute tellimine). Seejärel kuvatakse veebilehe aadress, kust saab tellida kulutarvikuid. Sealt leiate ka teavet tarvikute osanumbrite ja oma polüfunktsionaalse seadme (MFP) kohta.
- **3.** Valige tellitavate toodete osanumbrid ja järgige ekraanil kuvatavaid juhiseid.

# <span id="page-106-0"></span>**Tarvikute ja lisaseadmete tabel**

Fakultatiivsete tarvikute ja lisaseadmete abil saab printeri kasutusvõimalusi laiendada. Optimaalse jõudluse tagamiseks kasutage ainult spetsiaalselt teie toote jaoks välja töötatud lisaseadmeid ja tarvikuid.

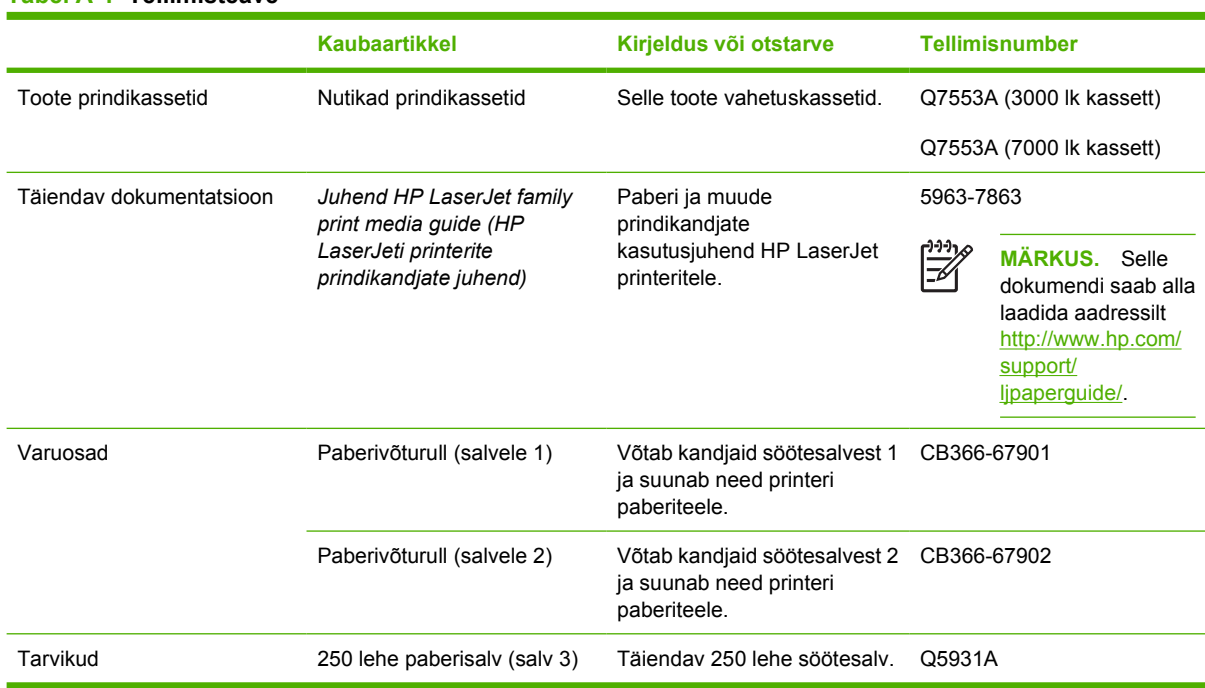

#### **Tabel A-1 Tellimisteave**

# <span id="page-107-0"></span>**10/100 võrgu prindiserverid**

#### **Tabel A-2 Sarja HP LaserJet P2010 printerid**

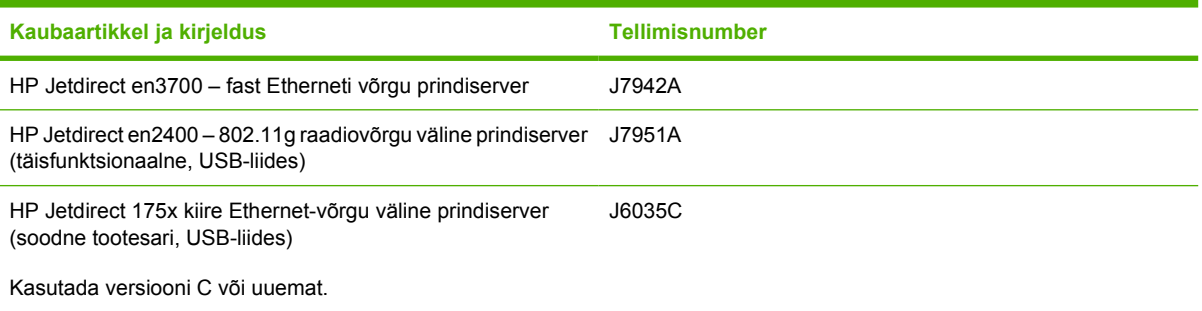
### <span id="page-108-0"></span>**HP prindikassetid**

### **HP seisukoht mitte-HP toodetud prindikassettide suhtes**

Ettevõte Hewlett-Packard Company ei saa soovitada mitte-HP toodetud, täidetud ja ümbertöötatud prindikassettide kasutamist. Printeri garantii ei kata hooldust ega remonti, mis tuleneb mitte-HP toodetud prindikassettide kasutamisest.

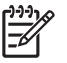

**MÄRKUS.** Garantii ei kehti defektidele, mis tulenevad mitte-Hewlett-Packardi tarnitud tarkvarast, liidestest ja osadest.

### **Prindikassettide säilitamine**

Ärge võtke prindikassetti pakendist välja enne, kui olete valmis seda paigaldama, ning minimeerige aega, mil kassett on valguse käes.

### **Prindikasseti prognoositav kasutusiga**

Prindikasseti keskmine prinditavate lehekülgede arv on 3000 vastavalt standardile ISO/IEC 19752. Kasseti tegelik prinditavate lehekülgede arv sõltub konkreetsest kasutamisest.

### **Tooneri säästmine**

EconoMode on funktsioon, mille abil printer kasutab lehekülje printimiseks vähem toonerit. Selle funktsiooni kasutamisel pikeneb prindikasseti kasutusaeg ning väheneb prinditava lehekülje hind. Samas on kesisem ka prindikvaliteet. Tooneri säästufunktsiooniga prinditud kujutised on heledamad (sobib mustandite printimiseks).

HP ei soovita režiimi EconoMode pidevalt kasutada. Kui režiimi EconoMode kasutada pidevalt, võib tooner vastu pidada kauem kui prindikasseti mehaanilised osad. Kui täheldate sellistel tingimustel prindikvaliteedi langemist, peate paigaldama uue prindikasseti hoolimata sellest, et vanas on veel toonerit. Lisateavet leiate jaotisest [EconoMode \(toonerisäästurežiim\) lk 64.](#page-71-0)

# **B Hooldus- ja tugiteenused**

## <span id="page-111-0"></span>**Hewlett-Packardi piiratud garantii avaldus**

Sarja HP LaserJet P2010 printerid Üks aasta ostukuupäevast alates

HP TOODE PIIRATUD GARANTII KESTUS

HP garanteerib teile kui lõppkasutajale, et HP riistvaras ja lisaseadmetes ei teki materjalidest ega ka teostusest põhjustatud defekte ülaltoodud perioodi jooksul arvates ostukuupäevast. Kui HP saab garantiiaja jooksul teate sellistest defektidest, on HP kohustatud defektse toote omal äranägemisel kas parandama või välja vahetama. Vahetustooted võivad olla uued või uutega funktsionaalselt võrdväärsed.

HP garanteerib teile, et HP tarkvaras ei teki ostukuupäevast algava ülalmääratud perioodi jooksul programmi õige installimise ja kasutamise korral programmi käsustiku täitmisel vigu, mis oleksid tingitud puudustest materjalide ja teostuse kvaliteedis. Kui HP-le teatatakse garantiiaja jooksul sellistest puudustest, asendab HP tarkvara, mis selliste defektide tõttu programmeeritud käsustikku ei täida.

HP ei garanteeri ühegi HP toote või tarkvara katkematut ega vigadeta tööd. Kui HP ei suuda mõistliku aja jooksul defektset toodet, mille kohta kehtib garantii, parandada ega välja vahetada, on teil toote kohesel tagastamisel õigus saada ostuhinna ulatuses hüvitust.

HP tooted võivad sisaldada taastatud varuosi, komponente või materjale, mis on jõudluselt uutega samaväärsed.

Garantii ei kehti defektidele, mis tulenevad (a) ebaõigest või ettenähtule mittevastavast hooldusest või kalibreerimisest, (b) mitte-HP tarnitud tarkvarast, liidestest või osadest, (c) lubamatust modifitseerimisest või väärkasutusest, (d) töötamisest väljaspool toote avaldatud töökeskkonna näitajate piirmääru või (e) töökoha ebaõigest ettevalmistamisest või hooldusest.

HP piiratud garantii kehtib kõigis riikides/regioonides, kus HP osutab sellele tootele tugiteenuseid ja kus HP seda toodet on turustanud. Pakutava garantiihoolduse tase võib sõltuda kohalikest standarditest. HP ei muuda toote kuju, komplektsust ega funktsioone selle kasutamiseks riigis/regioonis, kus kehtivate seaduste või eeskirjade tõttu pole toodet ette nähtud kasutada. SEL MÄÄRAL, KUI KOHALDATAVAD KOHALIKUD SEADUSED SEDA LUBAVAD, EI ANTA OTSESEID VÕI EELDATAVAID TÄIENDAVAID GARANTIISID EGA TINGIMUSI HP TOODETE KOHTA JA HP ÜTLEB SELGELT LAHTI KAUBASTATAVUSE JA KINDLAKS OTSTARBEKS SOBIVUSE KAUDSEST GARANTIIST. Teatud riikides/regioonides, osariikides või provintsides pole lubatud kaudse garantii kestust piirata ning seega ei pruugi ülaltoodud piirang või välistus teile kohalduda. See garantii annab teile teatud seaduslikud õigused, kuid teil võib olla veel muid õigusi, mis võivad riigiti/regiooniti, osariigiti või provintsiti erineda.

SEL MÄÄRAL, KUI SEE ON KOHALIKE SEADUSTEGA LUBATUD, ON EESPOOL NIMETATUD HÜVITUSED AINSAD TEILE ANTAVAD HÜVITUSED. VÄLJA ARVATUD EESPOOL MAINITUD ASJAOLUDEL, EI VASTUTA HP EGA TEMA TARNIJAD MINGIL JUHUL ANDMETE KAOTSIMINEKU EGA OTSESTE, KAUDSETE, ERILISTE, JUHUSLIKE EGA JÄRELDUSLIKE KAHJUDE EEST (KAASA ARVATUD SAAMATAJÄÄNUD TULU VÕI KAOTSILÄINUD ANDMED), PÕHINEGU NEED SIIS LEPINGUL, SÜÜTEOL VÕI MUUL ALUSEL. Teatud riikides/regioonides, osariikides või provintsides pole lubatud ettenägematuid ega järelduslikke kahjusid välistada ega piirata ning seega ei pruugi ülaltoodud piirang või välistus teile kohalduda.

KÄESOLEVAS GARANTIIAVALDUSES ESITATUD TINGIMUSED EI VÄLISTA, PIIRA EGA MUUDA SELLE TOOTE TEILE MÜÜMISE SUHTES KEHTIVAID KOHUSTUSLIKKE SEADUSES ETTE NÄHTUD ÕIGUSI (VÄLJA ARVATUD JUHUL, KUI SEE ON SEADUSEGA LUBATUD), VAID TÄIENDAVAD NEID.

### <span id="page-112-0"></span>**Printerikassettide ja pilditrumlite piiratud garantii**

Käesoleval HP prindikassetil on materjali- ja teostusdefektide puudumise garantii.

See garantii ei kehti prindikassetidele, (a) mida on täidetud, ümber ehitatud, uuendatud või mille ehitust on mingil moel muudetud, (b) mille rikked on tekkinud väärkasutuse, ebaõige säilitamise või printeritoote töökeskkonna nõuete rikkumise tõttu või (c) mis on kulunud normaalse kasutamise käigus.

Garantiiteenuse kasutamiseks tagastage toode selle ostukohta (koos probleemi kirjaliku seletuse ja prindikvaliteedi näidistega) või pöörduge HP klienditeenindusse. HP otsustab seejärel, kas asendada defektseks osutunud tooted või hüvitada toote ostuhind.

SEL MÄÄRAL, KUI KOHALDATAVAD KOHALIKUD SEADUSED SEDA LUBAVAD, EI ANNA HP OTSESEID VÕI EELDATAVAID TÄIENDAVAID GARANTIISID EGA TINGIMUSI HP TOODETE KOHTA JA ÜTLEB SELGELT LAHTI KAUBASTATAVUSE JA KINDLAKS OTSTARBEKS SOBIVUSE KAUDSEST GARANTIIST.

SEL MÄÄRAL, KUI KOHALDATAVAD KOHALIKUD SEADUSED SEDA LUBAVAD, EI VASTUTA HP EGA TEMA TARNIJAD MINGIL JUHUL OTSESTE, KAUDSETE, ERILISTE, JUHUSLIKE EGA JÄRELDUSLIKE KAHJUDE EEST (KAASA ARVATUD SAAMATAJÄÄNUD TULU VÕI KAOTSILÄINUD ANDMED), PÕHINEGU NEED SIIS LEPINGUL, SÜÜTEOL VÕI MUUL ALUSEL.

KÄESOLEVAS GARANTIIAVALDUSES ESITATUD TINGIMUSED EI VÄLISTA, PIIRA EGA MUUDA SELLE TOOTE TEILE MÜÜMISE SUHTES KEHTIVAID KOHUSTUSLIKKE SEADUSES ETTE NÄHTUD ÕIGUSI (VÄLJA ARVATUD JUHUL, KUI SEE ON SEADUSEGA LUBATUD), VAID TÄIENDAVAD NEID.

### <span id="page-113-0"></span>**Hewlett-Packardi tarkvara litsentsileping**

NB! TARKVARA KASUTAMINE ON ALLUTATUD JÄRGNEVALT LOETLETUD HP TARKVARALITSENTSI TINGIMUSTELE. TARKVARA KASUTAMISEGA VÄLJENDATE OMA NÕUSOLEKUT LITSENTSI TINGIMUSTEGA.

HP TARKVARALITSENTSI TINGIMUSED

Seadmega kaasas oleva tarkvara kasutamine allub järgmistele litsentsitingimustele, välja arvatud juhul, kui olete Hewlett-Packardiga sõlminud sellekohase eraldi lepingu.

**Litsentsi andmine**. Hewlett-Packard annab teile õiguse kasutada tarkvara üht eksemplari. "Kasutamine" hõlmab tarkvara talletamist, laadimist, installimist, rakendamist või kuvamist. Tarkvara modifitseerimine ja selle litsentsimis- või kontrollifunktsioonide blokeerimine on keelatud. Kui tarkvaralitsents näeb ette mitme eksemplari kasutamist, ei tohi tarkvara korraga kasutada rohkem isikuid, kui on litsentsiga selleks volitatud.

**Omandiõigus**. Tarkvara omandiõigus ja autoriõigus kuulub Hewlett-Packardile või Hewlett-Packardi allhankijatele. Käesolev litsents ei anna teile tarkvara omandiõigust. Hewlett-Packardi allhankijad võivad kaitsta oma õigusi käesolevate litsentsitingimuste rikkumise korral.

**Koopiad ja kohandatud variandid**. Võite tarkvara kopeerida või kohandada ainult arhiivimiseks või juhul, kui kopeerimine või kohandamine on vajalik tarkvara volitatud kasutamisel. Kõigi koopiate ja kohanduste puhul peate kopeerima ka kõik originaaltarkvara autoriõigust käsitlevad märkused. Tarkvara kopeerimine avalikku arvutivõrku on keelatud.

**Pöördtransleerimise ja dekrüpteerimise keeld**. Te ei tohi tarkvara ilma HP eelneva kirjaliku loata pöördtransleerida ega dekompileerida. Teatud jurisdiktsioonides pole HP luba piiratud pöördtransleerimiseks või dekompileerimiseks vajalik. Nõudmise korral peate HP-le esitama põhjendatult üksikasjaliku teabe tarkvara pöördtransleerimise või dekompileerimise kohta. Tarkvara on keelatud dekrüpteerida, välja arvatud juhul, kui dekrüpteerimine on vajalik tarkvaraga töötamiseks.

**Edastamine**. Teie litsents kaotab tarkvara igasuguse edastamise korral automaatselt kehtivuse. Edastamisel peate tarkvara ülevõtjale loovutama tarkvara koos kõigi koopiate ja seonduva dokumentatsiooniga. Ülevõtja peab ülevõtmise alusena aktsepteerima kõiki litsentsitingimusi.

**Litsentsi lõpetamine**. Litsentsitingimuste rikkumisel võib HP sellest teile teatades teie litsentsilepingu lõpetada. Litsentsi lõpetamise korral peate viivitamatult tarkvara hävitama koos kõigi koopiate, kohanduste ja mis tahes kujul liidetud osadega.

**Ekspordinõuded**. Tarkvara ja selle koopiaid või kohandatud variante on keelatud kohaldatavaid seadusi ja määrusi rikkudes eksportida või re-eksportida.

**USA valitsuse piiratud õigused**. Tarkvara ja sellega kaasas olnud dokumentatsioon on täielikult välja töötatud erakapitali kuludel. Sõltuvalt kohalduvast dokumendist tarnitakse ja litsentsitakse tarkvara ja selle dokumentatsioon vastavalt dokumendi DFARS 252.227-7013 (okt. 1988), DFARS 252.211-7015 (mai 1991) või DFARS 252.227-7014 (juuni 1995) määratluse kohaselt "kommerts-arvutitarkvarana", dokumendi FAR 2.101(a) (juuni 1987) määratluse kohaselt "kommertsartiklina" või dokumendi FAR 52.227-19 (juuni 1987) (või muu samaväärse asutuse määruse või lepingusätte) määratluse kohaselt "piiratud arvutitarkvarana". Teil on sellele tarkvarale ainult need kohaldatavas DFARS-i või FAR-i sättes või HP standardses konkreetse toote kohta sõlmitavas tarkvaralepingus ette nähtud õigused.

### <span id="page-114-0"></span>**HP klienditeenindus**

### **Võrguteenused**

*Ööpäevaringne juurdepääs teabele modemi või Interneti-ühenduse abil*

Veebis: HP tarkvaratoodete värskendused, toote- ja tugiteavet ning mitmes keeles printeridraiverid leiate aadressilt<http://www.hp.com/go/support/ljP2010series>. (Sait on inglise keeles.)

#### **Elektroonilised tõrkeotsingutööriistad**

HP Instant Support Professional Edition (ISPE) on veebipõhine tõrkeotsingutööriistade komplekt lauaarvutite ja printerite jaoks. ISPE abil saate kiiresti ära tunda, diagnoosida ning lahendada arvuti- ja printeriprobleeme. ISPE tööriistad leiate aadressilt [http://instantsupport.hp.com.](http://instantsupport.hp.com)

#### **Telefonitsi osutatav tugiteenus**

Hewlett-Packard osutab garantiiaja jooksul telefonitsi tugiteenuseid tasuta. Kui helistate, ühendatakse teid töötajaga, kes on valmis teid kiirelt abistama. Oma riigi/regiooni telefoninumbri leidmiseks leiate komplekti kuulunud voldikust või külastage veebisaiti <http://www.hp.com>ning klõpsake linki **Contact HP** (HP kontaktteave). Enne HP-le helistamist peaksid teil käepärast olema järgmised andmed: tootenimi, seerianumber, ostukuupäev ja probleemi kirjeldus.

Tootetuge saate ka Internetist, aadressilt [http://www.hp.com/go/support/ljP2010series.](http://www.hp.com/go/support/ljP2010series) Klõpsake linki **support & drivers** (Tugi ja draiverid).

#### **Tarkvarautiliidid, draiverid ja elektrooniline teave**

Minge aadressile<http://www.hp.com/go/support/ljP2010series>. (Sait on inglise keeles, aga alla saab laadida mitmes keeles printeridraivereid.)

Lisateavet saate hankida ka telefoni teel. Telefoninumbrid leiate seadme komplektis olnud voldikust.

#### **Lisaseadmete ja tarvikute tellimine otse HP-lt**

Tarvikuid saate tellida järgmistelt veebisaitidelt.

Põhja-Ameerika: <https://www.hp.com/post-embed/ordersupplies-na>

Ladina-Ameerika:<https://www.hp.com/post-embed/ordersupplies-la>

Euroopa ja Lähis-Ida: <https://www.hp.com/post-embed/ordersupplies-emea>

Aasia Vaikse ookeani riigid/regioonid: <https://www.hp.com/post-embed/ordersupplies-ap>

Lisaseadmete tellimiseks aadressilt <http://www.hp.com>klõpsake linki **Supplies & Accessories** (Tarvikud ja lisaseadmed). Lisateavet leiate veebisaidilt [Tarvikute ja lisaseadmete tabel lk 99](#page-106-0).

Tarvikute ja lisaseadmete tellimiseks telefoni teel helistage järgmistel numbritel.

Ameerika Ühendriigid: 1-800-538-8787

Kanada: 1-800-387-3154

Muude riikide/regioonide telefoninumbrid leiate seadme komplektis olnud voldikust.

#### **HP teenindusteave**

HP volitatud edasimüüjate leidmiseks Ameerika Ühendriikides või Kanadas helistage numbril 1-800-243-9816 (USA) või 1-800-387-3867 (Kanada) või külastage veebisaiti [http://www.hp.com/go/](http://www.hp.com/go/cposupportguide) [cposupportguide.](http://www.hp.com/go/cposupportguide)

HP toote hooldusteenuse saamiseks muudes riikides/regioonides helistage oma riigi/regiooni HP klienditeeninduse telefoninumbril. Vt seadme komplektis olnud voldikut.

### **HP teenuselepingud**

Helistage telefoninumbril: 1-800-HPINVENT [1-800-474-6836 (USA)] või 1-800-268-1221 (Kanada).

Hooldus garantiiaja möödumisel: 1-800-633-3600.

### <span id="page-116-0"></span>**Tootetoe ja teeninduse kättesaadavus**

HP pakub üle kogu maailma laias valikus toote- ja muid tugiteenuseid. Nende tootetoeprogrammide kättesaadavus võib sõltuda teie asukohast.

### **Programmi HP Care Pack™ teenused ja teenuselepingud**

HP pakub mitmesuguste probleemide lahendamiseks laias valikus hooldus- ja tugiteenusevõimalusi. Need valikud ei kuulu standardgarantii hulka. Tugiteenuste valik sõltub teie asukohast. Enamiku toodete puhul pakub HP programmi HP Care Pack teenuseid ja teenuselepinguid nii garantiiajal kui ka pärast garantii lõppu.

Selle toote tugi- ja muude teenuste valikute vaatamiseks külastage veebisaiti <http://www.hpexpress-services.com/10467a> ja tippige vastavale väljale printeri mudelinumber. Põhja-Ameerikas saab teenuselepingute kohta teavet HP klienditeeninduse kaudu. Helistage telefonil 1-800- HPINVENT 1-800-474-6836 (USA) või 1-800-268-1221 (Kanada). Teistes riikides/regioonides pöörduge oma riigi/regiooni HP klienditeeninduskeskusse. Vaadake komplektis olnud voldikut või külastage veebisaiti <http://www.hp.com>, kust leiate oma riigi/regiooni HP klienditeeninduse telefoninumbri.

Pikendatud hooldusteenus: helistage telefonil 1-800-HPINVENT 1-800-474-6836 (USA) või 1-800-268-1221 (Kanada), või külastage tugikomplekti HP Supportpack ja garantiiuuenduste Carepaq™ veebisaiti aadressil [http://www.hpexpress-services.com/10467a.](http://www.hpexpress-services.com/10467a)

### <span id="page-117-0"></span>**Printeri pakkimise juhised**

Printeri pakkimisel toimige järgmiselt.

- Võimaluse korral lisage prindinäidised ja 5–10 paberilehte või muid kandjaid, millele printimine ei õnnestunud.
- Eemaldage kõik printeri kaablid, salved ja fakultatiivsed tarvikud ning pange need kõrvale.
- Eemaldage prindikassett ja säilitage see.

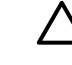

**HOIATUS.** Prindikasseti kahjustamise vältimiseks hoidke seda originaalpakendis või nii, et kassett ei satuks valguse kätte.

- Võimaluse korral pakkige printer originaalkasti ning kasutage originaalpakkematerjali. *Pakkimisnõuete rikkumisest tingitud transpordikahjustuste eest vastutab klient*. Kui olete printeri pakkematerjalid juba ära visanud, pidage printeri pakkimise osas nõu kohaliku postiteenuse pakkujaga.
- Hewlett-Packard soovitab transporditava seadme kindlustada.

## <span id="page-118-0"></span>**C Printeri tehnilised andmed**

Selles lisas käsitletakse järgmisi teemasid:

- [Füüsilised andmed](#page-119-0)
- **[Elektrilised andmed](#page-120-0)**
- [Müra tekitamine](#page-121-0)
- [Asukohanõuded](#page-121-0)

## <span id="page-119-0"></span>**Füüsilised andmed**

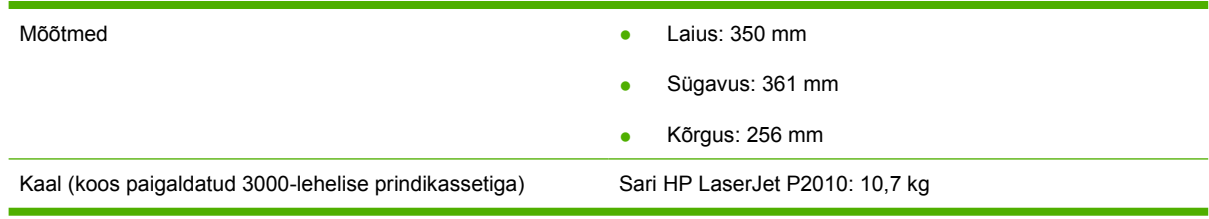

### <span id="page-120-0"></span>**Elektrilised andmed**

**ETTEVAATUST!** Toitenõuded sõltuvad riigist/regioonist, kus printer osteti. Tööpinget ei tohi muuta. Tööpinge muutmine või printerit kahjustada ja tootegarantii tühistada.

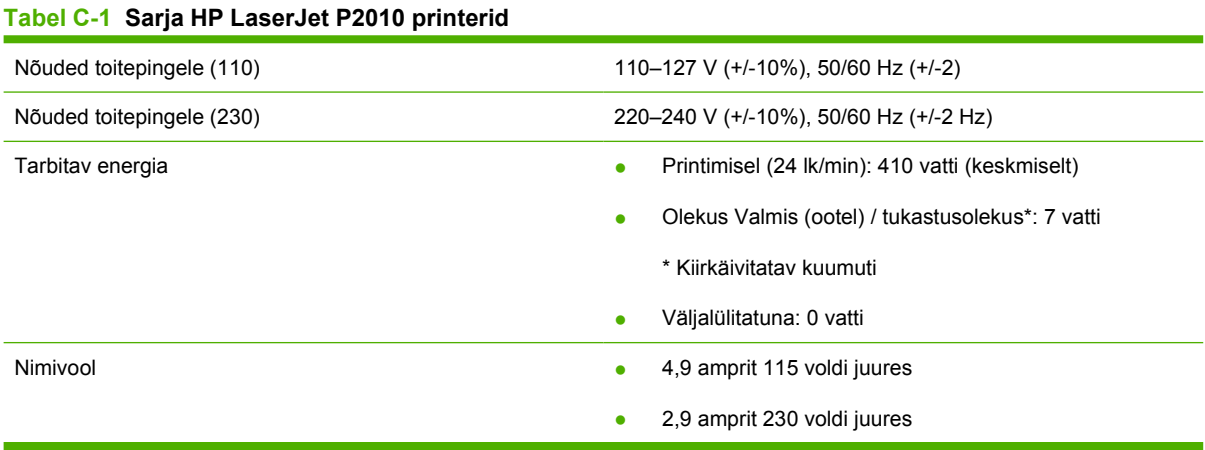

52

**MÄRKUS.** Nimetatud näitajad põhinevad esialgsetel andmetel. Ajakohase teabe leiate veebilehelt www.hp.com.

**MÄRKUS.** Tarbitava energia väärtus on suurim mõõdetud väärtus ühevärvilise printimise puhul kõigil standardpingetel.

**MÄRKUS.** Aeg oote- või tukastusrežiimist printimisolekusse naasmiseks on alla 10 sekundi, kuna kuumuti lülitub sisse viivituseta.

**MÄRKUS.** Soojust eraldub ooterežiimis (Valmis) 25 BTU/h.

### <span id="page-121-0"></span>**Müra tekitamine**

Vastavalt standardile ISO 9296

#### **Tabel C-2 Sarja HP LaserJet P2010 printerid**

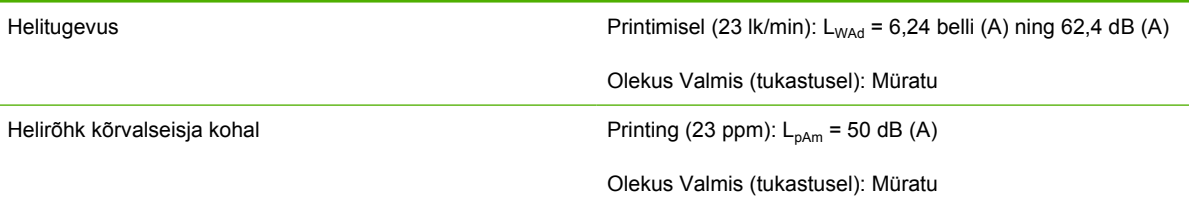

₩ **MÄRKUS.** Nimetatud näitajad põhinevad esialgsetel andmetel. Ajakohase teabe leiate veebilehelt [http://www.hp.com/go/support/ljP2010series.](http://www.hp.com/go/support/ljP2010series)

**MÄRKUS.** Testitud konfiguratsioon: HP LaserJet P2014 põhiseade, 23 lk/min, standardsalv, A4-formaadis paber ja pidev lihtprindirežiim.

### **Asukohanõuded**

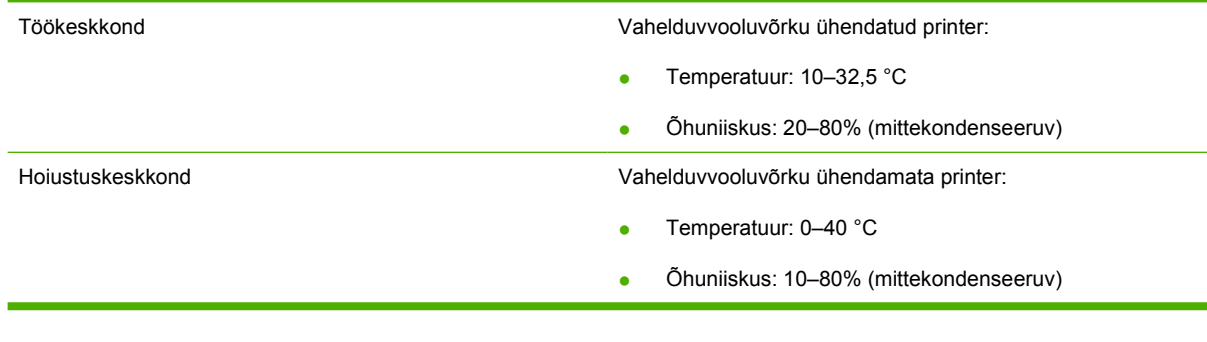

 $\begin{bmatrix} \frac{1}{2} & \frac{1}{2} \\ \frac{1}{2} & \frac{1}{2} \end{bmatrix}$ 

**MÄRKUS.** Nimetatud näitajad põhinevad esialgsetel andmetel. Ajakohase teabe leiate veebilehelt www.hp.com.

## **D Normatiivne teave**

### <span id="page-123-0"></span>**Vastavus FCC nõuetele**

₽

This equipment has been tested and found to comply with the limits for a Class B digital device, pursuant to Part 15 of the FCC rules. These limits are designed to provide reasonable protection against harmful interference in a residential installation. This equipment generates, uses, and can radiate radio frequency energy. If it is not installed and used in accordance with the instructions, it may cause harmful interference to radio communications. However, there is no guarantee that interference will not occur in a particular installation. If this equipment does cause harmful interference to radio or television reception, which can be determined by turning the equipment off and on, the user is encouraged to try to correct the interference by one or more of the following measures:

- Reorient or relocate the receiving antenna.
- **•** Increase separation between equipment and receiver.
- Connect equipment to an outlet on a circuit different from that to which the receiver is located.
- Consult your dealer or an experienced radio/TV technician.

**MÄRKUS.** Any changes or modifications to the printer that are not expressly approved by Hewlett-Packard could void the user's authority to operate this equipment.

Use of a shielded interface cable is required to comply with the Class B limits of Part 15 of FCC rules.

### <span id="page-124-0"></span>**Keskkonnasõbralike toodete programm**

### **Keskkonnakaitse**

Hewlett-Packard Company valmistab keskkonnasõbralikke kvaliteettooteid. Selle toote puhul on arvesse võetud mitmeid aspekte, et minimeerida keskkonnakahjulikke mõjusid.

### **Osooni tekitamine**

Toode ei tekita arvestataval määral osoonigaasi  $(O_3)$ .

### **Tarbitav energia**

Energia tarbimine on säästu- ehk tukastusrežiimis (Ready/Sleep) oluliselt väiksem. See aitab säästa loodusvarasid ning hoida kokku teie raha, vähendamata seejuures toote jõudlust. Teavet selle kohta, kas see toode vastab programmi ENERGY STAR® energiasäästusuunistele, leiate toote andmelehelt või spetsifikatsioonide lehelt. Tingimustele vastavate toodete loendi leiate ka aadressilt

<http://www.hp.com/hpinfo/globalcitizenship/environment/productdesign/ecolabels.html>

### **Toonerikulu**

EconoMode'i abil kasutab printer oluliselt vähem toonerit ning aitab pikendada prindikassettide kasutusiga.

### **Paberi kasutamine**

Toote käsitsi / valikuliselt automaatse kahepoolse printimise (dupleksprintimise) ja mitme lehekülje ühele lehele printimise funktsioonid aitavad vähendada paberikulu ja säästa loodusressursse.

### **Plastosad**

Üle 25 grammi kaaluvad plastdetailid on märgistatud vastavalt rahvusvahelistele standarditele, mis tõhustavad ümbertöötluseks sobivate plastikute tuvastamist toote tööea lõpul.

### **HP LaserJeti prinditarvikud**

Kasutatud HP LaserJeti prindikassette on programmi HP Planet Partners kaudu lihtne tasuta tagastada ja käitlusse anda. Kõigi uute HPLaserJeti prindikassettide ja tarvikute müügikomplektiga on kaasas mitmekeelne programmijuhend. Kui tagastate ühe kasseti asemel korraga mitu kassetti, aitate keskkonda veelgi rohkem säästa.

HP eesmärk on pakkuda uuenduslikke ja kvaliteetseid tooteid ning teenuseid, mille puhul pööratakse keskkonnasõbralikkusele suurt tähelepanu nii toote disainimisel ja tootmisel kui ka turustamisel, kliendipoolsel kasutamisel ja käitlemisel. Programmis HP Planet Partners osaledes võite olla kindel, et teie HP LaserJeti prindikassette käideldakse õigesti – nende töötlemisel saame plasti ja metalli uute toodete tootmiseks, vältides miljonite tonnide jäätmete prügimäele sattumist. Kuna kassetid käideldakse ja neid kasutatakse materjalide saamiseks, ei tagastata neid teile. Suur tänu keskkonnasõbraliku käitumise eest!

<span id="page-125-0"></span>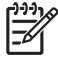

**MÄRKUS.** Kasutage tagastussilti ainult ehtsate HP LaserJeti prindikassettide puhul. Ärge kasutage seda silti järgmiste kassettide puhul: HP tindiprinterikassettid ja kassetid, mille tootja pole HP, mis on uuesti täidetud või ümber töötatud või mis kuuluvad tagastamisele HP garantii raames. Lisateavet HP tindikassettide käitlemise kohta leiate veebisaidilt [http://www.hp.com/](http://www.hp.com/recycle) [recycle.](http://www.hp.com/recycle)

### **Tagastus- ja käitlusjuhised**

### **Ameerika Ühendriigid ja Puerto Rico**

HP LaserJeti toonerikassettide pakendis olev silt on mõeldud ühe või mitme HP LaserJeti prindikasseti kasutusjärgseks tagastamiseks ja käitlemiseks. Palun järgige alltoodud asjakohaseid juhiseid.

### **Mitme kasseti tagastamine (kaks kuni kaheksa kassetti)**

- **1.** Pakendage kõik HP LaserJeti prindikassetid originaalkarpi ja -kotti.
- **2.** Kinnitage kuni kaheksa karpi omavahel kleeplindiga (max 30 kg).
- **3.** Kasutage ainult ühte ettemakstud postitussilti

**VÕI**

- **1.** kasutage sobivat olemasolevat karpi või tellige aadressilt <http://www.hp.com/recycle>või telefonil 1-800-340-2445 tasuta hulgikogumiskarp (mahutab kuni kaheksa HP LaserJeti prindikassetti).
- **2.** Kasutage ainult ühte ettemakstud postitussilti.

#### **Ühe kasseti tagastamine**

- **1.** Pakendage HP LaserJeti prindikassett originaalkarpi ja -kotti.
- **2.** Paigutage aadressisilt kasti esiküljele.

#### **Transport**

Andke iga HP LaserJeti prindikasseti käitluseks tagastamisel pakk järgmise saatmise või kättesaamise ajal UPS-ile või viige see lähimasse UPS-i volitatud postituskeskusse. UPS-i kohaliku postituskeskuse asukoha leidmiseks helistage USA-s telefoninumbril 1-800-PICKUPS või külastage veebilehte <http://www.ups.com>. Kui kasutate tagastamisel USPS-silti, andke pakk USA Posti (US Postal Service) kullerile või postitage see mõnes USA postkontoris. Lisateabe saamiseks või täiendavate siltide või hulgitagastuskastide tellimiseks külastage veebilehte<http://www.hp.com/recycle> või helistage telefoninumbril 1-800-340-2445. UPS-ilt tellitud saatmise tasu arvestatakse vastavalt tavalisele saatmishinnale. Teavet võidakse muuta ette teatamata.

### **Tagastamine väljaspool USA-d**

Tagastus- ja käitlusprogrammis Planet Partners osalemiseks järgige käitlusjuhendi lihtsaid juhiseid (käitlusjuhendi leiate oma uue printeritarviku pakendist) või külastage veebisaiti [http://www.hp.com/](http://www.hp.com/recycle) [recycle.](http://www.hp.com/recycle) HP LaserJeti prinditarvikute tagastamisteabe saamiseks valige oma riik/regioon.

### **Paber**

Seadmes võib kasutada ümbertöötatud paberit juhul, kui see vastab juhendis *HP LaserJet Printer Family Print Media Guide* toodud nõuetele. Toode on kohandatud ümbertöötatud paberi kasutamiseks vastavalt standardile EN12281:2002.

### <span id="page-126-0"></span>**Materjalipiirangud**

See HP toode ei sisalda elavhõbedat.

See HP toode ei sisalda akut.

### **Tarbetuks muutunud seadmete utiliseerimine kasutajate eramajapidamistes Euroopa Liidus**

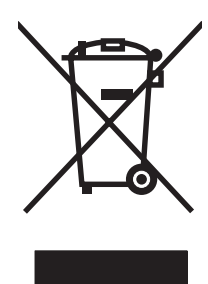

Kui tootel või toote pakendil on see sümbol, ei tohi seda toodet visata olmejäätmete hulka. Teie kohus on viia tarbetuks muutunud seade selleks ettenähtud elektri- ja elektroonikaseadmete utiliseerimiskohta. Utiliseeritavate seadmete eraldi kogumine ja käitlemine aitab säästa loodusvarasid ning tagada, et käitlemine toimub inimeste tervisele ja keskkonnale ohutult. Lisateavet selle kohta, kuhu saate utiliseeritava seadme käitlemiseks viia, saate küsida kohalikust omavalitsusest, olmejäätmete utiliseerimispunktist või kauplusest, kust te seadme ostsite.

### **materjalide ohutuskaardid (MSDS)**

Keemilisi aineid sisaldavate tarvikute (nt tooneri) materjalide ohutuskaardid (MSDS) leiate HP veebisaidilt aadressil [www.hp.com/go/msds](http://www.hp.com/go/msds) või [www.hp.com/hpinfo/globalcitizenship/environment](http://www.hp.com/hpinfo/globalcitizenship/environment/index.html).

### **Lisateave**

Keskkonnaalaste teemade kohta saate teavet järgmistest allikatest:

- Toodete keskkonnaomaduste lehed selle ja paljude muude seostuvate HP toodete kohta
- HP keskkonnakaitse programm
- HP keskkonnajuhtimissüsteem
- HP kasutatud toodete tagastus- ja käitlusprogramm
- Materjalide ohutuskaardid

Külastage veebisaite [www.hp.com/go/environment](http://www.hp.com/go/environment) või [www.hp.com/hpinfo/globalcitizenship/](http://www.hp.com/hpinfo/globalcitizenship/environment) [environment](http://www.hp.com/hpinfo/globalcitizenship/environment).

### <span id="page-127-0"></span>**Vastavusdeklaratsioon**

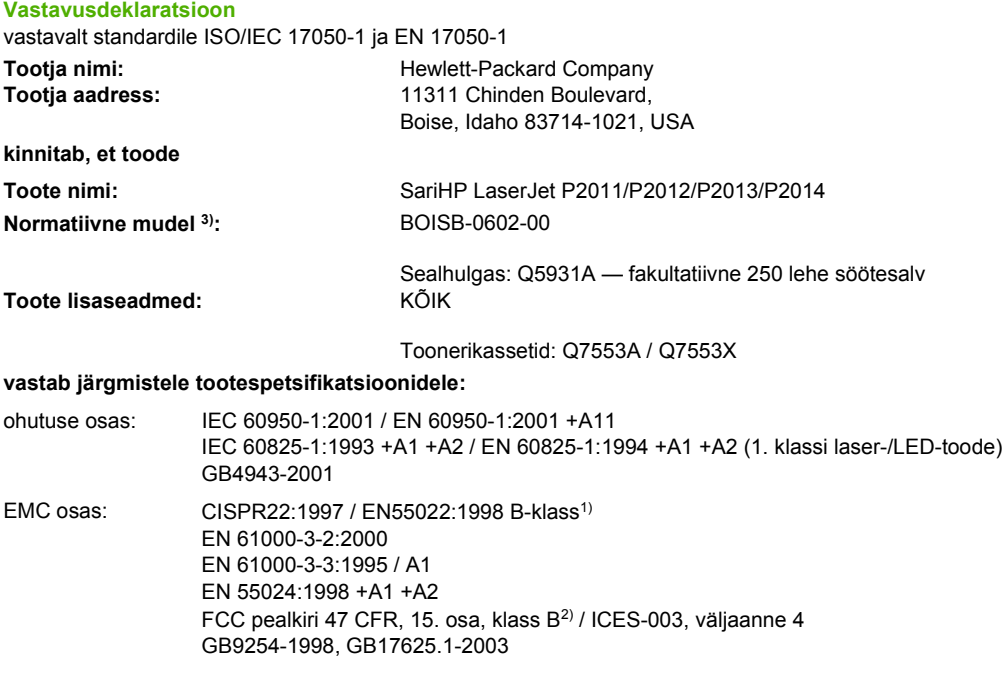

#### **Täiendav teave**

Käesolev toode vastab EMC direktiivi 2004/108/EÜ ja madalpingedirektiivi 73/23/EMÜ nõuetele ning kannab CE-märgist.

1) Toodet on testitud tüüpkonfiguratsioonis koos Hewlett-Packardi personaalarvutitega.

2) Seade vastab FCC eeskirjade 15. osas sätestatud nõuetele. Kasutamisel tuleb järgida kaht järgmist tingimust: (1) Seade ei tohi põhjustada ohtlikke häireid ja (2) peab aktsepteerima kõik vastuvõetavad häired (sh häired, mis võivad põhjustada soovimatuid toiminguid).

3) Toote identimise eesmärgil on tootel ka normatiivne mudelinumber. Seda numbrit ei tohiks segamini ajada toote nime või tootenumbriga.

Boise, Idaho 83714, USA

#### **Juuli 2007**

#### **Kontaktandmed AINULT normatiivsete küsimuste puhul:**

Euroopas: Kohalik Hewlett-Packardi müügi- ja teenindusesindus või Hewlett-Packard GmbH, Department HQ-TRE / Standards Europe, Herrenberger Straße 140, D-71034 Böblingen, Saksamaa, (Faks: +49-7031-14-3143)

USA-s: Product Regulations Manager, Hewlett-Packard Company, PO Box 15, Mail Stop 160, Boise, Idaho 83707-0015, USA, (Tel: 208-396-6000)

### <span id="page-128-0"></span>**Normatiivsed nõuded**

### **Laseri ohutusnõuded**

USA Toiduainete- ja ravimiameti (FDA) seadmete ja radioloogia alase tervishoiu keskus (CDRH) kehtestas nõuded lasertoodetele, mis on toodetud pärast 1. augustit 1976. USA-s turustatavatele toodetele on need nõuded kohustuslikud. Printeril on USA Tervisekaitse ja tööjõu ministeeriumi (DHHS) poolt väljastatud kiirgusstandardile vastavuse 1. klassi laserseadme sertifikaat, mis on koostatud vastavalt 1968. a jõustunud tervisekaitse ja ohutuse seadusele (Radiation Control for Health and Safety Act).

Kuna printeris kasutatav laserikiir on kaitsekorpuse ja väliste kattepaneelidega täielikult ümbritsetud, on välistatud laserikiire väljapääs normaalse kasutuse käigus.

**ETTEVAATUST!** Kui printerit kasutatakse, reguleeritakse või käitatakse juhendi nõudeid rikkudes, võib tekkida kiirgusoht.

### **Kanada DOC määrus**

∕ (

Complies with Canadian EMC Class B requirements.

« Conforme à la classe B des normes canadiennes de compatibilité électromagnétiques (CEM). »

### **Korea EMI avaldus**

B급 기기 (가정용 정보통신기기)

이 기기는 가정용으로 전자파적합등록을 한 기기로서<br>주거지역에서는 물론 모든지역에서 사용할 수 있습니다.

### <span id="page-129-0"></span>**Soome laserseadmeavaldus**

### **LASERTURVALLISUUS**

### **LUOKAN 1 LASERLAITE**

#### **KLASS 1 LASER APPARAT**

HP LaserJet P2011-, HP LaserJet P2012-, HP LaserJet P2013- ja HP LaserJet P2014 -sarjan laserkirjoittimet ovat käyttäjän kannalta turvallisia luokan 1 laserlaitteita. Normaalissa käytössä kirjoittimen suojakotelointi estää lasersäteen pääsyn laitteen ulkopuolelle.

Laitteen turvallisuusluokka on määritetty standardin EN 60825-1 (1994) mukaisesti.

#### **VAROITUS**!

Laitteen käyttäminen muulla kuin käyttöohjeessa mainitulla tavalla saattaa altistaa käyttäjän turvallisuusluokan 1 ylittävälle näkymättömälle lasersäteilylle.

#### **VARNING**!

Om apparaten används på annat sätt än i bruksanvisning specificerats, kan användaren utsättas för osynlig laserstrålning, som överskrider gränsen för laserklass 1.

### **HUOLTO**

HP LaserJet P2011-, HP LaserJet P2012-, HP LaserJet P2013- ja HP LaserJet P2014 -sarjan kirjoittimien sisällä ei ole käyttäjän huollettavissa olevia kohteita. Laitteen saa avata ja huoltaa ainoastaan sen huoltamiseen koulutettu henkilö. Tällaiseksi huoltotoimenpiteeksi ei katsota väriainekasetin vaihtamista, paperiradan puhdistusta tai muita käyttäjän käsikirjassa lueteltuja, käyttäjän tehtäväksi tarkoitettuja ylläpitotoimia, jotka voidaan suorittaa ilman erikoistyökaluja.

#### **VARO**!

Mikäli kirjoittimen suojakotelo avataan, olet alttiina näkymättömälle lasersäteilylle laitteen ollessa toiminnassa. Älä katso säteeseen.

### **VARNING**!

Om laserprinterns skyddshölje öppnas då apparaten är i funktion, utsättas användaren för osynlig laserstrålning. Betrakta ej strålen.

Tiedot laitteessa käytettävän laserdiodin säteilyominaisuuksista:

Aallonpituus 785-800 nm

Teho 5 mW

Luokan 3B laser

## **Tähestikuline register**

### **Sümbolid/Numbrid**

10/100 kaabel- ja raadiovõrgu prindiserverid [100](#page-107-0)

### **A**

akud kaasas [119](#page-126-0) arusaamatu tekst [81](#page-88-0) asukohanõuded [114](#page-121-0)

### **B**

brošüürid [39](#page-46-0)

### **D**

demoleht [44](#page-51-0) draiver Macintosh, installimine [16](#page-23-0) Macintosh, juurdepääs [16](#page-23-0) Macintosh, probleemilahendus [76](#page-83-0) Windows, installimine [13](#page-20-0) Windows, juurdepääs [13](#page-20-0) dupleks-printimine (mõlemale lehepoolele) käsitsi [32](#page-39-0)

### **E**

EconoMode [64](#page-71-0) elavhõbedavaba toode [119](#page-126-0) elektrilised andmed [113](#page-120-0) elektrooniline klienditugi [107](#page-114-0) eripaber juhised [23](#page-30-0) Euroopa Liit, jäätmete utiliseerimine [119](#page-126-0) EWS (SVS). *Vt* sisseehitatud veebiserver

### **F**

funktsioonid põhiline [2](#page-9-0) võrgus kasutatav mudel [2](#page-9-0) füüsilised spetsifikatsioonid [112](#page-119-0)

### **G**

garantii laiendatud [109](#page-116-0) litsents [106](#page-113-0) prindikassett [105](#page-112-0) toode [104](#page-111-0) graafika halb kvaliteet [82](#page-89-0) puudub [81](#page-88-0)

### **H**

hooldus lepingud [109](#page-116-0) HP klienditeenindus [107](#page-114-0) HP sisemine võrguliides [3](#page-10-0) HP SupportPack [109](#page-116-0) Hävitamine, tööea lõppemine [119](#page-126-0) hävitamine tööea lõppemisel [119](#page-126-0)

**I**

installimine Macintoshi tarkvara [16](#page-23-0) Windowsi tarkvara [13](#page-20-0) IP-aadress [76](#page-83-0)

### **J**

juhtpaneel kirjeldus [5](#page-12-0) oleku märgutuled [69](#page-76-0) jäätmekäitlus HP prinditarvikute tagastamise ja keskkonnakaitse alane programm [118](#page-125-0) prindikassetid [47](#page-54-0)

### **K**

kandjad käsitsiprintimine [25](#page-32-0) probleemilahendus [79](#page-86-0) sisestamine [24](#page-31-0) toetatavad formaadid [21](#page-28-0) toetatud tüübid [28](#page-35-0) ummistuste kõrvaldamine [88](#page-95-0) kandjatee, puhastamine [51](#page-58-0) kandjate sisestamine fakultatiivne salv 3 [24](#page-31-0) salv 1 [24](#page-31-0) salv 2 [24](#page-31-0) kassetid jäätmekäitlus [117](#page-124-0) väljavahetamine [47](#page-54-0) keskkonnasõbralike toodete programm [117](#page-124-0) kinnikiilunud lehe eemaldamine [88](#page-95-0) klienditeenindus [107](#page-114-0) klienditugi hoolduslepingud [109](#page-116-0) kohandatud paberiformaadid [22](#page-29-0) konfiguratsioonileht [44](#page-51-0) käsisöötmisega printimine [25](#page-32-0) käsitsi mõlemale lehepoolele printimine [32](#page-39-0)

### **L**

lahendamine arusaamatu tekst [81](#page-88-0) graafika või tekst puudub [81](#page-88-0)

halb graafika kvaliteet [82](#page-89-0) hall taust [85](#page-92-0) hele või pleekinud väljaprint [84](#page-91-0) korduvad vertikaalsuunalised defektid [86](#page-93-0) kortsud [87](#page-94-0) lahtine tooner [85](#page-92-0) lainelisus [86](#page-93-0) lehekülg on viltu [86](#page-93-0) Macintoshi probleemid [76](#page-83-0) mittetäielik tekst [81](#page-88-0) moondunud märgid [86](#page-93-0) murdekohad [87](#page-94-0) prinditud lehekülg erineb ekraanil kuvatust [81](#page-88-0) printeritarkvara probleemid [83](#page-90-0) püstjooned [85](#page-92-0) rullitõmbumine [86](#page-93-0) sööteprobleemid [79](#page-86-0) tooneriga määrdumine [85](#page-92-0) tooneripritsmed kujutiste ümber [87](#page-94-0) tooneritäpid [84](#page-91-0) tühjad kohad [84](#page-91-0) tühjad lehed [81](#page-88-0) viltused leheküljed [79](#page-86-0) laiendatud garantii [109](#page-116-0) lehed, viltu [79](#page-86-0) lepingud, hooldus [109](#page-116-0) liides, USB-liidese asukoht [4](#page-11-0) lisaseadmed tellimine [98](#page-105-0) lisaseadmed, tellimine [99](#page-106-0) litsents, tarkvara [106](#page-113-0) luuk paberi otseväljastustee [3](#page-10-0) prindikasseti hoidik [3](#page-10-0) lüliti, toide [3](#page-10-0)

### **M**

Macintosh draiver, installimine [16](#page-23-0) draiver, juurdepääs [16](#page-23-0) draiver, probleemilahendus [76](#page-83-0) PPD-d [18](#page-25-0) probleemilahendus [76](#page-83-0) tarkvara [15](#page-22-0) USB-kaart, tõrkeotsing [77](#page-84-0) materjalide ohutuskaardid (MSDS) [119](#page-126-0) materjalipiirangud [119](#page-126-0) mitu lehekülge, printimine ühele lehele [38](#page-45-0) mudeli number [3](#page-10-0) muud materjalid juhised [23](#page-30-0) mõlemale lehepoolele printimine käsitsi [32](#page-39-0) märgutuled [69](#page-76-0) müra [114](#page-121-0)

### **N**

normatiivsed nõuded Kanada DOC määrus [121](#page-128-0) keskkonnasõbralike toodete programm [117](#page-124-0) Korea EMI avaldus [121](#page-128-0) Soome laserseadmeavaldus [122](#page-129-0) vastavus FCC nõuetele [116](#page-123-0) vastavuskinnituse teatised [120](#page-127-0) N-up (printimisfunktsioon) [38](#page-45-0) nupp, prindikassetihoidiku luuk [3](#page-10-0)

### **O**

oleku märgutuled [69](#page-76-0) opsüsteemid, toetatavad [12](#page-19-0)

### **P**

paber kohandatud formaadid [22](#page-29-0) toetatavad formaadid [21](#page-28-0) paberi otseväljastustee [25,](#page-32-0) [34](#page-41-0) paberi otseväljastustee luuk [3](#page-10-0) paberisöötesalved sööteprobleemid, lahendamine [79](#page-86-0) paberivõturull (salv 1) [53](#page-60-0) paberivõturull (salv 2) [57](#page-64-0) paralleelliides [4](#page-11-0), [8](#page-15-0) pordid, Macintoshi tõrkeotsing [77](#page-84-0) PPD-d [18](#page-25-0) prindikandjad Salve täitmine [28](#page-35-0) sisestamine [24](#page-31-0) toetatavad [21](#page-28-0) prindikassetid garantii [105](#page-112-0)

jäätmekäitlus [117](#page-124-0) väljavahetamine [47](#page-54-0) prindikassetihoidiku luugi nupp [3](#page-10-0) prindikassett hoidiku luuk [3](#page-10-0) HP prindikassettide kasutamine [101](#page-108-0) HP seisukoht [101](#page-108-0) prognoositav kasutusiga [101](#page-108-0) säilitamine [101](#page-108-0) tellimine [99](#page-106-0) tooneri ühtlane jaotamine [49](#page-56-0) prindikassettide väljavahetamine [47](#page-54-0) prindikvaliteedi parandamine [84](#page-91-0) prindikvaliteet EconoMode [64](#page-71-0) hall taust [85](#page-92-0) hele või pleekinud väljaprint [84](#page-91-0) korduvad vertikaalsuunalised defektid [86](#page-93-0) kortsud [87](#page-94-0) lahtine tooner [85](#page-92-0) lainelisus [86](#page-93-0) lehekülg on viltu [86](#page-93-0) moondunud märgid [86](#page-93-0) murdekohad [87](#page-94-0) parandamine [84](#page-91-0) püstjooned [85](#page-92-0) rullitõmbumine [86](#page-93-0) sätted [31](#page-38-0) tooneriga määrdumine [85](#page-92-0) tooneripritsmed kujutiste ümber [87](#page-94-0) tooneritäpid [84](#page-91-0) tühjad kohad [84](#page-91-0) prindiserverid [100](#page-107-0) prinditoimingud [27](#page-34-0) prinditöö tühistamine [41](#page-48-0) printer funktsioonid [2](#page-9-0) juhtpaneel [5](#page-12-0) pakkimine [110](#page-117-0) puhastamine [50](#page-57-0) tarkvaraprobleemid [83](#page-90-0) tehnilised andmed [111](#page-118-0) ühendamine [8](#page-15-0)

printeridraiver Macintosh [16](#page-23-0) Windows [13](#page-20-0) printeri pakkimine [110](#page-117-0) printeriteabelehed demoleht [44](#page-51-0) konfiguratsioonileht [44](#page-51-0) tarvikute oleku leht [44](#page-51-0) printimine brošüürid [39](#page-46-0) demoleht [44](#page-51-0) konfiguratsioonileht [44](#page-51-0) käsisöötmine [25](#page-32-0) mitme lehekülje printimine ühele lehele [38](#page-45-0) N-up [38](#page-45-0) paberi mõlemale poolele (käsitsi) [32](#page-39-0) tarvikute oleku leht [44](#page-51-0) tühistamine [41](#page-48-0) vesimärgid [40](#page-47-0) probleemilahendus demoleht [67](#page-74-0) HP klienditeenindusse pöördumine [68](#page-75-0) lahenduse otsimine [66](#page-73-0) oleku märgutuled [69](#page-76-0) prindikvaliteet [67](#page-74-0) prinditud lehekülg ja ootused [67](#page-74-0) printeri ja arvuti vaheline andmeside [67](#page-74-0) printeri seadistus [66](#page-73-0) tuli Valmis [66](#page-73-0) prognoositav kasutusiga, prindikassett [101](#page-108-0) puhastamine kandjatee [51](#page-58-0) paberivõturull (salv 1) [53](#page-60-0) paberivõturull (salv 2) [57](#page-64-0) printer [50](#page-57-0) puudub graafika [81](#page-88-0) tekst [81](#page-88-0)

### **S**

salv 1 asukoht [3](#page-10-0) sisestamine [24](#page-31-0) salv 2 asukoht [3](#page-10-0) sisestamine [24](#page-31-0) salv 3 [24](#page-31-0) seerianumber [4](#page-11-0) Sisseehitatud veebiserver (EWS) kasutamine [45](#page-52-0) konfiguratsioonileht [46](#page-53-0) seadme olek [46](#page-53-0) tarvikute olek [46](#page-53-0) tarvikute tellimine [46](#page-53-0) vahekaart Information [46](#page-53-0) vahekaart Networking [46](#page-53-0) vahekaart Settings [46](#page-53-0) ülevaade [14](#page-21-0) Sisseehitatud veebiserveri (EWS) tootetugi [46](#page-53-0) sätted prindikvaliteet [31](#page-38-0) sööteprobleemid, lahendamine [79](#page-86-0) söötesalv kandjate sisestamine [24](#page-31-0) salv 1 [3](#page-10-0) salv 2 [3](#page-10-0)

### **T**

tarkvara juurdepääs Windowsi draiverile [13](#page-20-0) Macintosh [15](#page-22-0) printeridraiverid, Windows [13](#page-20-0) probleemid [83](#page-90-0) tarkvara litsentsileping [106](#page-113-0) toetatavad opsüsteemid [12](#page-19-0) Windows [11](#page-18-0) tarvikud jäätmekäitlus [117](#page-124-0) tellimine [98](#page-105-0) tarvikud, tellimine [99](#page-106-0) tarvikute ja lisaseadmete tellimine [99](#page-106-0) tarvikute oleku leht [44](#page-51-0) teabelehed demoleht [44](#page-51-0) konfiguratsioonileht [44](#page-51-0) tarvikute oleku leht [44](#page-51-0) teenus lepingud [109](#page-116-0)

tehniline tugi hoolduslepingud [109](#page-116-0) tehnilised andmed asukohanõuded [114](#page-121-0) elektrilised [113](#page-120-0) füüsilised [112](#page-119-0) kandjad [19](#page-26-0) müra [114](#page-121-0) tekst arusaamatu [81](#page-88-0) puudub [81](#page-88-0) telefoninumbrid tugi [107](#page-114-0) tellimine tarvikud ja lisaseadmed [98](#page-105-0) toetatavad kandjad [21](#page-28-0) toetatavad opsüsteemid [12](#page-19-0) toitelüliti [3](#page-10-0) toitesisend [3](#page-10-0) toode funktsioonid [2](#page-9-0) ülevaade [3](#page-10-0) tooner lahtine tooner [85](#page-92-0) määrdumine [85](#page-92-0) otsakorral [84](#page-91-0) prindikassetihoidik luuk [3](#page-10-0) prindikassett. *Vt* prindikassett prindikassettide säilitamine [101](#page-108-0) pritsmed kujutise ümber [87](#page-94-0) säästmine [101](#page-108-0) täpid [84](#page-91-0) ühtlane jaotamine kassetis [49](#page-56-0) tooneri säästmine [101](#page-108-0) tooneri ühtlane jaotamine [49](#page-56-0) tugi hoolduslepingud [109](#page-116-0) klienditeenindus [107](#page-114-0) Tugikomplekt, HP [109](#page-116-0) tõrked tarkvara [83](#page-90-0) tõrkeotsing. *Vt* probleemilahendus tühjad lehed [81](#page-88-0)

### **U**

ummistused, kõrvaldamine [88](#page-95-0) ummistuste kõrvaldamine [88](#page-95-0)

USB-liides asukoht [4](#page-11-0) tõrkeotsing, Macintosh [77](#page-84-0)

### **V**

vahekaart Information (sisseehitatud veebiserver) [46](#page-53-0) vahekaart Networking (sisseehitatud veebiserver) [46](#page-53-0) vahekaart Settings (sisseehitatud veebiserver) [46](#page-53-0) varuosad [99](#page-106-0) vastavus FCC nõuetele [116](#page-123-0) veebisaidid klienditugi [107](#page-114-0) tarvikute tellimine [98](#page-105-0) veebiserver, sisseehitatud [45](#page-52-0) vesimärgid, printimine [40](#page-47-0) viltused leheküljed [79](#page-86-0) võrguhäälestuse probleemilahendus [96](#page-103-0) võrguliides, HP sisemine [3](#page-10-0) võrguühendused [8](#page-15-0) väljastussalv asukoht [3](#page-10-0) käsitsi mõlemale lehepoolele printimine [32](#page-39-0) ummistuste kõrvaldamine [93](#page-100-0) väljastustee, otseväljastus [25](#page-32-0)

### **W**

Web sites materjalide ohutuskaardid (MSDS) [119](#page-126-0) Windows draiver, installimine [13](#page-20-0) draiver, juurdepääs [13](#page-20-0)

### **Ü**

ühendamine võrguga [8](#page-15-0) ühenduvus [7](#page-14-0) ülevaade, toode [3](#page-10-0)

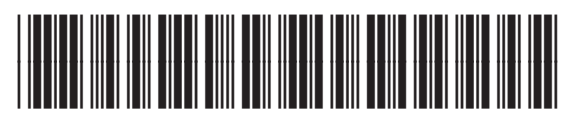

CB450-90912